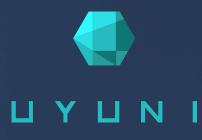

# Reference Guide

## Uyuni {productnumber}

Unresolved directive in nav-reference-guide.pdf.en.adoc - include::/branding/pdf/entities.adoc[]

September 22 2021

# **Reference Guide Overview**

**Updated:** 2021-09-22

This document contains several sections:

- The {webui} Reference is organized to match the Uyuni {webui}. As you work with the {webui}, you can consult the {webui} Reference to find out more about the section you are working on. For help on setting up and using the {webui}, see [ Installation > Webui-setup > ].
- The spacecmd Reference is intended to help you work with the spacecmd command line interface. It contains a complete list of spacecmd commands, organized alphabetically, and their correct usage.
- The **Command Line Tools** section provides an overview of the various command line tools available in Uyuni.
- The Configuration File section describes the main configuration files available in Uyuni.

## WebUI Reference

## Home Menu

The Home section is a dashboard that contains a summary of your current Uyuni status, including tasks, client information, and critical security updates.

For more information about setting up and using the Uyuni {webui}, see [ Installation > Webui-setup > ].

## Home Overview

The menu:Home[Overview] section is a dashboard that contains a summary of your current Uyuni status, including tasks, client information, and critical security updates.

For more information about setting up and using the Uyuni {webui}, see [ Installation > Webui-setup > ].

## Notification Messages

The menu:Home[Notification Messages] section shows all current messages produced by Uyuni. By default, messages will remain current for thirty days. After this period, messages are deleted whether or not they are marked as read.

To see unread messages, navigate to the Unread Messages tab. To see all messages, navigate to the All Messages tab.

Click btn:[Refresh] to update the list.

Perform bulk actions by checking messages in the list. Click btn:[Delete selected messages] to bulk delete messages. Click btn:[Mark selected as read] to bulk read messages.

 Table 1. Notification Message Severity Statuses

| Icon                   | Description | Example                                |
|------------------------|-------------|----------------------------------------|
| [info circle]          | Information | Client onboarding has failed.          |
| [exclamation triangle] | Warning     | Channel synchronization has completed. |
| [times circle]         | Error       | Channel synchronization has failed.    |

## User Account Menu

The menu:Home[User Account] section allows you to change user account preferences.

#### My Account

The menu:Home[User Account > My Account] section allows you to change user account preferences.

Modify your personal information, such as name, password, and title from the menu:Home[User Account > My Account] page. To modify this information, make the changes in the appropriate text fields and click the btn:[Update] button at the bottom.

If you forget your password or username, navigate to {webui} sign in page, click btn:[About], and click btn:[Lookup Login/Password]. Enter the username or email address, and click btn:[Send Password] or btn:[Send Login] to have the missing information sent to you.

#### Addresses

The menu:Home[User Account > Addresses] section allows you set your mailing, billing, and shipping addresses, and associated phone numbers.

Click btn:[Fill in this address] or btn:[Edit this address] below the address to be modified or added, make your changes, and click btn:[Update].

#### Change Email

The menu:Home[User Account > Change Email] section allows you to set the email Uyuni sends notifications to.

Enter your new email address and click the btn:[Update] button. Invalid email addresses, including those ending in **@localhost** are filtered and rejected.

If you would like to receive email notifications about patch alerts or daily summaries for your systems, ensure you have checked the **Receive email notifications** option in menu:Home[My Preferences] section.

#### Account Deactivation

The menu:Home[User Account > Account Deactivation] section allows you to cancel your Uyuni user account.

When you click btn:[Deactivate Account] your user account will be deleted, you will be signed out, and you will not be able to sign back in.

If you do this by accident, you will need to contact your Uyuni Administrator to reactivate your user account.

## IMPORTANT

If you are the only Uyuni Administrator for your organization, you can not deactivate your account.

## My Preferences

The menu:Home[My Preferences] section allows you to configure Uyuni {webui} options.

#### Table 2. Home Preferences

| Option                | Description                                                                                          | Default           |
|-----------------------|----------------------------------------------------------------------------------------------------|-------------------|
| Email Notification    | Receive email for client and<br>Taskomatic notifications,<br>including a daily summary email.        | Checked           |
| Uyuni List Page Size  | Maximum number of items that<br>can appear in a list on a single<br>page.                            | 25 entries        |
| "Overview" Start Page | Select the information panes to<br>display on the<br>menu:Home[Overview] page.                       | All checked       |
| Time Zone             | Set your local timezone.                                                                             | System timezone   |
| Interface Language    | Set the language to use in the {webui}.                                                              | Default language  |
| Style Theme           | Set the style theme to use in the {webui}.                                                           | susemanager-light |
| CSV Files             | Select whether to use comma or<br>semi-colon delimiters when<br>producing downloadable CSV<br>files. | Comma             |

For information about setting up and using the Uyuni {webui}, see [ **Installation** > **Webui-setup** > ]. For information about changing the default preferences, see [ **Administration** > **Users** > ].

## My Organization

The menu:Home[My Organization] section allows you to configure your current organization.

For more information about organizations, see [ Administration > Organizations > ].

#### Organization Configuration

The menu:Home[My Organization > Configuration] section allows you to configure your current organization.

#### Table 3. Organization Configuration Options

| Option                                                       | Description                                                                                                    | Default   |
|--------------------------------------------------------------|----------------------------------------------------------------------------------------------------|-----------|
| Enable staging contents                                      | For clients in this organization, allow content staging by default.                                                                              | Unchecked |
| Enable Errata E-mail<br>Notifications                        | For users in this organization,<br>send email notifications when<br>errata (patches) are available.                                              | Checked   |
| Enable Upload of Detailed SCAP<br>Files                      | Allow detailed SCAP content files to be uploaded for auditing.                                                                                   | Unchecked |
| SCAP File Upload Size Limit                                  | The maximum SCAP file size (in MB) that can be uploaded.                                                                                         | 2048 MB   |
| Allow Deletion of SCAP Results                               | Allow SCAP results to be deleted after the audit is complete.                                                                                    | Checked   |
| Allow Deletion After                                         | The number of days after an SCAP audit is complete, that results can be deleted.                                                                 | 90 days   |
| Synchronize patches on Content<br>Lifecycle Management build | Controls whether the patch<br>attributes and affected packages<br>should be synchronized to cloned<br>patches when building a content<br>Project | Checked   |

- For more information about content staging, see [ Administration > Content-staging > ].
- For more information about OpenSCAP, see [ Administration > Openscap > ].
- For more information about organizations, see [ Administration > Organizations > ].
- For more information about Content Lifecycle Management, see [ Administration > Contentlifecycle > ].

#### **Organization Trusts**

The menu:Home[My Organization > Organization Trusts] section shows the trusts that you have established within your organization. This section also shows the channels that are available to other users through trusts.

For more information about organization trusts, see [ Administration > Organizations > ].

#### Organization Configuration Channels

The menu:Home[My Organization > Configuration Channels] section shows the configuration channels available within your organization. Configuration channels can be created in the Uyuni {webui} by navigating to menu:Configuration[Channels]. Apply configuration channels to your organization using the Uyuni {webui}.

For more information about organizations, see [ Administration > Organizations > ].

## Systems Menu

The **Systems** section allows you to manage your client systems.

For more information about managing clients, see [ Client-configuration > Client-config-overview > ].

## Systems Overview

The menu:Systems[Overview] section lists all client systems registered to the Uyuni Server. The list contains information about the clients, including available software updates, the base channel they are subscribed to, and whether they are a traditional or Salt client.

Click the name of a client to go to the **System Details Overview** page. For more information about the **System Details Overview** page in the {webui}, see [**Reference > Systems >**].

Check a client to add it to the system set manager. For more information about the system set manager, see [ Client-configuration > System-set-manager > ].

Click btn:[Add Systems] to go to menu:Systems[Bootstrapping]. For more about bootstrapping new clients, see [ **Reference** > **Systems** > ].

For more information about managing clients, see [ Client-configuration > Client-config-overview > ].

## System Details

The System Details section allows you to manage the details for a chosen client. To get to this section, click the name of a client anywhere throughout the {webui} to see the relevant System Details page for the client.

The **System Details** section is divided into tabs and subtabs. Each tab and subtab has its own section in this document.

The menu:Systems[Details > Overview] subtab is displayed by default. Which tabs are available is dependent on the system type of the client you have selected.

For more information about managing clients, see [ Client-configuration > Client-config-overview > ].

#### Overview

The menu:Systems[Details > Overview] section shows a summary of information about the selected client, including the current system status. This subtab is displayed by default when you click the name of a client anywhere throughout the {webui}.

Click btn:[Delete System] to delete the system profile. Deleting a system profile will not destroy or remove the client, but you will no longer be able to manage it with Uyuni. If you delete a system profile

by mistake, you can re-register the client using bootstrap.

The menu:Systems[Details > Overview] subtab is split into sections:

#### System Status

The section shows the current status of the client. If no action is required for this client, the status is System is up to date.

If the client has new software ready for installation, the status is **Software Updates Available**, along with details of updates. Apply updates by navigating to menu:System Details[Packages].

#### System Info

This section shows general information about the client.

| T 11    | 1  | <b>a</b> . | TC   | 01      |
|---------|----|------------|------|---------|
| Table 4 | 4. | System     | Into | Columns |
|         |    |            |      |         |

| Column Name        | Description                                                                 | Conditions                                          |
|--------------------|-----------------------------------------------------------------------------|-----------------------------------------------------|
| Hostname           | The hostname used by the client with the Uyuni Server.                      | -                                                   |
| FQDN               | The fully qualified domain name of the client.                              | Shown only if it differs from the host name.        |
| IP address         | The IPv4 IP address of the client.                                          | -                                                   |
| IPv6 address       | The IPv6 IP address of the client.                                          | -                                                   |
| Minion ID          | The minion ID of the client.                                                | Salt clients only.                                  |
| Virtualization     | The type of virtualization used by the client.                              | Virtualized clients only.                           |
| UUID               | The universally unique identifier.                                          | -                                                   |
| Kernel             | The kernel currently in use on the client.                                  | -                                                   |
| Uyuni System ID    | A unique identifier generated by<br>Uyuni when the client is<br>registered. | -                                                   |
| Activation key     | The activation key used to register the client.                             | Remains blank if the client has not been activated. |
| Installed products | Software products currently installed on the client.                        | -                                                   |

| Column Name | Description                             | Conditions                                                                                     |
|-------------|-----------------------------------------|------------------------------------------------------------------------------------------------|
| Lock status | Indicates whether the client is locked. | Traditional clients only. Locked<br>Salt clients instead show a yellow<br>banner on this page. |

For more information about system locks, see [ Client-configuration > System-locking > ].

#### **Subscribed Channels**

This section shows the base and child software channels this client is subscribed to.

Click btn:[Alter Channel Subscriptions] to change the channel subscriptions for this client. Click a channel name to go to the Channel Details tab.

For more information about channels, see [ Client-configuration > Channels > ].

#### **System Events**

This section shows the most recent system events for this client.

#### Table 5. System Events Columns

| Column Name | Description                                                                  |
|-------------|------------------------------------------------------------------------------|
| Checked in  | The time that the client last successfully checked in with the Uyuni Server. |
| Registered  | The time that the client registered with Uyuni.                              |
| Last booted | The time that the client was most recently started or rebooted.              |

Click btn:[Schedule system reboot] to set a time for the client to reboot. The reboot will occur when the client next checks in with the Uyuni Server after the scheduled time. For more on task scheduling, see [ Administration > Task-schedules > ].

#### **System Properties**

This section shows further information about the client.

#### Table 6. System Properties Columns

| Column Name   | Description                                                                                                    |
|---------------|----------------------------------------------------------------------------------------------------|
| System types  | Lists the system type applied to the client. Usually<br>either Salt for Salt clients, or Management for<br>traditional clients. |
| Notifications | Lists the current notification options for this client.                                                                         |

| Column Name          | Description                                                                                                    |
|----------------------|----------------------------------------------------------------------------------------------------|
| Contact method       | The method used by this client to communicate with the Uyuni Server.                                                                         |
| Auto patch update    | Indicates if the client is receiving patches automatically.                                                                                  |
| Maintenance Schedule | Specifies which maintenance schedule is assigned to this client.                                                                             |
| System name          | The system name of the client. By default, this is<br>the host name, but it can be changed.                                                  |
| Description          | General information about the client. By default,<br>this is automatically gathered when the client is<br>registered, but it can be changed. |
| Location             | The physical location of the client.                                                                                                    |

For more information about contact methods, see [ Client-configuration > Contact-methods-intro > ].

Click btn:[Edit These Properties] to go to menu:System Details[Details > Properties] subtab.

#### Properties

The menu:Systems[Details > Properties] section allows you to edit details about the selected client, including the system name and details.

| Setting Name        | Description                                                                                                  | Default Setting                                        |
|---------------------|----------------------------------------------------------------------------------------------------|--------------------------------------------------------|
| System Name         | The name of the system to use within the Uyuni {webui}.                                                      | The hostname of the client.                            |
| Base System Type    | The type of base system used by the client.                                                                  | Shown for information only, you cannot edit this.      |
| Add-on System Types | Check additional system types to<br>add features such as build hosts,<br>or monitoring.                      | Only available system types for this client are shown. |
| Notifications       | Check to receive notifications of<br>updates or patches, and to include<br>this client in the daily summary. | Checked.                                               |
| Auto Patch Update   | Check to have available patches automatically applied.                                                       | Unchecked.                                             |

#### Table 7. Edit System Details Settings

| Setting Name     | Description                               | Default Setting                                                                                        |
|------------------|-------------------------------------------|----------------------------------------------------------------------------------------------------|
| Description      | This field can contain any text you want. | The operating system, release, and<br>architecture of the system when it<br>first registered to Uyuni. |
| Facility Address | The physical location of the client.      | Blank                                                                                                  |

#### Remote Command

The menu:Systems[Details > Remote Command] section allows you to run commands remotely on the selected client.

Before doing so, you must first configure the system to accept such commands. For more information about using remote commands, see [ Administration > Actions > ].

#### Reactivation

The menu:Systems[Details > Reactivation] section allows you to generate reactivation keys for the selected client. Reactivation keys can be used once only to re-register the client and regain all Uyuni settings.

For more information about reactivation keys, see [ Client-configuration > Activation-keys > ].

#### Hardware

The menu:Systems[Details > Hardware] section shows detailed hardware information about the selected client, including architecture, networking, and memory.

Click btn:[Schedule Hardware Refresh] to update this page with the latest hardware information. To change the primary network interface on the client, select the correct interface in the Primary Network Interface field in the Networking section. For clients with multiple fully qualified domain names (FQDNs) configured, change the primary FQDN by selecting it in the Primary FQDN field in the Networking section. Click btn:[Update Properties] to save your changes.

#### Transfer

The menu:Systems[Details > Transfer] section allows you to move clients between organizations. Clients can only belong to one organization at any time.

## NOTE

You will need to establish trust between organizations when you want to move clients. For more information, see [ Administration > Organizations > ].

To move a client to a different organization, select the name of the organization in the **Organization** Name field, and click btn:[Migrate System].

## IMPORTANT

When you move a client to a different organization, channel assignments, system group membership, custom data values, configuration channels, reactivation keys, and snapshots are deleted from the system configuration. You will need to set these values again when the move is complete.

#### Notes

The menu:Systems[Details > Notes] section lists notes about the selected client.

Click btn:[Create Note] to create a new note. Give your note a subject, and add any details you require. Click btn:[Create] to save the note.

Notes are listed in the table with a time stamp of when they were last edited. Click the subject of a note to edit or delete it.

#### Custom Info

The menu:Systems[Details > Custom Info] section lists the custom system information that has been applied to the selected client.

Click btn:[Create Value] to apply a new custom system key to the client. Click the key label to see more information, and to edit the value.

For more information about custom system information, see [ Client-configuration > Custom-info > ].

#### Proxy

The menu:Systems[Proxy] section shows all clients connected to the selected client as a proxy. This is only available when the selected client is registered to Uyuni as a proxy.

For more information about setting up a proxy, see [ Installation > Install-proxy > ].

#### Software

The menu:Systems[Software] section allows you to manage software on the selected client.

#### Patches

The menu:Systems[Software > Patches] section displays a list of all patches currently available to the selected client.

To apply a patch, check it in the list and click btn:[Apply Patches] to schedule the installation. The **Status** column in the list shows whether an update has been scheduled. Click the status for more information about the action.

For more information about patching, see [ Client-configuration > Patch-management > ].

#### Packages

The menu:Systems[Software > Packages] section allows you to manage packages on the selected client.

Click btn:[Update Package List] to refresh the list of available packages.

The menu:Systems[Software > Packages] tab is split into subtabs:

#### List/Remove

Lists all packages currently installed on the selected client. Click the name of a package to see more information. To uninstall packages, check the package in the list and click btn:[Remove Packages].

#### Upgrade

Lists packages that have newer versions available. Click the name of a package to see more information. To upgrade packages, check the package in the list and click btn:[Upgrade Packages]. Any EULAs will be accepted automatically.

#### Install

Lists packages that are available for installation on the selected client. Click the name of a package to see more information. To install packages, check the package in the list and click btn:[Install Selected Packages]. Any EULAs will be accepted automatically.

#### Verify

Traditional clients only. Lists packages available for verification against the package repository. Click the name of a package to see more information. To verify a package, check the package in the list and click btn:[Verify Selected Packages]. When the verification is complete, navigate to menu:Systems[Events > History] to see the results.

#### Lock

Traditional clients only. Lists packages that are locked on the selected client. To lock a package, check the package in the list and click btn:[Request Lock]. To remove a package lock, check the package in the list and click btn:[Request Unlock]. For more information about package locks, see [ Client-configuration > System-locking > ].

#### **Profiles**

Compare packages installed on the selected client with a stored profile, or with packages installed on another client. When the comparison is made, you can choose to modify the selected client to match. To compare with a stored profile, select the profile and click btn:[Compare]. To compare with another client, select the client name and click btn:[Compare].

#### Non Compliant

Lists packages that are installed on the selected client, but are not available in any of the subscribed software channels.

For more information about packages, see [ Client-configuration > Package-management > ].

#### Software Channels

The menu:Systems[Software > Software Channels] section allows you to manage the software channels on the current client.

For more information about software channels, see [ Client-configuration > Channels > ].

The menu:Systems[Software > Software Channels] subtab is split into sections:

#### **Base Channel**

This section shows the base channel the current client is subscribed to, as well as any other available base channels.

Click the chain icon next to a base channel to see more information about the channel. Change the base channel subscription by selecting the new base channel, and click btn:[Next] to schedule the change.

The child channels associated with the base channel are populated in the **Child Channels** section. Mandatory child channels are pre-selected. Toggle the **include recommended** switch to also select recommended child channels.

For Salt clients, apply the highstate after changing software channels.

#### **Child Channels**

This section shows the software product and child channels associated with the currently selected base channel.

Hover over the information icon next to the channel name to see channel requirements. Click the chain icon next to a base channel to see more information about the channel.

Child channels are can be either recommended or mandatory. Mandatory child channels must be installed for the selected client to use the associated base channel. Recommended child channels should be installed to provide additional packages. All other child channels are optional.

Check the child channels you want to install, and click btn:[Next] to schedule the change.

#### **Product Migration**

The menu:Systems[Software > Product Migration] section allows you to upgrade clients to the latest service pack of their underlying operating system. Product migration also allows you to migrate openSUSE Leap to the corresponding SLE SP level. Check the product version you want to upgrade the client to, and click btn:[Select Channels].

For more information about service pack upgrades, see [ Client-configuration > Client-upgradesproduct-migration > ].

#### Configuration

The menu:Systems[Configuration] section allows you to manage the configuration files for the selected client. Configuration files are distributed with a configuration channel. For traditional clients, configuration files can also be managed directly on a single client.

For more information about configuration channels, see [ Client-configuration > Configurationmanagement > ].

The menu:Systems[Configuration] tab is split into subtabs:

#### Overview

The menu:Systems[Configuration > Overview] subtab is split into sections:

#### **Configuration Overview**

This section contained the total number of available configuration files, and channel subscriptions. Click the name of a configuration file or channel to see more information. Click btn:[Subscribe to channels] to subscribe to additional configuration channels.

#### **Recent Events**

This section shows when the configuration channels was most recently deployed on the selected client. It also shows the most recent time that a comparison was performed.

#### **Configuration Actions**

This section allows you to deploy or to compare configuration channels on the selected client.

#### **View Files**

The menu:Systems[Configuration > View Files] subtab is split into subtabs for centrally managed, and locally managed configuration files. On traditional clients, there is also a subtab for a local sandbox, where you can store configuration files that are still under development.

The **Centrally-Managed Files** and **Locally-Managed Files** subtabs both show a list of all available configuration files. Click btn:[View] to see details about the configuration file. Click btn:[Compare] to compare the configuration file to other files, or to various revisions of itself. Click the configuration channel name to see more information about the channel that contains this configuration file. Click the revision number to see additional details about the configuration file.

#### **Deploy Files**

The menu:Systems[Configuration > Deploy Files] shows a list of available configuration files that can be deployed on the selected client.

#### **Compare Files**

The menu:Systems[Configuration > Compare Files] shows a list of available configuration files that can be compared to Uyuni managed configuration files. Check the configuration file to compare and click

btn:[Compare Files] to schedule a comparison. Click the revision number to see additional details about the configuration file. Click the configuration channel name to see more information about the channel that contains this configuration file.

#### **Manage Configuration Channels**

The menu:Systems[Configuration > Manage Configuration] subtab is split into subtabs:

#### List/Unsubscribe from Channels

This section shows the list of currently subscribed channels. To unsubscribe the selected client from a configuration channel, check the channel, and click btn:[Unsubscribe]. Click the configuration channel name to see more information about the channel that contains this configuration file.

#### Subscribe to Channels

This section shows the list of configuration channels that are available for the selected client to subscribe to. To subscribe the selected client to a configuration channel, check the channel, and click btn:[Continue].

#### **View/Modify Rankings**

This section shows the currently subscribed configuration channels, in ranked order. Where settings conflicts occur between configuration channels, channels closer to the top of the list take precedence. To complete subscription to a configuration channel, review the rankings, adjust as necessary using the up and down arrows, and click btn:[Update Channel Rankings].

#### Provisioning

The menu:Systems[Provisioning] section allows you to manage provisioning for the selected client. This includes managing and scheduling autoinstallation, booting the selected client, and managing snapshots of the client configuration state.

The menu:Systems[Provisioning] tab is split into subtabs:

#### Autoinstallation

This section displays a list of the available autoinstallation profiles for the selected client. Select a time and date for autoinstallation to re-install the client.

For more information about autoinstallation, see [ Client-configuration > Autoinst-intro > ].

#### **Power Management**

This section allows you to power on, power off, and reboot the selected client.

This feature uses either the IPMI or Redfish protocol and is managed using a Cobbler profile. The selected client must have a power management controller supporting one of these protocols. For Redfish, ensure you can establish a valid SSL connection between the client and the Uyuni Server.

Complete the details for the power management server, and click the appropriate button for the action to

take. Click btn:[Get status] to determine if the client is currently running. Click btn:[Save only] to save the details without taking any action.

Click btn:[Remove Cobbler System Profile] to remove the current client's system profile from Cobbler. For more information about unattended provisioning with Cobbler, see [ Client-configuration > Autoinst-unattended > ].

For more information about power management, see [ Client-configuration > Power-management > ].

#### Snapshots

This section shows a list of the snapshots taken for the current client. Click the name of a snapshot to see more details. You can use the subtabs in the menu:Provisioning[Snapshots] tab to see the changes that rolling back to the selected snapshot will make to:

- Group memberships
- Channel subscriptions
- Installed packages
- Configuration channel subscriptions
- Configuration files
- Snapshot tags

Click btn:[Rollback to Snapshot] to roll back to the selected snapshot.

For more information about snapshots, see [ Client-configuration > Snapshots > ].

#### **Snapshot Tags**

This sections shows a list of the snapshot tags for the current client. Click the tag name to see more information about the snapshot. Click btn:[Create System Tag] to apply a new tag to the most recent snapshot.

For more information about snapshots, see [ Client-configuration > Snapshots > ].

#### Groups

The menu:Systems[Groups] section shows the system groups the selected client is assigned to.

The menu:Systems[Groups] subtab is split into sections:

For more information about system groups, see [ Client-configuration > System-groups > ].

#### List/Leave

This section lists all groups that the selected client belongs to.

Click the group name to see more information about the system group. To remove the selected client from a system group, check the group, and click btn:[Leave Selected Groups].

#### Join

This section lists all groups that are available for the selected client to subscribe to.

Click the group name to see more information about the system group. To join a system group, check the group, and click btn:[Join Selected Groups].

#### Virtualization

The menu:Systems[Virtualization] section allows you to manage the virtual guests registered to the selected client. This is only available when the selected client is registered as a virtual host.

For more information about virtualization, see [ Client-configuration > Virtualization > ].

The menu:Systems[Virtualization] tab is split into subtabs:

#### Guests

This section lists the virtual guests registered to the selected client. This is only available when the selected client is registered as a virtual host.

The list shows these columns:

#### Table 8. Virtual Guest List Columns

| Column                | Description                                                       |
|-----------------------|-------------------------------------------------------------------|
| Guest                 | The name of the virtual guest                                     |
| System                | The client the virtual guest is registered to                     |
| Updates               | Icon indicates if the guest has outstanding patches               |
| State                 | Indicates if the guest is running, suspended, stopped, or crashed |
| Current Memory        | The amount of RAM allocated to the guest                          |
| vCPUs                 | The number of virtual processors allocated to the guest           |
| Base Software Channel | The base software channel the guest is registered to              |
| Action Status         | Any currently running action                                      |
| Actions               | Use these buttons to start, stop, or change the guest             |

To perform bulk actions on multiple virtual guests, select the guests, and click the appropriate action

button above the table. For Salt clients, click btn:[Create Guest] to configure and create a new virtual guest.

# NOTE

Virtual guests must be registered to virtual hosts. Virtual guests cannot be registered to a virtual guest.

#### Storage

This section lists the virtual storage pools and volumes defined on the selected client. This is only available when the selected client is registered as a Salt virtual host.

The list shows these columns:

| Column     | Description                                                                       |
|------------|-----------------------------------------------------------------------------------|
| Name       | The name of the virtual storage pool or volume                                    |
| State      | Indicates if the pool is running, suspended, stopped, or crashed                  |
| Autostart  | Checked if the pool starts automatically when the virtual host is booted          |
| Persistent | Checked if the pool persists between virtual host reboots                         |
| Location   | The absolute path to the pool on the virtual host                                 |
| Usage      | The percentage of storage in use. Displays<br>UNKNOWN if the pool is not running. |
| Actions    | Use these buttons to start, stop, or change the pool                              |

Click btn:[Create Pool] to configure and create a new virtual storage pool.

#### Networks

This section lists the virtual networks defined on the selected client. This is only available when the selected client is registered as a Salt virtual host.

The list shows these columns:

| Name  | The name of the virtual network                                     |
|-------|---------------------------------------------------------------------|
| State | Indicates if the network is running, suspended, stopped, or crashed |

| Name          | The name of the virtual network                                                |
|---------------|--------------------------------------------------------------------------------|
| Autostart     | Checked if the network starts automatically when<br>the virtual host is booted |
| Persistent    | Checked if the network persists between virtual host reboots                   |
| Bridge        | The name of the associated network bridge                                      |
| Action Status | Shows the status of any pending actions                                        |
| Actions       | Use these buttons to stop, edit, or delete the network                         |

Click btn:[Create Network] to configure and create a new virtual network.

#### Provisioning

This section allows you to provision a new virtual guest on the selected client. This is only available when the selected client is registered as a traditional virtual host.

Select the autoinstallation profile to use, name the new virtual guest, and schedule a time for the guest to be provisioned. Click btn:[Advanced Configuration] for more configuration options. Click btn:[Schedule Autoinstallation and Finish] to complete provisioning.

#### Deployment

This section allows you to deploy a new virtual guest on the selected client from a baremetal system. This is only available when the selected client is registered as a traditional virtual host.

Type a URL to the **qcow2** image to use, define the hardware requirements, and the proxy if required. Click btn:[Schedule Image Deployment] to complete the deployment.

You can see pending virtual guest deployments by navigating to menu:Schedule[Pending Actions].

#### Audit

The menu:Systems[Audit] section displays the results of OpenSCAP scans that you have performed on the selected client.

The Security Certification and Authorization Package (SCAP) is a standardized compliance checking solution for enterprise-level Linux infrastructures. Uyuni uses OpenSCAP to implement the SCAP specifications.

For more information about OpenSCAP, see [ Administration > Openscap > ].

The menu:Systems[Audit] subtab is split into sections:

#### List Scans

This section displays ther results of openSCAP scans that have been performed on the selected client.

The table columns on this page are:

| Table | 11. | 0   | penSCAP | Scan | Results |
|-------|-----|-----|---------|------|---------|
|       |     | ~ 1 |         |      |         |

| Name              | Description                                                          |
|-------------------|----------------------------------------------------------------------|
| Xccdf Test Result | The name of the test result                                          |
| Diff              | FIXME                                                                |
| Completed         | The time that the scan was completed                                 |
| Compliance        | The unweighted pass/fail ratio                                       |
| Р                 | The number of checks that passed                                     |
| F                 | The number of checks that failed                                     |
| Е                 | The number of errors that occurred                                   |
| U                 | The number of checks with an unknown status                          |
| Ν                 | The number of checks that were not applicable to the selected client |
| К                 | The number of checks not run                                         |
| S                 | The number of checks that were not selected                          |
| Ι                 | The number of checks that have information available for review      |
| X                 | The number of checks that reported a status of fixed                 |
| Total             | The total number of checks run                                       |

Click the name of a scan test result to see details about the result.

#### Schedule

This section allows you to schedule a scan for the selected client.

#### States

The menu:Systems[States] section allows you to manage Salt states on the selected client. States provide configuration templates for Salt clients. Applying the highstate applies all outstanding Salt states. This is only available for Salt clients.

For more information about Salt states, see [ Salt > Salt-states > ].

The menu:Systems[States] subtab is split into sections:

#### Highstate

This section provides details of the highstate for the selected client. It includes a state summary for the selected client, showing a list of states, formulas, and configuration channels. To schedule a time to apply the highstate, select the date and time and click btn:[Apply Hightstate]. Toggle the btn:[Test mode] switch to test the highstate before you apply it.

#### **Recurring States**

This section allows you to schedule the highstate to be applied at a regular recurring time. Give your recurring schedule a name, select a time and day for it to recur, and click btn:[Create Schedule]. Toggle the btn:[Test mode] switch to test the highstate before you apply it.

#### Packages

This section allows you to manage package states for the selected client. Package states determine which packages and versions should be installed on the selected client.

Use the search tool to search for the package you want to change. To set the package state to install the package, select **Installed** as the new state. To always upgrade the package to the latest version, select **latest**. Click btn:[Save] to save the changes to the state. Click btn:[Apply changes] to apply the new package state to the selected client.

Use the **Changes** subtab to see what changes will occur on the selected client when this state is applied.

#### **Configuration Channels**

This section allows you to manage configuration channels for the selected client.

Use the search tool to search for the configuration channel you want to manage. This section shows the list of configuration channels that are available for the selected client to subscribe to. To subscribe the selected client to a configuration channel, check the channel, and click btn:[Apply].

Use the **Changes** subtab to see what changes will occur on the selected client when this state is applied.

For more information about configuration channels, see [ Client-configuration > Configurationmanagement > ].

#### Formulas

The menu:Systems[Formulas] section allows you to manage Salt formulas on the selected client. This is only available for Salt clients.

This section lists all currently installed formulas. Check the formulas you want to apply, and click

btn:[Save]. When a formula is applied, it will create a new subtab. Navigate to the subtab to configure the formula on the selected client. After most formula actions, you will need to apply the highstate to pick up the changes.

For more information about formulas, see [ Salt > Formulas-intro > ].

#### Ansible

The menu:Systems[Ansible] section allows you to use the Ansible features on the Control Node system.

The tab is split into the following subtabs:

#### **Control Node**

Place for defining the paths to inventory files and playbook directories on your Ansible Control Node.

#### Playbooks

Lists all playbooks in the defined paths. You can click a playbook to display its details or to schedule its execution.

#### Inventories

Lists all inventory files in the defined paths. Clicking an inventory file in the list introspects its contents.

For more information, see [ Administration > Ansible-integration > ].

#### Events

The menu:Systems[Events] section shows past, current, and scheduled actions for the selected client.

For more information about actions, see [ Administration > Actions > ].

The menu:Systems[Event] tab is split into subtabs:

#### Pending

This section shows actions that are scheduled, but have not yet started.

Click the name of an action to see more information. To cancel an action, check the action and click btn:[Cancel Selected Events].

#### History

This section shows actions that have been completed on the selected client.

Click the summary of an action to see more information.

### Systems List

The menu:Systems[System List] section lists all clients available in your Uyuni environment.

For more information about managing clients, see [ Client-configuration > Client-config-overview > ].

The menu:Systems[System List] section is split into submenus:

#### All

The menu:Systems[System List > All] section lists every client that you have permission to manage.

#### Physical Systems

The menu:Systems[System List > Physical Systems] section lists every client that is installed on physical hardware.

#### Virtual Systems

The menu:Systems[System List > Virtual Systems] section lists every client that is installed on virtual hardware. The list includes all your virtual hosts, and the virtual guests that are attached to them.

For virtual guests that are registered to the Uyuni Server, click the name of the guest to manage it. Virtual guests that are not registered are shown, but cannot be managed in the {webui}.

For more information about virtual clients, see [ Client-configuration > Virtualization > ].

#### Unprovisioned Systems

The menu:Systems[System List > Unprovisioned Systems] section lists every bare metal client that the Uyuni Server is aware of, but has not yet been registered.

For more information about bare metal clients, see [ Client-configuration > Autoinst-intro > ].

#### Out of Date

The menu:Systems[System List > Out of Date] section lists every client that has available updates.

For more information about managing client updates, see [ Client-configuration > Packagemanagement > ].

#### **Requiring Reboot**

The menu:Systems[System List > Requiring Reboot] section lists every client that requires rebooting.

#### Non Compliant

The menu:Systems[System List > Non Compliant] section lists every client that has non-compliant

packages installed. Packages are considered non-compliant if they have been installed from a source other than Uyuni. In the list, the Packages column shows the number of non-compliant packages on the client.

#### Without System Type

The menu:Systems[System List > Without System Type] section lists every client that does not have a base system type recorded.

For more information about system types, see [ Client-configuration > System-types > ].

#### Ungrouped

The menu:Systems[System List > Ungroups] section lists every client that is not assigned to a system group.

For more information about system groups, see [ Client-configuration > System-groups > ].

#### Inactive

The menu:Systems[System List > Inactive] section lists every client that has not checked in with the the Uyuni Server in 24 hours or more.

For more information about client connections to the server, see [ Client-configuration > Contactmethods-intro > ].

For more information on troubleshooting inactive clients, see [ Administration > Tshoot-inactiveclients > ].

#### **Recently Registered**

The menu:Systems[System List > Recently Registered] section lists every client that has registered within a given period. Select the period to view from the View systems registered field.

#### Proxy

The menu:Systems[System List > Proxy] section lists every client that is registered as a proxy.

#### **Duplicate Systems**

The menu:Systems[System List > Duplicate Systems] section lists clients that share IP addresses, host names, or MAC addresses. Use the tabs to compare clients.

#### System Currency

The menu:Systems[System List > System Currency] section lists all clients with information about available updates, and provides a currency score for each. You can use the currency score to determine in which order clients should be updated. A score with a larger number indicates that a client is not current, and might require critical updates.

#### System Types

The menu:Systems[System List > System Types] section lists every client, their base system type, add-on system type, and base channel. It also gives a count of clients of each system type.

For more information about system types, see [ Client-configuration > System-types > ].

### System Groups

The menu:Systems[System Groups] section displays the list of system groups in your organization.

Click the name of a group to work with it, or to add or delete clients in the group.

The list shows an icon if there are updates available for any of the clients in the group. Click the icon to see more information about the updates available.

#### Table 12. Update Status Icons

| Icon                   | Description             | Action Required                                                  |
|------------------------|-------------------------|------------------------------------------------------------------|
| [check circle]         | No applicable updates   | All clients in this group are up to date                         |
| [exclamation triangle] | Updates available       | One or more clients have updates ready to install                |
| [exclamation circle]   | Security updates needed | One or more clients have security updates that must be installed |

For more information about system groups, see [ Client-configuration > System-groups > ].

## System Set Manager

The menu:Systems[System Set Manager] section allows you to manage clients that you have added to the system set manager.

For more information about the system set manager, see [ Client-configuration > System-set-manager > ].

#### System Set Manager Overview

The menu:Systems[System Set Manager > Overview] section allows you to manage clients that you have added to the system set manager (SSM). You can also access this page by clicking the systems selected icon in the top menu bar.

For more information about SSM, see [ Client-configuration > System-set-manager > ].

The menu:Systems[Systems Set Manager] menu is split into tabs:

#### Overview

This section provides quick access to all the of the SSM tabs.

#### Systems

This section lists all clients currently in the SSM. It provides information about the updates available, when thew client last checked in, the registered base channel, and system type. Click the client name to see more information.

#### Patches

This section lists all patches available for upgrade on clients currently in the SSM. Click the number in the Affected column to see which clients a patch applies to. To perform upgrades, check the patches to apply and click btn:[Apply Patches].

For more information about patch management, see [ Client-configuration > Patch-management > ].

#### Packages

This section is split into subtabs.

The menu:Packages[Upgrade] subtab lists all packages available for upgrade on clients currently in the SSM. To perform upgrades, check the packages to upgrade and click btn:[Upgrade Selected Packages].

The menu:Packages[Install] subtab allows you to install new packages on all clients currently in the SSM. To install packages, click the base channel that contains the package, check the packages to install, and click btn:[Install Selected Packages].

The menu:Packages[Remove] subtab allows you to remove packages from all clients currently in the SSM. If clients in the SSM have different versions of a package installed, multiple versions are available in the list. To remove packages, select the packages to remove, and click btn:[Remove Selected Packages].

On traditional clients, the menu:Packages[Verify] subtab allows you to verify packages against the package repository. To verify a package, check the package in the list and click btn:[Verify Selected Packages]. When the verification is complete, navigate to menu:Systems[Events > History] to see the results.

For more information about package management, see [ Client-configuration > Package-management > ].

#### Groups

This section lists all system groups clients currently available in your organization. Click btn:[Create Group] to create a new system group. For each group in the list, check Add to add all clients in the SSM to the group, check Remove to remove all clients in the SSM from the group, or check No Change to leave group assignments as they are. Click btn:[Alter Membership] to change group assignments.

For more information about system groups, see [ Client-configuration > System-groups > ].

#### Channels

This section lists all base channels clients currently subscribed to by clients currently in the SSM. You can change all clients subscribed to a current base channel to a new base channel, by selecting the new base channel and following the prompts.

For more information about software channels, see [ Client-configuration > Channels > ].

For more information about using the SSM to change base channels, see [ Client-configuration > System-set-manager > ].

#### Configuration

This section is split into subtabs.

The menu:Configuration[Deploy Files] subtab lists all configuration files available for deployment. Click the number in the **Systems** column to see which clients are currently subscribed to the configuration file. To assign a configuration file to the clients currently in the SSM, check the configuration file, and click btn:[Schedule File Deploy].

The menu:Configuration[Compare Files] subtab lists all configuration files available for comparison. This compares the configuration file deployed on a client with the configuration file stored on the Uyuni Server. Click the number in the Systems column to see which clients are currently subscribed to the configuration file. To compare configuration files, check the configuration files to compare, and click btn:[Schedule File Comparison].

The menu:Configuration[Subscribe to Channels] subtab lists all configuration channels available for subscription. To subscribe the clients in the SSM to a new configuration channel, check the configuration channel, click btn:[Continue], and follow the prompts.

The menu:Configuration[Unsubscribe from Channels] subtab lists all configuration channels clients in the SSM are currently subscribed to. To unsubscribe the clients in the SSM from a configuration channel, check the configuration channel and click btn:[Unsubscribe Systems].

The menu:Configuration[Enable Configuration] subtab lists clients in the SSM that are capable of using configuration management, but have not yet been enabled. To enable clients in the SSM to use configuration management, check the client and click btn:[Enable Configuration Management].

For more information about configuration management, see [ Client-configuration > Configuration-management > ].

#### Provisioning

This section is split into subtabs.

The menu:Provisioning[Autoinstallation] subtab lists all clients in the SSM available for autoinstallation, with their base channel. To schedule autoinstallation, select an autoinstallable type, click btn:[Continue] and follow the prompts.

On traditional clients, the menu:Provisioning[Tag Systems] subtab allows you to add descriptions the most recent snapshots of clients currently in the SSM. To tag the most recent snapshots, enter a description in the Tag name field and click btn:[Tag Current Snapshots]. For more information about snapshots, see [ Client-configuration > Snapshots > ].

On traditional clients, the menu:Provisioning[Rollback] subtab allows you to roll clients currently in the SSM back to a previous snapshot. To roll back to a previous snapshot, click the name of the snapshot to roll back to, and click btn:[Rollback Systems]. For more information about snapshots, see [ Client-configuration > Snapshots > ].

The menu:Provisioning[Power Management Configuration] subtab allows you to configure power management for the clients in the SSM. For more information about power management, see [ Client-configuration > Power-management > ].

The menu:Provisioning[Power Operations] subtab allows you to power on, power off, or reboot the clients in the SSM. For more information about power management, see [ Client-configuration > Power-management > ].

For more information about autoinstallation, see [ Client-configuration > Autoinst-intro > ].

#### States

For Salt clients, the menu:States[Highstate] subtab allows you to apply the highstate to all clients in the SSM.

#### Audit

For traditional clients, this section allows you to schedule a new XCCDF scan on all clients in the SSM. For more information about auditing, see [ Administration > Auditing > ].

#### Misc

This section is split into subtabs.

The menu:Misc[Preferences] subtab allows you to configure the custom information, system types, and system preferences for the clients in the SSM.

The menu:Misc[Hardware] subtab allows you to schedule a hardware profile refresh for the clients in the SSM.

The menu:Misc[Software] subtab allows you to schedule a package profile refresh for the clients in the SSM.

The menu:Misc[Remote Command] subtab allows you to schedule a remote command to be executed on the clients in the SSM.

The menu:Misc[Custom Values] subtab allows you to set or remove custom key values for the clients in the SSM.

For traditional clients, the menu:Misc[Lock/Unlock] subtab allows you to lock or unlock clients in the SSM.

The menu:Misc[Reboot] subtab allows you to schedule a reboot for the clients in the SSM.

The menu:Misc[Transfer] subtab allows you to move clients in the SSM to a new organization.

The menu:Misc[Delete] subtab allows you to delete the system profiles of clients in the SSM.

#### System Set Manager Task Log

The menu:Systems[System Set Manager > Task Log] section shows all actions applied to clients that you have added to the system set manager (SSM). The SSM Task Log lists all actions performed against clients currently in SSM. Click an entry to see more information about the action.

This section is divided into tabs:

The All tab lists all actions that have been performed. The In Progress tab lists all actions that are currently in progress. The Completed tab lists all actions that have been completed.

For more information about SSM, see [ Client-configuration > System-set-manager > ].

## Bootstrapping

The menu:Systems[Bootstrapping] section allows you to register a single Salt client.

#### Table 13. Bootstrap Options

| Option                | Description                                                                                    | Default  |
|-----------------------|------------------------------------------------------------------------------------------------|----------|
| Host                  | The hostname of the client to be registered                                                    | -        |
| SSH port              | The port on the client that allows SSH access                                                  | 22       |
| User                  | The user name to use to log in to the client                                                   | root     |
| Authentication Method | Choose Password for simple<br>authentication, or SSH Private<br>Key to use SSH authentication. | Password |
| Password              | The password to use to log in to the client                                                    | -        |
| SSH Private Key       | Upload the SSH Private Key to use to log in to the client                                      | -        |

| Option                               | Description                                                                                                    | Default   |
|--------------------------------------|----------------------------------------------------------------------------------------------------|-----------|
| SSH Private Key Passphrase           | The passphrase for the<br>SSH Private Key, or leave blank<br>for no password.                                                                                | -         |
| Activation Key                       | The activation key to use to<br>register the client. Leave blank to<br>use the universal default<br>activation key, or select None for<br>no activation key. | None      |
| Proxy                                | The proxy to which the client<br>should be registered. Leave blank<br>if you are not using a proxy.                                                          | None      |
| Disable SSH strict host key checking | Automatically adds the host key to the known hosts file                                                                                                    | Checked   |
| Manage system completely via SSH     | Uses only the SSH contact method                                                                                                    | Unchecked |

#### IMPORTANT

SSH private keys are stored only for the duration of the bootstrapping process. They are deleted from the Uyuni Server as soon as bootstrapping is complete.

When you have completed the details of the client you want to register, click btn:[Bootstrap]. When the client has completed registering, navigate to menu:Systems[System List] to see details.

For more information about bootstrapping, see [ Client-configuration > Registration-webui > ].

## Visualization Menu

The menu:Systems[Visualization] section displays a visual representation of your clients, virtualized clients, and proxies.

Click an element on any visualization to see more information about the selection. Click btn:[Show filters] to see additional controls and filters.

The menu:Systems[Visualization] section is split into submenus:

#### Virtualization Hierarchy

The menu:Systems[Visualization > Virtualization Hierarchy] section displays a graphical representation of your virtualized clients. It shows the virtual hosts registered to the Uyuni Server, with the clients registered to each host.

#### Proxy Hierarchy

The menu:Systems[Visualization > Proxy Hierarchy] section displays a graphical representation of your Uyuni Proxies. It shows the proxies registered to the Uyuni Server, with the clients registered to each proxy.

#### Systems Grouping

The menu:Systems[Visualization > Systems Grouping] section displays a graphical representation of all clients registered to the Uyuni Server.

By default, clients are shown arranged by systems groups. Click btn:[Show filters] to change how they are arranged.

#### Advanced Search

The menu:Systems[Advanced Search] section allows you to perform global searches within your Uyuni environment. Searches can include network information, hardware devices, location, activity, packages, details, DMI information, and hardware.

Type your search term in the Search For field. Select the criterion to search by, use the radio buttons to specify whether you want to query all systems or only those in the System Set Manager, and click the btn:[Search] button. Check Invert Result to list only results that do not match the specified criteria.

When you add a distribution, synchronize channels, or register a client, it can take several minutes for it to be indexed and appear in search results. To force a rebuild of the search index, use this command at the command prompt:

rhn-search cleanindex

#### **Activation Keys**

The menu:Systems[Activation Keys] section lists the current activation keys for your organization.

The universal default activation key, if set, is automatically used for all clients registered to your organization, unless you specify a different activation key.

The list of activation keys shows the name and description for each key, and how many times the key has been used. It also shows if the key is currently enabled for your organization. Click the key description to see more information about the activation key.

Click btn:[Update Activation Keys] to refresh the list with recent changes.

Click btn:[Create Key] to create a new activation key.

For more information about activation keys, see [ Client-configuration > Activation-keys > ].

#### **Stored Profiles**

The menu:Systems[Stored Profiles] section lists the stored profiles for your organization. Profiles can be used to compare packages installed on clients.

Click the name of a profile to see more information about the packages in the profile, or to edit the name or description.

For more information about using profiles to compare packages, see [ Client-configuration > Packagemanagement > ].

## **Custom System Information**

The menu:Systems[Custom System Info] section lists the custom system information available to clients in your organization.

Click btn:[Create Key] to create a new custom system key. Click the key label to see more information, and to edit the value.

For more information about custom system information, see [ Client-configuration > Custom-info > ].

## Autoinstallation Menu

The menu:Systems[Autoinstallation] section allows you to manage clients for autoinstallation.

For more information about autoinstallation, see [ Client-configuration > Autoinst-intro > ].

#### Autoinstallation Overview

The menu:Systems[Autoinstallation > Overview] section displays an overview of your autoinstallation settings, including clients that are autoinstalling, or scheduled to be autoinstalled.

The menu:Systems[Details > Overview] subtab is split into sections:

#### **Autoinstallation Summary**

This section lists the {ay} and {kickstart} profiles currently available, and the number of clients installed with each profile.

#### **Autoinstallation Actions**

This section provides links to actions related to autoinstallation. You can also access these using the menu:Systems[Autoinstallation] menu.

#### Systems Currently Autoinstalling

This section lists all clients that are currently autoinstalling, along with their status.

#### Systems Scheduled to be Autoinstalled

This section lists all clients that are scheduled for autoinstallation, along with their status.

Click btn:[Create Kickstart Profile] to create a new {kickstart} profile. Click btn:[Upload Kickstart/Autoyast File] to upload a new autoinstallation file.

For more information about autoinstallation, see [ Client-configuration > Autoinst-intro > ].

#### Autoinstallation Profiles

The menu:Systems[Autoinstallation > Profiles] section lists all profiles currently available. The list includes information about if the profile is active, the distribution it is based on, and if it being managed with Uyuni.

Click the name of a profile to see more information.

Click btn:[Create Kickstart Profile] to create a new {kickstart} profile. Click btn:[Upload Kickstart/Autoyast File] to upload a new autoinstallation file.

For more information about autoinstallation profiles, see [ Client-configuration > Autoinst-profiles > ].

#### Unprovisioned

The menu:Systems[Autoinstallation > Unprovisioned] section lists the IP ranges currently associated with bare metal autoinstallation. When a bare metal client is assigned an IP within this range, it will be autoinstalled.

Click the IP range or profile name to see more information.

For more information about bare metal provisioning, see client-configuration:autoinst-unattended.pdf.

#### GPG and SSL Keys

The menu:Systems[Autoinstallation > GPG and SSL Keys] section lists all GPG public keys and SSL certificates currently available. Click the name of a key to see more information.

Click btn:[Create Stored Key/Cert] to store a new GPG key or SSL certificate.

For more information about GPG keys and SSL certificates, see [ Client-configuration > Gpg-keys > ].

#### Distributions

The menu:Systems[Autoinstallation > Distributions] section lists the available autoinstallable distributions.

Click the distribution name to see more information. Click btn:[Create Distribution] to create a new autoinstallable distribution.

For more information about autoinstallable distributions, see [ Client-configuration > Autoinst-

#### distributions > ].

#### **File Preservation**

The menu:Systems[Autoinstallation > File Preservation] section allows you to store lists of files, to use them in {kickstart} profiles later on.

Click btn:[Create File Preservation List] to create a new list.

For more information about {kickstart} file preservation, see [ Client-configuration > Autoinst-profiles > ].

#### **Autoinstallation Snippets**

The menu:Systems[Autoinstallation > Autoinstallation Snippets] section allows you to store code snippets, to use them in autoinstallation profiles later on.

Click btn:[Create Snippet] to create a new code snippet.

For more information about autoinstallation profiles using these code snippets, see [ Client-configuration > Autoinst-profiles > ].

## Virtual Host Managers

The menu:Systems[Virtual Host Managers] section lists the active virtual host managers (VHMs).

VHMs can be used to collect private or public cloud instances and organize them into virtualization groups.

For more information about VHMs, see [ Client-configuration > Vhm > ].

## **Clusters Menu**

In the **Clusters** section, you can add and manage your {caasp} clusters. For more information about clusters, see [ **Client-configuration** > **Virt-clusters** > ].

#### **Clusters Overview**

The menu:Clusters[Overview] section displays a list of all current clusters in your organization. Each cluster in the list shows the name and type of cluster, and the name of the management node. Click the cluster name to see more information about the cluster.

For more information about clusters, see [ Client-configuration > Virt-clusters > ].

#### **Cluster Details**

The menu:Clusters[Details] section displays detailed information about the selected cluster.

The **Cluster Properties** section contains information about the cluster. This includes the label, name, description, cluster provider, and system group.

The list shows all nodes currently registered to the cluster, and displays system information about each node. Click the name of the node to see more information.

Navigate to the **Provider Settings** tab to update settings related to the cluster provider. These values will change depending on your provider. For {caasp} clusters, you can change the path to the skuba directory, and adjust SSH settings.

For more information about clusters, see [ Client-configuration > Virt-clusters > ].

## Add Cluster

The menu:Clusters[Add] section allows you to add new clusters to your Uyuni Server. Select from the available cluster providers, and click btn:[Next] to begin the installation.

For more information about clusters, see [ Client-configuration > Virt-clusters > ].

## Salt Menu

The **Salt** section displays details of your Salt clients. You can use this menu to perform remote commands or define a state catalog for your Salt clients.

For more information about using Salt with Uyuni, see [ Salt > Salt-overview > ].

## Keys

The menu:Salt[Keys] section displays the key fingerprints of your current Salt clients.

Key fingerprints are exchanged between the Uyuni Server and Salt clients to verify the identity of the server and the client. This prevents Salt clients from connecting to the wrong server.

Click btn:[Refresh] to update the list. Click the name of a client to go to menu:Systems[Details] for that client.

| Column      | Description                                                                                                   |
|-------------|----------------------------------------------------------------------------------------------------|
| Name        | Name of the Salt client.                                                                                      |
| Fingerprint | Key fingerprint of the Salt client.                                                                           |
| State       | The status of the key exchange: accepted indicates that the client key has been verified by the Uyuni Server. |

Table 14. Salt Keys List Columns

| Column  | Description                                                                                                    |
|---------|----------------------------------------------------------------------------------------------------|
| Actions | Click the <b>Delete</b> icon to delete the client key from<br>the server. Clients that have had their key deleted<br>will need to be onboarded again. |

# Remote Commands

The menu:Salt[Remote Commands] section allows you to perform remote commands on one or more of your Salt clients. Remote commands allows you to issue commands to individual Salt clients, or to all clients that match a search term.

For more information about remote commands, see [ Administration > Actions > ].

# Formula Catalog

The menu:Salt[Formula Catalog] section allows you to see which formulas are currently installed on your Uyuni Server, and are available to be used on your Salt clients. Install and configure formulas by navigating to menu:Systems[Details] for the client you want to configure, and navigate to the guimenuFormulas tab.

For more information about Uyuni formulas, see [ Salt > Formulas-intro > ].

# Images Menu

The menu:Images[Image List] section displays your current operating system images.

For more information about images, see [ Administration > Image-management > ].

# Image List

The menu:Images[Image List] section displays your current operating system images.

Click btn:[Import] to import a new Docker image. You can only import new images created from a Docker image using this mechanism. To import images based on Kiwi instead, see [ Administration > Image-management > ].

Click btn:[Refresh] to update the list.

Perform bulk actions by checking images in the list. Click btn:[Delete] to bulk delete images.

#### Table 15. Image List Columns

| Column | Description        |
|--------|--------------------|
| Name   | Name of the image. |

| Column               | Description                                                               |
|----------------------|---------------------------------------------------------------------------|
| Version and Revision | Version and revision of the image.                                        |
| Updates              | Any updates that are currently available for the image.                   |
| Patches and Packages | Any patches or packages that are currently available for the image.       |
| Build                | The current status of the build: Built,<br>Scheduled, Building or Failed. |
| Last Modified        | The time and date the image was last modified.                            |

For more information about images, see [ Administration > Image-management > ].

# **Images Build**

The menu:Images[Build] section allows you to build operating system images for installing on clients.

| Option        | Description                                                                            | Default                       |
|---------------|----------------------------------------------------------------------------------------|-------------------------------|
| Image Profile | Select the image profile to use.<br>Manage image profiles at<br>menu:Images[Profiles]. | Blank.                        |
| Build Host    | Select the build host for the new image.                                               | Blank.                        |
| Earliest      | Schedule the time and date for the build to begin.                                     | Current system time and date. |
| Add to        | Select which action chain to add the build task to.                                    | New action chain.             |

Table 16. Image Build Options

Built images are listed in menu:Images[Image List].

For more information about images, see [ Administration > Image-management > ].

# **Images Profiles**

The menu:Images[Profiles] section displays your current image profiles.

Click btn:[Create] to create a new image profile. Click btn:[Refresh] to update the list.

Perform bulk actions by checking profiles in the list. Click btn:[Delete] to bulk delete profiles.

For more information about images, see [ Administration > Image-management > ].

# **Images Stores**

The menu:Images[Stores] section displays your current image stores.

Click btn:[Create] to create a new image store. Click btn:[Refresh] to update the list.

Perform bulk actions by checking images in the list. Click btn:[Delete] to bulk delete image stores.

For more information about images, see [ Administration > Image-management > ].

# Patches Menu

The Patches menu helps you find and manage available patches for your clients.

For more information about patching, see [ Client-configuration > Patch-management > ].

# Patch Details

The menu:Patches[Patch List > Patch Details] section displays the details of a selected patch. Click the advisory number of a patch in the Patch List to see more information about the patch.

This section is divided into tabs.

#### Details

The **Details** tab shows the patch report provided by {suse}.

In the Affected Channels section, all channels that contain the affected package are listed. Click the channel name to go to menu:Software[Channel Details].

For security patches, additional information is shown about the vulnerability, including the CVE and OVAL details.

For more information about {suse} Update Advisories, see https://www.suse.com/support/update/.

#### Packages

The Packages tab provides links to each of the updated packages by channel. Click the name of a package to go to menu:Software[Channel Details].

### Affected Systems

The Affected Systems tab provides a list of installed clients that the patch affects. You can install updates from this tab.

### Click the name of a client to go to menu:Systems[System Details].

Each client in the list shows the current status of the patch on that client. This column identifies only the most recent action. Click the name of a status in the list to go to the Action Details page.

#### Table 17. Client Update Status Icons

| Description                                  | Action Required                            | N/A                                                                  |
|----------------------------------------------|--------------------------------------------|----------------------------------------------------------------------|
| Check the status manually.                   | Pending                                    | The client will be updated at the next synchronization.              |
| Picked Up                                    | The client is in the progress of updating. | Completed                                                            |
| The client successfully installed the patch. | Failed                                     | The client attempted to install the patch, but encountered an error. |

# Patch List

### **Relevant Patches**

The menu:Patches[Patch List > Relevant] section displays a list of all patches released by {suse} that apply to your installed clients.

Each patch in the list shows a patch type, an advisory number, a short description, the number of clients in your network affected, and the date the patch was last updated. Click the advisory number to see more information about the patch. For more information about the menu:Patches[Patch List > Patch Details] section, see xref:reference:patches/patch-details.adoc

### Table 18. Patch Status Icons

| Icon                                     | Description                      | Action Required |
|------------------------------------------|----------------------------------|-----------------|
| [bug]                                    | Bug fix                          | Recommended     |
| image:spacewalk-icon-<br>enhancement.svg | Product enhancement advisory     | Optional        |
| [shield alt]                             | Security update                  | Essential       |
| [archive]                                | Affects package management stack | Recommended     |

# NOTE

To receive email when new patches are available, navigate to menu:Home[My Preferences] and check Receive email notifications.

### All Patches

The menu:Patches[Patch List > All] section displays a list of all patches released by {suse}. Not all of the patches will apply to your clients.

Each patch in the list shows a patch type, an advisory number, a short description, the number of clients in your network affected, and the date the patch was last updated. Click the advisory number to see more information about the patch.

#### Table 19. Patch Status Icons

| Icon         | Description                      | Action Required |
|--------------|----------------------------------|-----------------|
| [bug]        | Bug fix                          | Recommended     |
| +            | Product enhancement advisory     | Optional        |
| [shield alt] | Security update                  | Essential       |
| [archive]    | Affects package management stack | Recommended     |

For more information about patching, see [ Client-configuration > Patch-management > ].

# Advanced Search for Patches

The menu:Patches[Advanced Search] section allows you to use advanced criteria to search for patches.

You can search for patches by looking for your search term in different fields:

| Option         | Description                                     | Example       |
|----------------|-------------------------------------------------|---------------|
| All Fields     | Search in all fields                            | glibc         |
| Patch Advisory | Search within the name or label fields          | slessp1-glibc |
| Package Name   | Search within the package name field only       | kernel        |
| CVE            | Search within the CVE name or number field only | CVE-2006-4535 |

You can also search within different types of patches, or within a range of issue dates.

For more information about patching, see [ Client-configuration > Patch-management > ].

# Manage Patches

The menu:Patches[Manage Patches] section shows you all custom patches.

Each patch in the list shows a patch type, an advisory name, a short description, and the date the patch was last updated. Click the advisory name to go to menu:Patches[Patch List > Patch Details] for the patch.

To create a new patch, click btn:[Create Patch]. To delete a patch, select it in the list, and click btn:[Delete Patches].

# WARNING

If you use Uyuni with a proxy, manage patches only on the Uyuni Server. The Uyuni Proxy will receive updates from the server directly. If you manage patches on a proxy, the servers will be unable to synchronize correctly.

For more information about patching, see [ Client-configuration > Patch-management > ].

# **Clone Patches**

The menu:Patches[Clone Patches] section allows you to create copies of existing patches to distribute to your clients.

To clone a patch, the patch must apply to one of your existing software channels. If the patch was part of a software channel that was cloned, then you can clone the patch from the cloned channel.

See all patches that are available for cloning by selecting the channel name in the View patches potentially applicable to: field, and click btn:[View]. From the list, check the patch to clone, and click btn:[Clone Patch]. You need to confirm the details to perform the clone.

# Software Menu

The **Software** section allows you to view and manage software channels, repositories, and packages.

For more information about software channels, see [ Client-configuration > Channels > ].

# **Channel Details**

The menu:Software[Channel List > Channel Details] section displays the details of a selected channel. Click the name of a channel in the Channel List to see more information about the channel.

This section is divided into tabs.

### Details

The **Details** tab shows the basic channel details, including a description of the channel, and the dates it was last modified and built. This tab also provides contact information for the maintainer of the product

and the GPG key details, where available.

#### Managers

The Managers tab shows which users are authorized to manage the selected channel. The list shows the username, real name, and email address of the channel manager, as well as the current status of the user.

Organization and Channel administrators can manage any channel. Uyuni Administrators can change roles for specific users by clicking the username.

For more information about user management, see [ Administration > Users > ].

#### Patches

The Patches tab shows all available patches for packages in the selected channel. The list displays the advisory type, names, synopsis, and the date the patch was last updated. Click the advisory name to go to the Patch Details page.

For more information about managing patches and packages, see [ Client-configuration > Patch-management > ].

#### Packages

The Packages tab shows all packages in the selected channel. The list shows the package name, summary, and the provider of the package. Click the package name to go to the Package Details page.

For more information about managing patches and packages, see [ Client-configuration > Patch-management > ].

### Subscribed Systems

The **Subscribed** Systems tab shows the clients currently subscribed to the selected channel. The list shows the client name and type. Check a client in the list to add it to the system set manager. Click the client name to go to the System Details page.

For more information about the system set manager, see [ Client-configuration > System-set-manager > ].

### Target Systems

The Target Systems tab shows the clients eligible for subscription to the selected channel. This tab is only available if the selected channel is a child channel. The list shows the client name and type, and the associated base channel.

To subscribe a client to the selected channel, check the client in the list, and click btn:[Confirm].

For more information about software channels, see [ Client-configuration > Channels > ].

### AppStreams

The AppStreams tab is only visible for modular channels and it shows all the available modules in the channel. The list shows the module name and the streams available for the module. The default stream for each module is indicated with a highlighted color.

For more information about AppStreams and how to use them, see administration:content-lifecycle-examples.pdf.

# Channel List Menu

The menu:Software[Channel List] section allows you to view and manage software channels and packages on your clients.

For more information about software channels, see [ Client-configuration > Channels > ].

The menu:Software[Channel List > All] section displays a list of all software channels that are available to your organization.

Each software channel in the list shows a channel name, a provider, the number of packages and patches in the channel, and the number of clients currently subscribed to the channel. Click the plus sign next to the name of a parent channel to expand the entry and see all the related child channels. Click the channel name to see more information about the channel.

Within the menu:Software[Channel List] section you can select which subset of channels you would like to see by navigating to tabs, or the sub-menu items.

| Filter      | Description                                                                    |
|-------------|--------------------------------------------------------------------------------|
| All         | All channels available to your organization.                                   |
| SUSE        | Channels provided by {suse}.                                                   |
| Popular     | Channels most subscribed to by clients in your organization.                   |
| My Channels | Software channels that belong to your organization, including custom channels. |
| Shared      | Channels shared with others in the organizational trust.                       |
| Retired     | Channels that have reached end-of-life and no longer receive updates.          |

#### Table 21. Channel List Filters

For more information about software channels, see [ Client-configuration > Channels > ].

# Package Search

The menu:Software[Package Search] section allows you to search all packages.

Enter your search term in the Search For field.

#### Table 22. What to Search Options

| Option               | Description                                                                                 |
|----------------------|---------------------------------------------------------------------------------------------|
| Free form            | Performs a general search. Use keywords with this option to perform more specific searches. |
| Name only            | Searches only in the names of packages.                                                     |
| Name and Summary     | Searches within the name and one-line summary of packages.                                  |
| Name and Description | Searches within names and long descriptions of packages.                                    |

Check the Channels relevant to your systems option to search only channels available for your existing clients. Check the Specific channel you have access to option to search within a specific channel. Check the Packages of a specific architecture to search only for a particular hardware architecture.

You can perform more specific searches by using keywords in the Search For field and selecting the Free Form option.

| Keyword     | Description                        | Example          |
|-------------|------------------------------------|------------------|
| name        | Search package names               | name:SUSE        |
| version     | Search for a package version       | version:15       |
| filename    | Search within package file names   | filename:sles    |
| description | Search within the long description | description:java |
| summary     | Search within the one-line summary | summary:java     |
| arch        | Search for a package architecture  | arch:x86_64      |

Table 23. Keyword Search Options

For example, if you want to search all {sle} packages that include java in the description and the summary, use this search:

summary:java and description:java

For more information about software channels, see [ Client-configuration > Channels > ].

# Manage Menu

The menu:Software[Manage] section allows you to manage custom channels, packages, and repositories.

For more information about custom channels, see [ Administration > Custom-channels > ].

#### Manage Channels

The menu:Software[Manage > Channels] section allows you to manage custom channels.

Click btn:[Create Channel] to create a new custom channel.

To clone an existing channel, click btn:[Clone Channel] and select the channel to clone. You can choose to clone channel with or without all current patches, or select specific patches for inclusion.

For more information about custom channels, see [ Administration > Custom-channels > ].

#### Manage Packages

The menu:Software[Manage > Packages] section allows you to manage packages that are owned by your organization.

Select a channel from the drop-down box to see all packages related to that channel. If you have administration privileges within your organization, you can also delete packages.

For more information about custom channels, see [ Administration > Custom-channels > ].

### Manage Repositories

The menu:Software[Manage > Repositories] section allows you to manage custom or third-party package repositories and link the repositories to an existing channel.

Click btn:[Create Repository] to create a new repository.

For more information about custom repositories and channels, see [ Administration > Custom-channels > ].

# **Distribution Channel Mapping**

The menu:Software[Distribution Channel Mapping] section lists your defined default base channels. When you register a client for the first time, they will automatically be assigned to these software channels, in accordance with their architecture and operating system. Default channel mappings can be edited, but not deleted.

#### Click btn:[Create Distribution Channel Mapping] to create a new channel map.

Table 24. Distribution Channel Mapping Columns

| Column                | Description                                                          |
|-----------------------|----------------------------------------------------------------------|
| Operating System      | The client operating system this mapping applies to.                 |
| Release               | The operating system release this mapping applies to.                |
| Architecture          | The client system architecture architecture this mapping applies to. |
| Channel Label         | The label of the channel.                                            |
| Organization Specific | Checked if this mapping applies only to the current organization.    |

For more information about software channels, see [ Client-configuration > Channels > ].

# Content Lifecycle Management Menu

In the **Content Lifecycle** section, you can customize and test packages before updating production clients.

Content lifecycle management allows you to select software channels as sources, adjust them as required for your environment, and thoroughly test them before installing onto your production clients.

For more information about content lifecycle management, see [ Administration > Content-lifecycle > ].

# Projects

In the menu:Content Lifecycle[Projects] section, you can create new content lifecycle management projects, and edit existing projects.

For more information about content lifecycle management, see [ Administration > Content-lifecycle > ].

# Filters

In the menu:Content Lifecycle[Filters] section, you can create various types of filters. With the filters you control the content that is used when a content lifecycle project is built.

For more information about content lifecycle management, see [ Administration > Content-lifecycle > ].

# Audit Menu

The Audit menu provides access to features for managing security updates on your clients. Audit tasks

include finding and updating clients with the latest CVE patches, subscription matching, and managing OpenSCAP scans.

# **CVE** Audit

The menu:Audit[CVE Audit] section shows you which CVEs have been applied to your clients. A CVE (common vulnerabilities and exposures) is a fix for a publicly known security vulnerability. It is important that you apply CVEs to your clients as soon as they become available.

Each CVE contains an identification number, a description of the vulnerability, and links to further information. CVE identification numbers use the form CVE-YEAR-XXXX.

Clients are listed with a patch status icon.

| Icon                   | Description                                                       | Action Required                                                                                                    |
|------------------------|-------------------------------------------------------------------|----------------------------------------------------------------------------------------------------|
| [exclamation circle]   | Affected, patches are available in channels that are not assigned | The client is affected by a<br>vulnerability and Uyuni has<br>patches for it, but the channels<br>offering the patches are not<br>assigned to the client. |
| [exclamation triangle] | Affected, at least one patch is available in an assigned channel  | The client is affected by the<br>vulnerability and Uyuni has<br>patches available in a channel that<br>is directly assigned to the client.                |
| [circle]               | Not affected                                                      | There are no available CVE patches for this client.                                                                                                    |
| [check circle]         | Patched                                                           | A patch has been successfully installed on the client.                                                                                                    |

Table 25. Patch Status Icons

For more information about CVE auditing, see [ Administration > Auditing > ].

# Subscription Matching

The menu:Audit[Subscription Matching] section provides reports that match your currently installed clients to your existing product subscriptions. Subscription matching reports provide information about clients that do not have a subscription, and subscription start and end dates.

| Table 26. Subscriptio | n Matching Options |
|-----------------------|--------------------|
|-----------------------|--------------------|

| Column      | Description                        |
|-------------|------------------------------------|
| Part Number | Identifier of the matched product  |
| Description | Description of the matched product |

| Column        | Description                                                                                                    |
|---------------|----------------------------------------------------------------------------------------------------|
| Policy        | The type of subscription matched to the product                                                                                                    |
| Matched/Total | The number of clients currently using the<br>subscription, of the total available. If the<br>subscription is fully matched, the quantity column<br>value is highlighted. |
| Start Date    | Start date of the subscription                                                                                                    |
| End Date      | End date of the subscription                                                                                                    |

Table entries are highlighted if they are due to expire within three months. Table entries that have already expired are shown in grayscale.

For messages relating to subscription matching, navigate to the Messages tab.

| Status                  | Description                                                                          | Action                                                                                                    |
|-------------------------|--------------------------------------------------------------------------------------|----------------------------------------------------------------------------------------------------|
| Unsupported Part Number | The detected part number is unknown or unsupported.                                  | Call {suse} support and open a<br>Service Request ticket to have the<br>part number added to the product.                                                                                                    |
| Physical Guest          | A client is reporting as virtual,<br>but could be a physical client.                 | Check the client hardware data.                                                                                                    |
| Guest with Unknown Host | A virtual client has an unknown host.                                                | Check the virtual host manager<br>(VHM) configuration to ensure it<br>is reporting correctly. For Linux-<br>based hosts using libvirt,<br>check that the host is registered,<br>and that the virtual host system<br>type is set correctly. |
| Unknown CPU Count       | Unable to determine how many<br>CPUs a client has. Uyuni will<br>default to 16 CPUs. | Schedule a hardware refresh on this client.                                                                                                    |

#### Table 27. Subscription Matching Statuses

To pin clients to a particular subscription, navigate to the **Pins** tab.

### Table 28. Pin Statuses

| Status    | Description                                         |
|-----------|-----------------------------------------------------|
| Satisfied | The client and subscription were matched correctly. |

| Status           | Description                                                  |
|------------------|--------------------------------------------------------------|
| Not satisfied    | The client was not successfully matched with a subscription. |
| Pending next run | Waiting for the next matcher run.                            |

For more information about subscription matching, see [ Administration > Subscription-matching > ].

# OpenSCAP Menu

The menu:Audit[OpenSCAP] section displays the results of OpenSCAP scans that you have performed on your clients.

The Security Certification and Authorization Package (SCAP) is a standardized compliance checking solution for enterprise-level Linux infrastructures. Uyuni uses OpenSCAP to implement the SCAP specifications.

For more information about OpenSCAP, see [ Administration > Openscap > ].

### OpenSCAP

The menu:Audit[OpenSCAP] section displays the results of OpenSCAP scans that you have performed on your clients.

The Security Certification and Authorization Package (SCAP) is a standardized compliance checking solution for enterprise-level Linux infrastructures. Uyuni uses OpenSCAP to implement the SCAP specifications.

For more information about OpenSCAP, see [ Administration > Openscap > ].

### All Scans

The menu:Audit[OpenSCAP] section displays the results of OpenSCAP scans that you have performed on your clients.

□The Security Certification and Authorization Package (SCAP) is a standardized compliance checking solution for enterprise-level Linux infrastructures.

| Name          | Description                           | <b>Evaluation Results</b> |
|---------------|---------------------------------------|---------------------------|
| System        | The name of the scanned client.       |                           |
| XCCDF Profile | The evaluated profile.                |                           |
| Completed     | The time that the scan was completed. |                           |

#### Table 29. OpenSCAP Scan Details

| Name         | Description                                                   | <b>Evaluation Results</b>                                                                 |
|--------------|---------------------------------------------------------------|-------------------------------------------------------------------------------------------|
| Satisfied    | The total number of rules that have been satisfied.           | A rule is satisfied if the result of the evaluation is <b>Pass</b> or <b>Fixed</b> .      |
| Dissatisfied | The total number of rules that are not satisfied.             | A rule is dissatisfied if the result of the evaluation is Fail.                           |
| Unknown      | The total number of rules that were not able to be evaluated. | A rule is unknown if the result of<br>the evaluation is Error,<br>Unknown or Not checked. |

Rules can also return other results, including Informational, NotIMPORTANTApplicable, or Not Selected. Rules that return these results are not<br/>shown in the scan results.

For more information about OpenSCAP, see [ Administration > Openscap > ].

### **XCCDF** Diff

The menu:Audit[OpenSCAP > XCCDF Diff] section allows you to compare two OpenSCAP XCCDF scans.

For more information about OpenSCAP, see [ Administration > Openscap > ].

### Advanced Search

The menu:Audit[OpenSCAP > Advanced Search] section allows you to search through OpenSCAP scans and results.

For more information about OpenSCAP, see [ Administration > Openscap > ].

# **Configuration Menu**

The **Configuration** section provides access to features for managing the configuration of Uyuni clients.

# NOTE

The **Configuration** menu is only available if you are signed in with a configuration administrator or Uyuni administrator account.

Within the configuration pages, you can manage clients using configuration files, and configure channels offering configuration files, and configuration files themselves. Centrally managed files are available to multiple clients, while locally managed files are available to individual clients only.

# NOTE

Configuration Management is available for both traditional and Salt clients. Some traditional features are not suitable for Salt clients, and thus not available for Salt clients and excluded from the {webui}.

# **Configuration Overview**

The menu:Configuration[Overview] section is a dashboard that contains a summary of the configuration files that are managed by your organization in Uyuni. There are different panes listing files that are managed centrally in configuration channels and files that are managed locally with individual system profiles.

For more information about managing configuration files, see [ **Client-configuration** > **Configuration** management > ].

### **Configuration Summary**

Provides quick information about your configuration files. Click the blue text to the right to display:

- Systems with managed configuration files
- Configuration channels
- Centrally managed configuration files
- Locally managed configuration files

### **Configuration Actions**

**Configuration Actions** offers direct access to the most common configuration management tasks:

- View clients with managed configuration files
- View all managed configuration files
- View all managed configuration channels
- Create a new configuration channel
- Enable configuration management on clients

### **Recently Modified Configuration Files**

The list shows which files have changed when and to which channel they belong. If no files have been changed, no list appears.

| Table 30. | Recently | Modified | Configuration | <b>Files</b> | Columns |
|-----------|----------|----------|---------------|--------------|---------|
|-----------|----------|----------|---------------|--------------|---------|

| Column                | Description                                  |
|-----------------------|----------------------------------------------|
| Filename              | Absolute filename of the configuration file. |
| Configuration Channel | Name of the configuration channel.           |

| Column   | Description                              |
|----------|------------------------------------------|
| Modified | The time and date the file was modified. |

Click the name of a file to see its **Details** page. Click the channel name to see its **Channel Details** page.

### **Recently Scheduled Configuration File Deployments**

Each scheduled action is listed along with the status of the action. Any scheduled configuration task, from enabling configuration management on a system to deploying a specific configuration file, is displayed. Here you can quickly assess if all tasks have been successfully carried out or fix any problems.

 Table 31. Scheduled Configuration File Deployments Columns

| Column               | Description                                                              |
|----------------------|--------------------------------------------------------------------------|
| System               | Host name of the system where you want to deploy the configuration file. |
| Files to be Deployed | Number of files to be deployed.                                          |
| Scheduled By         | The user who scheduled the job.                                          |
| Scheduled For        | The time and date the file deployment will happen.                       |
| Status               | Status of the deployment: Queued                                         |

Clicking the blue status text displays the menu:System Details[Schedule] page for the specified system.

# Channels

Uyuni manages both central and local configuration channels and files. Central configuration management allows you to deploy configuration files to multiple systems, and is available for both traditional and Salt clients.

For traditional clients, use local configuration management. Local configuration management allows you to specify overrides, and select configuration files that are not changed when the system is subscribed to a central channel.

For Salt clients, use state channels. When you create a state channel, you can create or upload custom Salt states. For more information about custom Salt states, see [ Salt > Custom-states > ].

Click the name of the configuration channel to see the details page for that channel. If you click the number of files in the channel, you are taken to the List/Remove Files page of that channel. If you click the number of systems subscribed to the configuration channel, you are taken to the menu:Configuration Channel Details[Systems > Subscribed Systems] page for that channel.

#### **Configuration Channel Details**

#### Overview

The **Overview** page of the **Configuration Channel Details** page is divided into several panels:

#### **Channel Properties [Management]**

Edit the name, label, and description of the channel by clicking btn:[Edit Properties].

#### **Channel Information**

Provides status information for the contents of the channel.

#### **Configuration Actions**

Provides access to the most common configuration tasks. For Salt clients, there is a link to edit the init.sls file.

This panel allows you to deploy, compare, and add and create files. Some action are only available if you have files created and clients assigned to configuration channels.

#### List/Remove Files

This page only appears if there are files in the configuration channel. You can remove files or copy the latest versions into a set of local overrides or into other central configuration channels. Check the box next to files you want to manipulate, then click the action button at the bottom.

#### **Add Files**

The Add Files page has three subtabs of its own, which allow you to Upload, Import, or Create configuration files to be included in the channel.

#### **Upload File**

To upload a file into the configuration channel, browse for the file on your local system, populate all fields, and click the btn:[Upload Configuration File] button. The Filename/Path field is the absolute path where the file will be deployed.

You can set the **Ownership** via the **user name** and **group name** and the **Permissions** of the file when it is deployed.

If the client has SELinux enabled, you can configure SELinux contexts to enable the required file attributes (such as user, role, and file type).

If the configuration file includes a macro (a variable in a configuration file), enter the symbol that marks the beginning and end of the macro. For more information on using macros, see reference:configuration/files-locally-managed.pdf.

#### **Import Files**

To import files from other configuration channels, including any locally managed channels, check the box to the left of any file you want to import. Then click btn:[Import Configuration Files].

# NOTE

A sandbox icon ( $\checkmark$ ) indicates that the listed file is currently located in a local sandbox. Files in a system's sandbox are considered experimental and could be unstable. Use caution when selecting them for a central configuration channel.

### **Create File**

Create a configuration file, directory, or symbolic link to be included in the configuration channel.

### **Deploy Files**

This page only appears when there are files in the channel and a system is subscribed to the channel. Deploy all files by clicking the btn:[Deploy All Files] button or check selected files and click the btn:[Deploy Selected Files] button. Select to which systems the files should be applied. All systems subscribed to this channel are listed. If you want to apply the file to a different system, subscribe it to the channel first. To deploy the files, click btn:[Confirm & Deploy to Selected Systems].

#### Systems

Manage systems subscribed to the configuration channel with two subtabs:

#### **Subscribed Systems**

All systems subscribed to the current channel are displayed. Click the name of a system to see the **System Details** page. To unsubscribe a system from the configuration channel, check the box to the left of the system name and click btn:[Unsubscribe systems].

### **Target Systems**

This subtab displays a list of systems enabled for configuration management but not yet subscribed to the channel. To add a system to the configuration channel, check the box to the left of the system name and click btn:[Subscribe systems].

### Files

This page allows you to manage your configuration files independently. Both centrally managed and locally managed files can be reached from sub-pages.

# NOTE

By default, the maximum file size for configuration files is 128 KB (131072 bytes). {suse} supports a configuration file size up to 1 MB. Larger files are not guaranteed to work.

The default maximum file size is set on the Uyuni Server in these files:

```
# /usr/share/rhn/config-defaults/rhn_web.conf
web.maximum_config_file_size = 131072
```

```
# /usr/share/rhn/config-defaults/rhn_server.conf
maximum_config_file_size = 131072
```

Copy these variables to /etc/rhn/rhn.conf and edit them. Values are specified in bytes, for example:

```
# /etc/rhn/rhn.conf
web.maximum_config_file_size = 262144
server.maximum_config_file_size = 262144
```

Then restart **spacewalk**:

spacewalk-service restart

### Centrally Managed Configuration Files

Centrally managed files are available to multiple systems. Changing a file within a centrally managed channel may result in changes to several systems. Locally managed files supersede centrally managed files. For more information about locally managed files, see [ **Reference** > **Configuration** > **Locally Managed Configuration Files**].

This page lists all files currently stored in your central configuration channel.

#### Table 32. Centrally Managed Files Columns

| Column                | Description                                  |
|-----------------------|----------------------------------------------|
| Path                  | Absolute filename of the configuration file. |
| Configuration Channel | Name of the configuration channel.           |
| Systems Subscribed    | Number of systems subscribed.                |
| Systems Overriding    |                                              |

Click the Path of a file to see Details tab of the file. Click the name of the Configuration Channel to see the Overview tab of the channel. Clicking Systems Subscribed shows you all systems currently subscribed to the channel containing that file. Click Systems Overriding to see all systems that have a local (or override) version of the configuration file. The centrally managed file will not be deployed to those systems.

#### Locally Managed Configuration Files

Locally managed configuration files apply to only one system. They may be files in the system's sandbox or files that can be deployed to the system at any time. Local files have higher priority than centrally managed files. If a system is subscribed to a configuration channel with a given file and additionally has a locally managed version of that file, the locally managed version will be deployed.

The list of all local (override) configuration files for your systems includes the local configuration channels and the sandbox channel for each Provisioning-entitled system.

Click the Path of the file to see its Config File Details. Click the name of the system to which it

belongs to see its menu:System Details[Configuration > Overview] page.

For more information about configuration management, see [ Client-configuration > Configurationmanagement > ].

# Systems Menu

Displays status information about your system in relation to configuration. There are two sub-pages: Managed Systems and Target Systems.

### Managed Systems

By default the Managed Systems page is displayed. The listed systems have been fully prepared for configuration file deployment. The number of locally managed and centrally managed files is displayed.

Click the name of a system to show the relevant menu:System Details[Configuration > Overview] page.

Click the number of local files to show the menu:System Details[Configuration > View/Modify Files > Locally Managed Files] page, where you can manage which local (override) files apply to the system.

Click the number of centrally managed files to show the menu:System Details[Configuration > Manage Configuration Channels > List/Unsubscribe from Channels] page. On this page, you can unsubscribe from channels.

### Target Systems

This page shows the systems that are not prepared for configuration file deployment, or are not yet subscribed to a configuration channel.

The table has three columns:

- The system name
- If the system is prepared for configuration file deployment
- The steps necessary to prepare the system.

To prepare a system, check the box to the left of the profile name then click the btn:[Enable SUSE Manager Configuration Management] button. All of the preparatory steps that can be automatically performed are scheduled by Uyuni.

# NOTE

You will need to perform some manual tasks to enable configuration file deployment. Follow the on-screen instructions provided to assist with each step.

# Schedule Menu

The Schedule section allows you to view actions and action chains.

#### Actions include:

- Package alterations, including installation, upgrade, removal, and rolling back of packages
- Client reboots
- Patch installation
- · Configuration file alterations, including deploy, upload, and diff
- Hardware profile updates
- Package list profile updates
- Automated installation initiation
- Product migrations
- Remote commands

For more information about actions, see [ Administration > Actions > ].

# **Pending Actions**

The menu:Schedule[Pending Actions] section shows actions that are in progress, or that have not yet started. Use the Filter by Action field to search the list.

Cancel pending actions by checking the action in the list, and clicking btn:[Cancel Actions]. If you archive a pending action, it is not canceled, but the action item moves from the Pending Actions list to the Archived Actions list.

| Column         | Description                                                          |
|----------------|----------------------------------------------------------------------|
| Action         | Type of action to perform. Click the action to go to Action Details. |
| Scheduled Time | The earliest time to perform the action.                             |
| Succeeded      | Number of clients on which this action was successful.               |
| Failed         | Number of clients on which this action has failed.                   |
| Pending        | Number of clients on which this action is currently running          |
| Total          | Total number of clients on which this action has been scheduled.     |

Table 33. Actions List Columns

For more information about actions, see [ Administration > Actions > ].

# **Recurring Actions**

The menu:Schedule[Recurring Actions] section shows all recurring actions that you have permissions for.

#### **Recurring Action Details**

View the details about an action from the action list. In the Actions column, click the btn:[Details] icon for the action you are interested in.

#### **Disabling Recurring Actions**

Disabling an action stops the action recurring, but does not delete it. To disable a recurring action toggle the Active switch off. Enable them again by toggling the Active switch on. Disabled recurring actions remain in the list, but are not executed.

#### **Edit Recurring Actions**

Edit an existing recurring action. In the Actions column, click the btn:[Edit] icon for the action you want to change. On the Schedule Recurring Highstate page, the existing properties are pre-filled. Make your changes, and click btn:[Update Schedule].

#### **Delete Recurring Actions**

Deleting an action permanently removes it. To start using the action again, you will need to create a new action. In the Actions column, click the btn:[Delete] icon for the action you want to delete, and confirm the deletion.

For more information about recurring actions, see [ Administration > Actions > ].

# **Completed Actions**

The menu:Schedule[Completed Actions] section shows actions that have been successfully completed. Use the Filter by Action field to search the list. Archive completed actions by checking the action in the list, and clicking btn:[Archive Actions].

| Column         | Description                                                                  |
|----------------|------------------------------------------------------------------------------|
| Action         | Type of action to perform. Click the action to go to <b>Action Details</b> . |
| Scheduled Time | The earliest time to perform the action.                                     |
| Succeeded      | Number of clients on which this action was successful.                       |
| Failed         | Number of clients on which this action has failed.                           |
| Pending        | Number of clients on which this action is currently running                  |

Table 34. Completed Actions List Columns

| Column | Description                                      |
|--------|--------------------------------------------------|
| Total  | Total number of clients on which this action has |
|        | been scheduled.                                  |

For more information about actions, see [ Administration > Actions > ].

# Archived Actions

The menu:Schedule[Archived Actions] section shows actions that you have marked as archived. Use the Filter by Action field to search the list. Completed or failed actions can be archived.

For more information about actions, see [ Administration > Actions > ].

# Action Chains

The menu:Schedule[Action Chains] If you need to perform a number of sequential actions on your clients, you can create an action chain to automate them. You can use action chains on both traditional and Salt clients.

For more information about action chains, see [ Administration > Actions > ].

# Maintenance Windows

The menu:Schedule[Maintenance Windows] section allows you to manage your maintenance window schedules. To create a maintenance schedule, you need to have an existing .ical file that contains the calendar. Upload the calendar, create a new schedule, and assign the schedule to a client. When a schedule is applied to a client, you are prevented from executing some actions outside of the specified period.

Navigate to menu:Schedule[Maintenance Windows > Schedules] to see a list of all current schedules. Click btn:[Create] to create a new schedule. Click btn:[Edit] to change the schedule.

Navigate to menu:Schedule[Maintenance Windows > Calendars] to see a list of all current calendars. Click btn:[Create] to create a new calendar. Click btn:[Edit] to change the calendar.

For more information about maintenance windows, see [ Administration > Maintenance-windows > ].

# Users Menu

The USErs menu provides access to grant and edit permissions for those who administer your system groups. You can create new users, and edit user details, roles, and system groups.

# NOTE

The USErs menu is only available if you are signed in to Uyuni with an administrator account.

For more information about managing users, see [ Administration > Users > ].

### **User Details**

The User Details section provides additional details about the user account, and allows you to manage permissions for the user. You can also deactivate or delete users from this section.

For more information about managing users, see [ Administration > Users > ].

The User Details section is split into tabs:

#### Details

This tab allows you to change the name and password of the user account, and provides information about the various permissions the user has assigned.

Use this section to assign or remove administrator roles, except for the Uyuni Administrator. To change a user's Uyuni Administrator role, navigate to menu:Admin[Users] and check or uncheck Uyuni Admin? as required.

#### System Groups

This tab shows the system groups the user is assigned to. Check or uncheck system groups as required.

#### Systems

This tab shows the clients the user is able to administer. Use system groups to modify client access levels.

Select multiple systems from this page to add them to the system set manager (SSM). For more information about SSM, see [ **Client-configuration** > **System-set-manager** > ].

#### **Channel Permissions**

This tab shows the channel permissions for the user.

The Subscription subtab shows channels that the user has subscription permissions for. The Management subtab shows channels that the user has management permissions for.

Check channels in the list to grant permissions.

#### **User Preferences**

This tab is used to configure preference settings for users.

Table 35. User Preferences

| Option                | Description                                                                                          | Default         |
|-----------------------|----------------------------------------------------------------------------------------------------|-----------------|
| Email Notification    | Receive email for client and<br>Taskomatic notifications,<br>including a daily summary email.        | Checked         |
| Uyuni List Page Size  | Maximum number of items that<br>can appear in a list on a single<br>page.                            | 25 entries      |
| "Overview" Start Page | Select the information panes to<br>display on the<br>menu:Home[Overview] page.                       | All checked     |
| Time Zone             | Set your local timezone.                                                                             | System timezone |
| CSV Files             | Select whether to use comma or<br>semi-colon delimiters when<br>producing downloadable CSV<br>files. | Comma           |

#### Addresses

This tab shows the mailing addresses associated with the user. Click btn:[Fill in this address] to set a mailing address. Click btn:[Edit this address] to change an existing mailing address.

# User List

The menu:Users[User List] section provides access to the lists of users.

### Active Users

The menu:Users[User List > Active] section shows all active users in your Uyuni Server.

Each user in the list shows the username, real name, assigned roles, and the date the user last signed in. Click btn:Create User to create a new user account. Click the username to go to the User Details page.

For more information about managing users, see [ Administration > Users > ].

### **Deactivated Users**

The menu:Users[User List > Deactivated] section shows all deactivated users in your Uyuni Server.

Each user in the list shows the username, real name, assigned roles, the date the user last signed in, the user who deactivated the account, and the date the account was deactivated. Click btn:[Create User] to create a new user account. Click the username to go to the User Details page.

To reactivate a user, check the username in the list and click btn:[Reactivate].

For more information about managing users, see [ Administration > Users > ].

#### All Users

The menu:Users[User List > All] section shows all activated and deactivated users in your Uyuni Server. Deleted users are not shown in the list.

Each user in the list shows the username, real name, assigned roles, the date the user last signed in, and the current status of the user. Click btn:Create User to create a new user account. Click the username to go to the User Details page.

For more information about managing users, see [ Administration > Users > ].

# System Group Configuration

The menu:Users[System Configuration] section allows you to configure system groups for your users.

System groups allow you to grant permissions to a group of users, instead of granting permissions to individuals. This is particularly useful if you have many users.

You can also configure system groups for users that have been externally authenticated.

For more information about managing users with system groups, see [ Administration > Users > ].

# Admin Menu

The Admin menu provides access to features for managing Uyuni configuration. Configuration tasks include creating and managing organizations, users, and tasks. You can also use the setup wizard to help configure Uyuni.

### NOTE

The Admin menu is only available if you are logged in to Uyuni with an administrator account.

### Setup Wizard

The menu:Admin[Setup Wizard] section helps you configure Uyuni. It is the default page when you use the Uyuni {webui} for the first time.

| Table 36. Se | tup Wizard | <b>Options</b> |
|--------------|------------|----------------|
|--------------|------------|----------------|

| Option                   | Description                                    |
|--------------------------|------------------------------------------------|
| HTTP Proxy               | Configure an HTTP proxy connection.            |
| Organization Credentials | Configure an organization for accessing {scc}. |

| Option   | Description                                                  |
|----------|--------------------------------------------------------------|
| Products | View product entitlements and subscribe to product channels. |

For more information about the setup wizard, see [ Installation > Setup-wizard > ].

# Organizations

The menu:Admin[Organizations] section allows you to create and manage your Uyuni organizations. Click an organization in the list to see details.

For more information about organizations, see [ Administration > Organizations > ].

# Users

The menu:Admin[Users] section allows you to view and manage all users of the organization you are logged in to. Every user shows the username, real name, the organization they are associated with, and whether the user is an organization or Uyuni administrator.

To change a user's Uyuni Administrator role, check or uncheck Uyuni Admin? as required.

Click a username to modify the user account details, and change other administrator roles.

For more information, see [ Reference > Users > ].

# Manager Configuration

The menu:Admin[Manager Configuration] section contains tabs to allow you to configure Uyuni.

#### Table 37. Configuration Options

| Option             | Description                                                                     |
|--------------------|---------------------------------------------------------------------------------|
| General            | Configure your Uyuni installation.                                              |
| Bootstrap Script   | Generate a custom bootstrap script.                                             |
| Organizations      | Create and configure organizations and users.                                   |
| Restart            | Restart Uyuni. You will need to do this after making configuration changes.     |
| Cobbler            | Run a Cobbler synchronization.                                                  |
| Bare-metal systems | Allow bare metal clients to be provisioned in preparation for autoinstallation. |
| Monitoring         | Enable server monitoring.                                                       |

### General

On the menu:Admin[Manager Configuration > General] page you can configure your Uyuni installation.

#### Table 38. Bootstrap Script Options

| Option                      | Description                                                                                                    | Default         |
|-----------------------------|----------------------------------------------------------------------------------------------------|-----------------|
| Administrator Email Address | Email address of the Uyuni administrator.                                                                                                    | Pre-populated   |
| SUSE Manager Hostname       | Hostname of the Uyuni Server.                                                                                                    | Pre-populated   |
| HTTP Proxy                  | The hostname and port of the<br>proxy, if you are using one. Use<br>syntax <hostname>:<port>,<br/>for example:<br/><example.com>:8080.</example.com></port></hostname> | None            |
| HTTP Proxy username         | The username to use on the proxy server, if you are using one.                                                                                                    | None            |
| HTTP Proxy password         | The password to use on the proxy server, if you are using one.                                                                                                    | None            |
| Confirm HTTP Proxy password | The directory where RPM packages are mirrored.                                                                                                    | /var/spacewalk/ |
| RPM repository mount point  | The hostname of the proxy server, if you are using one.                                                                                                    | None            |
| Default to SSL              | Check to use SSL as the default value for communications.                                                                                                    | Checked         |

### **Bootstrap Script**

In the menu:Admin[Manager Configuration > Bootstrap Script] section you can generate a custom bootstrap script. Bootstrap scripts are used to register clients with Uyuni. The generated script will be placed in /srv/www/htdocs/pub/bootstrap/ on your Uyuni Server.

#### Table 39. Bootstrap Script Options

| Option                | Description                                                    | Default       |
|-----------------------|----------------------------------------------------------------|---------------|
| Uyuni Server hostname | The hostname for the Uyuni<br>Server to register the client to | Pre-populated |
| SSL cert location     | Location and name of the SSL certificate                       | Pre-populated |

| Option                      | Description                                                                                                    | Default     |
|-----------------------------|----------------------------------------------------------------------------------------------------|-------------|
| Bootstrap using Salt        | Check to bootstrap Salt clients,<br>uncheck to bootstrap traditional<br>clients.                                      | Checked     |
| Enable SSL                  | Check to use the corporate public<br>CA certificate on the client,<br>uncheck to use self-managed CA<br>certificates. | Checked     |
| Enable Client GPG checking  | Check to use GPG, uncheck to disable GPG checking                                                                     | Checked     |
| Enable Remote Configuration | Check to allow configuration from a remote server.                                                                    | Unchecked   |
| Enable Remote Commands      | Check to allow commands from a remote server.                                                                         | Unchecked   |
| Client HTTP Proxy           | The hostname of the proxy server, if you are using one.                                                               | Unpopulated |
| Client HTTP Proxy Username  | The username to use on the proxy server, if you are using one.                                                        | Unpopulated |
| Client HTTP Proxy Password  | The password to use on the proxy server, if you are using one.                                                        | Unpopulated |

# IMPORTANT

Do not disable SSL in your bootstrap script. Ensure that Enable SSL is checked in the {webui}, or that the setting USING\_SSL=1 exists in the bootstrap script. If you disable SSL, the registration process requires custom SSL certificates. For more about custom certificates, see [ Administration > Ssl-certs > ].

# Configure Organizations

The menu:Admin[Manager Configuration > Organizations] section contains details about organizations in Uyuni, and provides links to create and configure organizations and users.

For more information about organizations, see [ Installation > Server-setup > ].

### Restart

The menu:Admin[Manager Configuration > Restart] section allows you to restart Uyuni. You will need to do this after making configuration changes. It will take some time for Uyuni to become available again after a restart.

#### Cobbler

The menu:Admin[Manager Configuration > Cobbler] page allows you to run a Cobbler synchronization. You can repair or rebuild the contents of the /srv/tftpboot/ and /srv/www/cobbler/ directories after a manual modification of the Cobbler setup.

For more information about autoinstallation powered by Cobbler, see [ Client-configuration > Autoinstintro > ].

#### Bare Metal Systems

In the menu:Admin[Manager Configuration > Bare-metal systems] section, you can turn on the bare metal feature. This allows you to provision bare metal clients in preparation for autoinstallation.

For more information about bare metal provisioning, see [ Client-configuration > Autoinst-intro > ].

# **ISS** Configuration

The menu:Admin[ISS Configuration] section is used to configure inter-server synchronization (ISS). ISS allows you to connect two or more Uyuni Servers and keep them up-to-date.

To set up ISS, you need to define one Uyuni Server as a master, with the other as a slave. If conflicting configurations exist, the system will prioritize the master configuration.

For more information about ISS, see [ Administration > Iss > ].

### **ISS Master Setup**

The menu:Admin[ISS Configuration > Master Setup] section is used to configure an inter-server synchronization (ISS) master.

If you are logged in to an ISS master, this page lists all slaves that can receive content from this master.

To add new slaves to the master, click btn:[Add new slave]. You will need the slave's Fully Qualified Domain Name (FQDN).

Check the Allow Slave to Sync? checkbox to enable the slave to synchronize with the master.

Check the Sync All Orgs to Slave? checkbox to synchronize all organizations to this slave.

For more information about ISS, see [ Administration > Iss > ].

### **ISS Slave Setup**

The menu:Admin[ISS Configuration > Slave Setup] section is used to configure an inter-server synchronization (ISS) slave.

If you are logged in to an ISS slave, this page lists all masters that the slave has previously synchronized

with.

To add a new master, click btn:[Add new master]. You will need the master's Fully Qualified Domain Name (FQDN), and the full path to the CA Certificate. For example:

/etc/pki/trust/anchors

For more information about ISS, see [ Administration > Iss > ].

### **Task Schedules**

The menu:Admin[Task Schedules] section lists all predefined task bunches. Tasks can be grouped together in bunches to simplify managing them.

This page shows the schedule for each bunch of tasks. Every schedule shows how frequently it runs using CFON notation, the time it became active, and the bunch that it belongs to.

Click a schedule to change its frequency, disable, or delete it.

# WARNING

Do not disable or delete a schedule if you are not certain what it does. Some schedules are essential for Uyuni to work properly.

For more information about task schedules, see [ Administration > Task-schedules > ].

# Task Engine Status

The menu: Admin[Task Engine Status] section shows all running tasks by the Uyuni task engine.

Navigate to the Last Execution Times tab to see the task list. Each task shows the time it was last run, and the current status of the task.

Navigate to the **Runtime Status** tab to see all tasks that have run in the past five minutes. Each task shows the start and end time, the amount of time the task ran for, and the current status. Some tasks will also provide further data, if available.

### Show Tomcat Logs

The menu:Admin[Show Tomcat Logs] section shows the Apache Tomcat log file. You can also view the Tomcat log from the command prompt at /var/log/rhn/rhn\_web\_ui.log.

# NOTE

The menu:Admin[Show Tomcat Logs] section is only available if you are signed in to Uyuni with an administrator account.

# Help Menu

The Help section opens the current version of the Uyuni documentation in a new browser tab. This is the documentation installed locally on your Uyuni Server.

For all versions and formats of the Uyuni documentation, see https://documentation.suse.com/suma/.

# Documentation

The menu:Help[Documentation {productnumber}] section opens the current version of the Uyuni documentation in a new browser tab. This is the documentation installed locally on your Uyuni Server.

For all versions and formats of the {susemgr} documentation, including API documentation, see https://documentation.suse.com/suma/.

For all versions and formats of the {uyuni} documentation, see https://www.uyuni-project.org/uyuni-docs/uyuni/index.html.

### **Release Notes**

The menu:Help[Release Notes] section opens the current version of the Uyuni Release Notes in a new browser tab.

# API Menu

The menu:Help[API] section contains links to the available API calls, and includes an API FAQ and sample scripts.

### **API** Overview

The menu:Help[API > Overview] section provides a list of available API calls. Click the name of an API call to see the relevant documentation.

For the full API documentation, see https://documentation.suse.com/suma/.

### API FAQ

The menu:Help[API > FAQ] section contains frequently asked questions related to Uyuni APIs.

### **API Sample Scripts**

The menu:Help:[API > Sample Scripts] section contains example API calls for you to copy. The scripts are written in Ruby, Perl, and Python.

# spacecmd Reference

The following section will help you become more familiar with the **spacecmd** command-line interface. This interface is available for Uyuni, Satellite and Spacewalk servers. spacecmd is written in Python and uses the XML-RPC API provided by the server.

#### What can spacecmd do for me?

- Manage almost all aspects of SUSE Manager from the command line with spacecmd
- Tab completion is available for all commands
- Single commands can be passed to spacecmd without entering the interactive shell (excellent for shell scripts)
- May also be accessed and used as an interactive shell
- Advanced search methods are available for finding specific systems, thus removing the need to create system groups (nevertheless groups are still recommended)
- Complete functionality through the Spacewalk API. Almost all commands that can be executed from the {webui} can be performed via the spacecmd command-line

# Configuring spacecmd

The following section provides configuration tips for spacecmd.

# Setup spacecmd Credentials

Normally spacecmd prompts you for a username and password each time you attempt to login to the interactive shell. Alternatively you can configure spacecmd with a credentials file to avoid this requirement.

#### Procedure: Creating a spacecmd Credentials File

1. Create a hidden spacecmd directory in your home directory and set permissions:

```
mkdir ~/.spacecmd
chmod 700 ~/.spacecmd
```

2. Create a **config** file in **~/.spacecmd/** and provide proper permissions:

```
touch ~/.spacecmd/config
chmod 600 ~/.spacecmd/config
```

3. Edit the **config** file and add the following configuration lines. (You can use either localhost or the FQDN of your Uyuni server):

[spacecmd] server=FQDN-here username=username-here password=password-here

4. Check connectivity by entering **spacecmd** as root:

# spacecmd

### spacecmd Quiet Mode

By default spacecmd prints server status messages during connection attempts. These messages can cause a lot of clutter when parsing system lists. The following alias will force spacecmd to use quiet mode thus preventing this behavior. Add the following line to your  $\sim/.bashrc$  file:

```
alias spacecmd='spacecmd -q'
```

### spacecmd Help

spacecmd help can be access by typing spacecmd -h --help

```
Usage: spacecmd [options] [command]
Options:
  -c CONFIG, --config CONFIG
                        config file to use [default: ~/.spacecmd/config]
 -u USERNAME, --username=USEŔNAME
                       use this username to connect to the server
  -p PASSWORD, --password=PASSWORD
                        use this password to connect to the server
  -s SERVER, --server=SERVER
                       connect to this server [default: local hostname]
                       use HTTP instead of HTTPS
  --nossl
  --nohistory
                       do not store command history
  -y, --yes
                       answer yes for all questions
  -q, --quiet
                       print only error messages
  -d, --debug
                       print debug messages (can be passed multiple times)
  -h, --help
                       show this help message and exit
```

As root you can access available functions without entering the spacecmd shell:

```
# spacecmd -- help
        Documented commands (type help <topic>):
activationkey_addchildchannels
                                          org_trustdetails
activationkey_addconfigchannels
activationkey_addentitlements
                                          package_details
                                          package_listdependencies
                                          package_listerrata
activationkey_addgroups
activationkey_addpackages
                                          package listinstalledsystems
activationkey_clone
                                          package_listorphans
activationkey_create
                                          package_remove
                                          package_removeorphans
activationkey_delete
activationkey_details
                                          package search
                                          repo_addfilters
activationkey_diff
activationkey_disable
                                          repo_clearfilters
activationkey disableconfigdeployment repo create
. . .
```

```
help
```

List all available spacecmd commands with the help function.

Check for additional help on a specific function by calling for example:

```
user_create --help
```

```
Full List of Available Help Commands
```

```
Documented commands (type help <topic>):
_____
activationkey_addchildchannels
                                        org_removetrust
activationkey_addconfigchannels
                                       org_rename
activationkey addentitlements
                                        org trustdetails
activationkey_addgroups
                                        package_details
activationkey_addpackages
                                        package_listdependencies
                                        package_listerrata
package_listinstalledsystems
activationkey_clone
activationkey_create
                                        package_listorphans
activationkey_delete
activationkey_details
                                        package remove
activationkey_diff
                                        package_removeorphans
activationkey_disable
                                        package_search
activationkey_disableconfigdeployment
                                        repo_addfilters
activationkey enable
                                        repo clearfilters
activationkey_enableconfigdeployment
                                        repo_create
activationkey_export
                                        repo_delete
activationkey import
                                        repo details
activationkey_list
                                        repo_list
activationkey_listbasechannel
                                        repo_listfilters
activationkey_listchildchannels
                                        repo_removefilters
activationkey_listconfigchannels
                                        repo_rename
activationkey_listentitlements
                                        repo_setfilters
activationkey_listgroups
                                        repo_updatessl
activationkey_listpackages
                                        repo_updateurl
activationkey_listsystems
                                        report_duplicates
activationkey_removechildchannels
                                        report_errata
                                        report_inactivesystems
report_ipaddresses
activationkey_removeconfigchannels
activationkey_removeentitlements
                                        report_kernels
activationkey_removegroups
activationkey removepackages
                                        report outofdatesystems
```

activationkey setbasechannel activationkey\_setconfigchannelorder activationkey\_setcontactmethod activationkey setdescription activationkey\_setuniversaldefault activationkey\_setusagelimit api clear clear caches configchannel addfile configchannel\_backup configchannel\_clone configchannel\_create configchannel\_delete configchannel\_details configchannel\_diff configchannel export configchannel\_filedetails configchannel\_forcedeploy configchannel\_import configchannel\_list configchannel\_listfiles configchannel\_listsystems configchannel\_removefiles configchannel\_sync configchannel\_updatefile configchannel\_verifyfile cryptokey\_create cryptokey\_delete cryptokey details cryptokey\_list custominfo\_createkey custominfo\_deletekey custominfo\_details custominfo\_listkeys custominfo updatekev distribution create distribution\_delete distribution\_details distribution\_list distribution\_rename distribution\_update errata\_apply errata\_delete errata\_details errata\_findbycve errata\_list errata\_listaffectedsystems errata\_listcves errata\_publish errata\_search errata summary filepreservation create filepreservation\_delete filepreservation details filepreservation list get apiversion get\_certificateexpiration get\_serverversion get\_session group\_addsystems group backup group\_create group\_delete group\_details group\_list group\_listsystems group removesystems

report ungroupedsystems scap\_getxccdfscandetails scap getxccdfscanruleresults scap listxccdfscans scap\_schedulexccdfscan schedule\_cancel schedule\_details schedule\_getoutput schedule\_ĺist schedule\_listarchived schedule\_listcompleted schedule\_listfailed schedule\_listpending schedule reschedule snippet\_create snippet\_delete snippet details snippet\_list snippet\_update softwarechannel\_adderrata
softwarechannel\_adderratabydate softwarechannel\_addpackages softwarechannel\_addrepo softwarechannel\_clone softwarechannel\_clonetree softwarechannel\_create
softwarechannel\_delete softwarechannel\_details softwarechannel diff softwarechannel errata diff softwarechannel\_errata\_sync softwarechannel\_getorgaccess softwarechannel\_list softwarechannel\_listallpackages softwarechannel\_listbasechannels softwarechannel listchildchannels softwarechannel listerrata softwarechannel\_listerratabydate softwarechannel\_listlatestpackages softwarechannel\_listpackages softwarechannel\_listrepos softwarechannel\_listsyncschedule softwarechannel\_listsystems softwarechannel\_mirrorpackages softwarechannel\_regenerateneededcache softwarechannel\_regenerateyumcache softwarechannel\_removeerrata softwarechannel\_removepackages softwarechannel\_removerepo softwarechannel\_removesyncschedule softwarechannel\_setorgaccess softwarechannel\_setsyncschedule softwarechannel\_sync softwarechannel\_syncrepos ssm add ssm clear ssm\_intersect ssm\_list ssm\_remove system\_addchildchannels system\_addconfigchannels system addconfigfile system\_addcustomvalue system\_addentitlements system\_addnote system\_applyerrata system\_comparepackageprofile system comparepackages

group restore help history kickstart addactivationkeys kickstart\_addchildchannels kickstart\_addcryptokeys kickstart\_addfilepreservations kickstart\_addoption kickstart\_addpackages kickstart\_addscript kickstart\_addvariable kickstart\_clone kickstart\_create kickstart\_delete kickstart\_details kickstart\_diff kickstart disableconfigmanagement kickstart\_disableremotecommands kickstart\_enableconfigmanagement kickstart enablelogging kickstart enableremotecommands kickstart\_export kickstart\_getcontents kickstart\_getsoftwaredetails kickstart\_getupdatetype kickstart\_import kickstart\_import\_raw kickstart\_importjson kickstart\_list kickstart listactivationkeys kickstart\_listchildchannels kickstart\_listcryptokeys kickstart\_listcustomoptions kickstart\_listoptions kickstart\_listpackages kickstart listscripts kickstart listvariables kickstart\_removeactivationkeys kickstart\_removechildchannels kickstart\_removecryptokeys kickstart\_removefilepreservations kickstart\_removeoptions kickstart\_removepackages kickstart\_removescript kickstart\_removevariables kickstart\_rename kickstart\_setcustomoptions kickstart\_setdistribution kickstart setlocale kickstart\_setpartitions kickstart\_setselinux kickstartsetupdatetype kickstart\_updatevariable list\_proxies login logout org\_addtrust org\_create org\_delete org\_details org\_list org listtrusts org\_listusers Miscellaneous help topics: \_\_\_\_\_ time systems ssm

system comparewithchannel system\_createpackageprofile system delete system deletenotes system\_deletepackageprofile system\_deployconfigfiles system\_details system\_installpackage system\_list system listbasechannel system\_listchildchannels system\_listconfigchannels system\_listconfigfiles system listcustomvalues system listentitlements system\_listerrata system listevents system\_listhardware system\_listinstalledpackages system listnotes system listpackageprofiles system\_listupgrades system\_lock system\_reboot system\_removechildchannels system removeconfigchannels system\_removecustomvalues system\_removeentitlement system\_removepackage system rename system\_runscript system\_schedulehardwarerefresh system\_schedulepackagerefresh system search system setbasechannel system\_setconfigchannelorder system setcontactmethod system\_show\_packageversion system\_syncpackages system\_unlock system\_updatecustomvalue system upgradepackage toggle\_confirmations user\_adddefaultgroup user\_addgroup user addrole user\_create user\_delete user details user\_disable user\_enable user\_list user\_listavailableroles user\_removedefaultgroup user removegroup user removerole user\_setemail user\_setfirstname user\_setlastname user\_setpassword user\_setprefix whoami whoamitalkingto

# history

List recent commands using the history command.

```
spacecmd {SSM:0}> history
   1 help
   2 api
   3 exit
   4 help
   5 time --help
   6 quit
   7 clear
spacecmd {SSM:0}>
```

# Troubleshooting spacecmd

This section provides troubleshooting solutions when working with spacecmd

# Creating a Distribution With spacecmd Sets Localhost Instead of FQDN

The support article associated with this issue may be located at https://www.suse.com/support/kb/doc/? id=7018627

# Situation

When creating a distribution with spacecmd it will automatically set localhost as the server name instead of the FQDN of SUSE Manager. This will result in the following kernel option being written:

```
install=http://localhost/ks/dist/<distributionname>
```

# Resolution

Set the FQDN in **\$HOME/.spacecmd/config** like the following:

```
test:~/.spacecmd # cat config
[spacecmd]
server=test.mytest.env
username=admin
password=password
nossl=0
```

# Cause

This problem may be experienced if **\$HOME/.spacecmd/config** has been created and the server name option was set to localhost.

# Spacecmd not Accepting Commands or Options

When running spacecmd non-interactively, you must escape arguments passed to the command. Always

put -- before arguments, to avoid them being treated as global arguments. Additionally, make sure you escape any quotes that you pass to the functions so that they are not interpreted. An example of a well-formed spacecmd command:

spacecmd -s server1 -- softwarechannel\_create -n \'My Channel\' -l channel1 -a x86\_64

# Spacecmd caching problems

The **spacecmd** command keeps a cache of the various systems and packages that you have installed. Sometimes, this can result in a mismatch between the system name and the system ID. To clear the **spacecmd** cache, use this command:

spacecmd clear\_caches

# spacecmd Functions

The following sections provide descriptions for all documented spacecmd commands. Each command is grouped by the function prefix. Keep in mind that all commands may also be called using scripts and passed to spacecmd as stand-alone commands.

# activationkey

The following spacecmd commands are available for use with activation keys.

#### activationkey\_addchildchannels

Add child channels to an activation key.

usage: activationkey\_addchildchannels KEY <CHANNEL ...>

activationkey\_addconfigchannels

Add configuration channels to an activation key.

```
usage: activationkey_addconfigchannels KEY <CHANNEL ...> [options]
options:
```

```
-t add channels to the top of the list
-b add channels to the bottom of the list
```

# activationkey\_addentitlements

Add available entitlements to an activation key.

#### WebUI Name Change

## NOTE

In the WebUI entitlements are known as System Types. Nevertheless the spacecmd backend still utilizes the entitlements term. Therefore any scripts you may be using can remain unchanged.

usage: activationkey\_addentitlements KEY <ENTITLEMENT ...>

### activationkey\_addgroups

Add existing groups to an activation key.

usage: activationkey\_addgroups KEY <GROUP ...>

# activationkey\_addpackages

Add packages to an activation key.

usage: activationkey\_addpackages KEY <PACKAGE ...>

# activationkey\_clone

Clone an existing activation key.

```
usage examples:
    activationkey_clone foo_key -c bar_key
    activationkey_clone foo_key1 foo_key2 -c prefix
    activationkey_clone foo_key -x "s/foo/bar"
    activationkey_clone foo_key1 foo_key2 -x "s/foo/bar"
    options:
    -c CLONE_NAME : Name of the resulting key, treated as a prefix for multiple
        keys
    -x "s/foo/bar" : Optional regex replacement, replaces foo with bar in the
        clone description, base-channel label, child-channel
        labels, config-channel names
```

## activationkey\_create

Create a new activation key.

```
usage: activationkey_create [options]
options:
-n NAME
-d DESCRIPTION
-b BASE_CHANNEL
-u set key as universal default
-e [enterprise_entitled,virtualization_host]
```

### activationkey\_delete

Delete an existing activation key.

usage: activationkey\_delete KEY

#### activationkey\_details

Show details of an existing activation key.

usage: activationkey\_details KEY ...

#### activationkey\_diff

Check the difference between two activation keys.

usage: activationkey\_diff SOURCE\_ACTIVATIONKEY TARGET\_ACTIVATIONKEY

# activationkey\_disable

Disable an existing activation key.

```
usage: activationkey_disable KEY [KEY ...]
```

## activationkey\_disableconfigdeployment

Disable configuration channel deployment for an existing activation key.

usage: activationkey\_disableconfigdeployment KEY

#### activationkey\_enable

Enable an existing activation key.

usage: activationkey\_enable KEY [KEY ...]

activationkey\_enableconfigdeployment

Enable configuration channel deployment for an existing activation key.

usage: activationkey\_enableconfigdeployment KEY

### activationkey\_export

Export activation keys to a JSON formatted file.

### activationkey\_import

Import activation keys from JSON files

```
usage: activationkey_import <JSONFILE ...>
```

### activationkey\_list

List all existing activation keys.

usage: activationkey\_list

activationkey\_listbasechannel

List the base channel associated with an activation key.

usage: activationkey\_listbasechannel KEY

# activationkey\_listchildchannels

List child channels associated with an activation key.

usage: activationkey\_listchildchannels KEY

# activationkey\_listconfigchannels

List configuration channels associated with an activation key.

usage: activationkey\_listconfigchannels KEY

# activationkey\_listentitlements

List entitlements associated with an activation key.

usage: activationkey\_listentitlements KEY

#### activationkey\_listgroups

List groups associated with an activation key

usage: activationkey\_listgroups KEY

#### activationkey\_listpackages

List packages associated with an activation key.

```
usage: activationkey_listpackages KEY
```

### activationkey\_listsystems

List systems registered with an activation key.

```
usage: activationkey_listsystems KEY
```

## activationkey\_removechildchannels

Remove child channels from an activation key.

usage: activationkey\_removechildchannels KEY <CHANNEL ...>

### activationkey\_removeconfigchannels

Remove configuration channels from an activation key.

usage: activationkey\_removeconfigchannels KEY <CHANNEL ...>

# activationkey\_removeentitlements

Remove entitlements from an activation key.

usage: activationkey\_removeentitlements KEY <ENTITLEMENT ...>

### activationkey\_removegroups

Remove groups from an activation key.

usage: activationkey\_removegroups KEY <GROUP ...>

#### activationkey\_removepackages

Remove packages from an activation key.

usage: activationkey\_removepackages KEY <PACKAGE ...>

#### activationkey\_setbasechannel

Set the base channel for an activation key.

usage: activationkey\_setbasechannel KEY CHANNEL

# activationkey\_setconfigchannelorder

Set the ranked order of configuration channels.

usage: activationkey\_setconfigchannelorder KEY

### activationkey\_setcontactmethod

Set the contact method to use for systems registered with a specific key. (Use the XML-RPC API to access the latest contact methods.) The following contact methods are available for use with traditional spacecmd: ['default', 'ssh-push', 'ssh-push-tunnel']

usage: activationkey\_setcontactmethod KEY CONTACT\_METHOD

# activationkey\_setdescription

Add a description for an activation key.

usage: activationkey\_setdescription KEY DESCRIPTION

#### activationkey\_setuniversaldefault

Set a specific key as the universal default.

```
usage: activationkey_setuniversaldefault KEY
```

# WARNING

Universal Default Key

Using a universal default key is not a Best Practice recommendation.

# activationkey\_setusagelimit

Set the usage limit of an activation key, can be a number or unlimited.

```
usage: activationkey_setbasechannel KEY <usage limit>
usage: activationkey_setbasechannel KEY unlimited
```

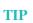

### Usage Limits

Usage limits are only applicable to traditionally managed systems. Currently usage limits do not apply to Salt or foreign managed systems.

# api

The following API command and its options are available for calling the XML-RPC API directly. Calling the API directly allows you to use the latest features in SUSE Manager from the command-line using spacecmd as a wrapper for stand-alone commands or used from within scripts.

# Use the api Command for Access to Latest Features

spacecmd is the traditional tool for spacewalk. It functions out of the box with SUSE Manager but you should know that latest features (for example, Salt) are often excluded from traditional spacecmd command-line tool. To gain access to the latest feature additions call api api.getApiCallList from within spacecmd to list all currently available API commands formatted in json. You can then call these commands directly.

# api\_

NOTE

Call XML-RPC API with arguments directly.

```
usage: api [options] API_STRING
options:
    -A, --args Arguments for the API other than session id in comma separated
        strings or JSON expression
    -F, --format Output format
    -o, --output Output file
examples:
    api api.getApiCallList
    api --args "sysgroup_A" systemgroup.listSystems
    api -A "rhel-i386-server-5,2011-04-01,2011-05-01" -F "%(name)s" \
        channel.software.listAllPackages
```

# clear

Clears the terminal screen

# clear\_caches

Clear the internal caches kept for systems and packages

usage: clear\_caches

# configchannel

The following spacecmd commands are available for use with configuration channels.

# configchannel\_addfile

Creates a configuration file.

```
usage: configchannel_addfile [CHANNEL] [options]
options:
  -c CHANNEL
  -p PATH
  -r REVISION
  -o OWNER [default: root]
  -g GROUP [default: root]
  -m MODE [defualt: 0644]
  -x SELINUX CONTEXT
  -d path is a directory
  -s path is a symlink
  -b path is a binary (or other file which needs base64 encoding)
-t SYMLINK_TARGET
  -f local path to file contents
 Note re binary/base64: Some text files, notably those containing trailing
  newlines, those containing ASCII escape characters (or other charaters not
  allowed in XML) need to be sent as binary (-b). Some effort is made to auto-
  detect files which require this, but you may need to explicitly specify.
```

# configchannel\_backup

Backup a configuration channel.

```
usage: configchannel_backup CHANNEL [OUTDIR]
OUTDIR defaults to $HOME/spacecmd-backup/configchannel/YYYY-MM-DD/CHANNEL
```

# configchannel\_clone

Clone configuration channels.

| usage examples: | configchannel_clone foo_label -c bar_label<br>configchannel_clone foo_label1 foo_label2 -c prefix<br>configchannel_clone foo_label -x "s/foo/bar"<br>configchannel_clone foo_label1 foo_label2 -x "s/foo/bar"                                                                                                    |
|-----------------|----------------------------------------------------------------------------------------------------|
| -x "s/foo/bar"  | <ul> <li>name/label of the resulting cc (note does not update description, see -x option), treated as a prefix if multiple keys are passed</li> <li>Optional regex replacement, replaces foo with bar in the clone name, label and description</li> <li>c or -x option is specified, interactive is assumed</li> </ul> |

# configchannel\_create

Create a configuration channel.

```
usage: configchannel_create [options]
options:
-n NAME
-l LABEL
-d DESCRIPTION
```

# configchannel\_delete

Delete a configuration channel.

```
usage: configchannel_delete CHANNEL ...
```

# configchannel\_details

Show the details of a configuration channel.

```
usage: configchannel_details CHANNEL ...
```

#### configchannel\_diff

Find differences between configuration channels.

```
usage: configchannel_diff SOURCE_CHANNEL TARGET_CHANNEL
```

#### configchannel\_export

Export configuration channels to a json formatted file.

### configchannel\_filedetails

Show the details of a file in a configuration channel.

usage: configchannel\_filedetails CHANNEL FILE [REVISION]

#### configchannel\_forcedeploy

Forces a redeployment of files within a channel on all subscribed systems.

usage: configchannel\_forcedeploy CHANNEL

# configchannel\_import

Import configuration channels from a json file.

usage: configchannel\_import <JSONFILES...>

#### configchannel\_list

List all configuration channels.

usage: configchannel\_list

### configchannel\_listfiles

List all files in a configuration channel.

usage: configchannel\_listfiles CHANNEL ...

### configchannel\_listsystems

List all systems subscribed to a configuration channel.

usage: configchannel\_listsystems CHANNEL

### configchannel\_removefiles

Remove configuration files.

usage: configchannel\_removefile CHANNEL <FILE ...>

# configchannel\_sync

Sync configuration files between two configuration channels.

```
usage: configchannel_sync SOURCE_CHANNEL TARGET_CHANNEL
```

## configchannel\_updatefile

Update a configuration file.

usage: configchannel\_updatefile CHANNEL FILE

### configchannel\_verifyfile

Verify a configuration file.

```
usage: configchannel_verifyfile CHANNEL FILE <SYSTEMS>
<SYSTEMS> may be substituted with any of the following targets:
name
ssm (see 'help ssm')
search:QUERY (see 'help system_search')
group:GROUP
channel:CHANNEL
```

# cryptokey

The following spacecmd commands are available for use with cryptographic keys.

### cryptokey\_create

Create a cryptographic key.

```
usage: cryptokey_create [options]
options:
-t GPG or SSL
-d DESCRIPTION
-f KEY_FILE
```

## cryptokey\_delete

Delete a cryptographic key.

usage: cryptokey\_delete NAME

### cryptokey\_details

Show the contents of a cryptographic key.

```
usage: cryptokey_details KEY ...
```

# cryptokey\_list

List all cryptographic keys (SSL, GPG).

```
usage: cryptokey_list
```

# custominfo

The following spacecmd commands are available for working with custom keys.

### custominfo\_createkey

Create a custom key.

usage: custominfo\_createkey [NAME] [DESCRIPTION]

#### custominfo\_deletekey

Delete a custom key.

usage: custominfo\_deletekey KEY ...

#### custominfo\_details

Show the details of a custom key.

usage: custominfo\_details KEY ...

# custominfo\_listkeys

List all custom keys.

usage: custominfo\_listkeys

# custominfo\_updatekey

Update a custom key.

```
usage: custominfo_updatekey [NAME] [DESCRIPTION]
```

# distribution

The following spacecmd commands are available for working with kickstart distributions.

distribution\_create

Create a Kickstart tree.

```
usage: distribution_create [options]
options:
    -n NAME
    -p path to tree
    -b base channel to associate with
    -t install type [fedora|rhel_4/5/6|suse|generic_rpm]
```

## distribution\_delete

Delete a Kickstart tree.

usage: distribution\_delete LABEL

### distribution\_details

Show the details of a Kickstart tree.

usage: distribution\_details LABEL

## distribution\_list

List the available autoinstall trees.

usage: distribution\_list

## distribution\_rename

Rename a Kickstart tree.

usage: distribution\_rename OLDNAME NEWNAME

#### distribution\_update

Update the path of a Kickstart tree.

```
usage: distribution_update NAME [options]
options:
    -p path to tree
    -b base channel to associate with
    -t install type [fedora|rhel_4/5/6|suse|generic_rpm]
```

# errata

The following spacecmd commands are available for use with errata data.

### errata\_apply

Apply an patch to all affected systems.

usage: errata\_apply ERRATA|search:XXX ...

# errata\_delete

Delete an patch.

usage: errata\_delete ERRATA|search:XXX ...

#### errata\_details

Show the details of an patch.

usage: errata\_details ERRATA|search:XXX ...

### errata\_findbycve

List errata addressing a CVE.

usage: errata\_findbycve CVE-YYYY-NNNN ...

# errata\_list

List all patches.

usage: errata\_list

### errata\_listaffectedsystems

List of systems affected by an patch.

usage: errata\_listaffectedsystems ERRATA|search:XXX ...

### errata\_listcves

List of CVEs addressed by an patch.

usage: errata\_listcves ERRATA|search:XXX ...

### errata\_publish

Publish a patch to a channel.

usage: errata\_publish ERRATA|search:XXX <CHANNEL ...>

## errata\_search

List patches that meet user provided criteria

```
usage: errata_search CVE|RHSA|RHBA|RHEA|CLA ...
Example:
> errata_search CVE-2009:1674
> errata_search RHSA-2009:1674
```

### errata\_summary

Print a summary of all errata.

usage: errata\_summary

# filepreservation

The following spacecmd commands are available for working with kickstart file preservation lists.

### filepreservation\_create

Create a file preservation list.

```
usage: filepreservation_create [NAME] [FILE ...]
```

### filepreservation\_delete

Delete a file preservation list.

filepreservation\_delete NAME

## filepreservation\_details

Show the details of a file preservation list.

usage: filepreservation\_details NAME

# filepreservation\_list

List all file preservations.

usage: filepreservation\_list

## get

The following spacecmd commands are available for use with get.

### get\_apiversion

Display the API version of the server.

usage: get\_apiversion

# get\_certificateexpiration

Print the expiration date of the server's entitlement certificate.

usage: get\_certificateexpiration

### get\_serverversion

Display SUSE Manager server version.

usage: get\_serverversion

#### get\_session

Show the current session string.

usage: get\_session

# group

group\_addsystems

Add systems to a group.

```
usage: group_addsystems GROUP <SYSTEMS>
<SYSTEMS> can be any of the following:
name
ssm (see 'help ssm')
search:QUERY (see 'help system_search')
group:GROUP
channel:CHANNEL
```

# group\_backup

Backup a system group.

usage: group\_backup NAME [OUTDIR]

OUTDIR defaults to \$HOME/spacecmd-backup/group/YYYY-MM-DD/NAME

## group\_create

Create a system group.

usage: group\_create [NAME] [DESCRIPTION]

# group\_delete

Delete a system group.

usage: group\_delete NAME ...

# group\_details

Show the details of a system group.

```
usage: group_details GROUP ...
```

# group\_list

List available system groups.

```
usage: group_list
```

# group\_listsystems

List the members of a group.

usage: group\_listsystems GROUP

# group\_removesystems

Remove systems from a group.

usage: group\_removesystems GROUP <SYSTEMS>
<SYSTEMS> can be any of the following:
name
ssm (see 'help ssm')
search:QUERY (see 'help system\_search')
group:GROUP
channel:CHANNEL

## group\_restore

Restore a system group.

usage: group\_backup INPUTDIR [NAME] ...

# kickstart

The following spacecmd functions are available for use with kickstart.

### kickstart\_addactivationkeys

Add activation keys to a Kickstart profile.

usage: kickstart\_addactivationkeys PROFILE <KEY ...>

### kickstart\_addchildchannels

Add a child channels to a Kickstart profile.

usage: kickstart\_addchildchannels PROFILE <CHANNEL ...>

## kickstart\_addcryptokeys

Add cryptography keys to a Kickstart profile.

usage: kickstart\_addcryptokeys PROFILE <KEY ...>

## kickstart\_addfilepreservations

Add file preservations to a Kickstart profile.

usage: kickstart\_addfilepreservations PROFILE <FILELIST ...>

# kickstart\_addoption

Set an option for a Kickstart profile.

usage: kickstart\_addoption PROFILE KEY [VALUE]

kickstart\_addpackages

Add packages to a Kickstart profile.

usage: kickstart\_addpackages PROFILE <PACKAGE ...>

### kickstart\_addscript

Add a script to a Kickstart profile.

```
usage: kickstart_addscript PROFILE [options]
options:
    -p PROFILE
    -e EXECUTION_TIME ['pre', 'post']
    -i INTERPRETER
    -f FILE
    -c execute in a chroot environment
    -t ENABLING_TEMPLATING
```

#### kickstart\_addvariable

Add a variable to a Kickstart profile.

usage: kickstart\_addvariable PROFILE KEY VALUE

# kickstart\_clone

Clone a Kickstart profile.

```
usage: kickstart_clone [options]
options:
    -n NAME
    -c CLONE_NAME
```

# kickstart\_create

Create a Kickstart profile.

```
usage: kickstart_create [options]

options:

-n NAME

-d DISTRIBUTION

-p ROOT_PASSWORD

-v VIRT_TYPE ['none', 'para_host', 'qemu', 'xenfv', 'xenpv']
```

# kickstart\_delete

Delete kickstart profiles.

```
usage: kickstart_delete PROFILE
usage: kickstart_delete PROFILE1 PROFILE2
usage: kickstart_delete "PROF*"
```

## kickstart\_details

Show the details of a Kickstart profile.

usage: kickstart\_details PROFILE

#### kickstart\_diff

List differences between two kickstart files.

```
usage: kickstart_diff SOURCE_CHANNEL TARGET_CHANNEL
```

# kickstart\_disableconfigmanagement

Disable configuration management on a Kickstart profile.

usage: kickstart\_disableconfigmanagement PROFILE

### kickstart\_disableremotecommands

Disable remote commands on a Kickstart profile.

usage: kickstart\_disableremotecommands PROFILE

#### kickstart\_enableconfigmanagement

Enable configuration management on a Kickstart profile.

usage: kickstart\_enableconfigmanagement PROFILE

#### kickstart\_enablelogging

Enable logging for a Kickstart profile.

```
usage: kickstart_enablelogging PROFILE
```

#### kickstart\_enableremotecommands

Enable remote commands on a Kickstart profile.

usage: kickstart\_enableremotecommands PROFILE

### kickstart\_export

Export kickstart profiles to json formatted file.

```
usage: kickstart_export <KSPROFILE>... [options]
options:
    -f outfile.json : specify an output filename, defaults to <KSPROFILE>.json
    if exporting a single kickstart, profiles.json for multiple
    kickstarts, or ks_all.json if no KSPROFILE specified
    e.g (export ALL)
Note : KSPROFILE list is optional, default is to export ALL
```

#### kickstart\_getcontents

Show the contents of a Kickstart profile as they would be presented to a client.

usage: kickstart\_getcontents LABEL

#### kickstart\_getsoftwaredetails

Gets kickstart profile software details.

```
usage: kickstart_getsoftwaredetails KS_LABEL
usage: kickstart_getsoftwaredetails KS_LABEL KS_LABEL2 ...
```

### kickstart\_getupdatetype

Get the update type for a kickstart profiles.

```
usage: kickstart_getupdatetype PROFILE
usage: kickstart_getupdatetype PROFILE1 PROFILE2
usage: kickstart_getupdatetype "PROF*"
```

### kickstart\_import

Import a Kickstart profile from a file.

```
usage: kickstart_import [options]

options:

-f FILE

-n NAME

-d DISTRIBUTION

-v VIRT_TYPE ['none', 'para_host', 'qemu', 'xenfv', 'xenpv']
```

#### kickstart\_import\_raw

Import a raw Kickstart or autoyast profile from a file.

```
usage: kickstart_import_raw [options]
options:
    -f FILE
    -n NAME
    -d DISTRIBUTION
    -v VIRT_TYPE ['none', 'para_host', 'qemu', 'xenfv', 'xenpv']
```

### kickstart\_importjson

Import kickstart profiles from json file.

```
usage: kickstart_import <JSONFILES...>
```

#### kickstart\_list

List the available Kickstart profiles.

usage: kickstart\_list

### kickstart\_listactivationkeys

List the activation keys associated with a Kickstart profile.

usage: kickstart\_listactivationkeys PROFILE

# kickstart\_listchildchannels

List the child channels of a Kickstart profile.

usage: kickstart\_listchildchannels PROFILE

### kickstart\_listcryptokeys

List the crypto keys associated with a Kickstart profile.

usage: kickstart\_listcryptokeys PROFILE

### kickstart\_listcustomoptions

List the custom options of a Kickstart profile.

usage: kickstart\_listcustomoptions PROFILE

# kickstart\_listoptions

List the options of a Kickstart profile.

usage: kickstart\_listoptions PROFILE

# kickstart\_listpackages

List the packages for a Kickstart profile.

usage: kickstart\_listpackages PROFILE

### kickstart\_listscripts

List the scripts for a Kickstart profile.

usage: kickstart\_listscripts PROFILE

### kickstart\_listvariables

List the variables of a Kickstart profile.

usage: kickstart\_listvariables PROFILE

#### kickstart\_removeactivationkeys

Remove activation keys from a Kickstart profile.

usage: kickstart\_removeactivationkeys PROFILE <KEY ...>

#### kickstart\_removechildchannels

Remove child channels from a Kickstart profile.

usage: kickstart\_removechildchannels PROFILE <CHANNEL ...>

#### kickstart\_removecryptokeys

Remove crypto keys from a Kickstart profile.

usage: kickstart\_removecryptokeys PROFILE <KEY ...>

## kickstart\_removefilepreservations

Remove file preservations from a Kickstart profile.

usage: kickstart\_removefilepreservations PROFILE <FILE ...>

### kickstart\_removeoptions

Remove options from a Kickstart profile.

usage: kickstart\_removeoptions PROFILE <OPTION ...>

#### kickstart\_removepackages

Remove packages from a Kickstart profile.

usage: kickstart\_removepackages PROFILE <PACKAGE ...>

### kickstart\_removescript

Add a script to a Kickstart profile.

```
usage: kickstart_removescript PROFILE [ID]
```

#### kickstart\_removevariables

Remove variables from a Kickstart profile.

usage: kickstart\_removevariables PROFILE <KEY ...>

#### kickstart\_rename

Rename a Kickstart profile

usage: kickstart\_rename OLDNAME NEWNAME

#### kickstart\_setcustomoptions

Set custom options for a Kickstart profile.

usage: kickstart\_setcustomoptions PROFILE

## kickstart\_setdistribution

Set the distribution for a Kickstart profile.

usage: kickstart\_setdistribution PROFILE DISTRIBUTION

# kickstart\_setlocale

Set the locale for a Kickstart profile.

usage: kickstart\_setlocale PROFILE LOCALE

### kickstart\_setpartitions

Set the partitioning scheme for a Kickstart profile.

usage: kickstart\_setpartitions PROFILE

# kickstart\_setselinux

Set the SELinux mode for a Kickstart profile.

usage: kickstart\_setselinux PROFILE MODE

# kickstartsetupdatetype

Set the update type for a kickstart profiles.

```
usage: kickstartsetupdatetype [options] KS_LABEL
options:
    -u UPDATE_TYPE ['red_hat', 'all', 'none']
```

# kickstart\_updatevariable

Update a variable in a Kickstart profile.

usage: kickstart\_updatevariable PROFILE KEY VALUE

# list\_proxies

The following spacecmd function is available for listing proxies.

# list\_proxies

List the proxies within the user's organization.

usage: list\_proxies

# login

Connect as a specific user to the SUSE manager server.

# spacecmd -- login <USERNAME>

# logout

Logout from server as the current user.

# spacecmd -- logout

# org

The following spacecmd functions are available for use with organizations.

# org\_addtrust

Add a trust between two organizations

```
usage: org_addtrust YOUR_ORG ORG_TO_TRUST
```

#### org\_create

Create an organization.

```
usage: org_create [options]
options:
    -n ORG_NAME
    -u USERNAME
    -P PREFIX (Dr., Mr., Miss, Mrs., Ms.)
    -f FIRST_NAME
    -l LAST_NAME
    -e EMAIL
    -p PASSWORD
    --pam enable PAM authentication
```

## org\_delete

Delete an organization.

usage: org\_delete NAME

### org\_details

Show the details of an organization.

usage: org\_details NAME

# org\_list

List all organizations.

usage: org\_list

### org\_listtrusts

List an organization's trusts.

org\_listtrusts NAME

## org\_listusers

List an organization's users.

org\_listusers NAME

#### org\_removetrust

Remove a trust between two organizations.

```
usage: org_removetrust YOUR_ORG TRUSTED_ORG
```

#### org\_rename

Rename an organization.

usage: org\_rename OLDNAME NEWNAME

# org\_trustdetails

Show the details of an organizational trust.

```
usage: org_trustdetails TRUSTED_ORG
```

# package

The following spacecmd functions are available for working with packages.

# package\_details

Show the details of a software package.

usage: package\_details PACKAGE ...

# package\_listdependencies

List the dependencies for a package.

usage: package\_listdependencies PACKAGE

# package\_listerrata

List the errata that provide this package.

usage: package\_listerrata PACKAGE ...

### package\_listinstalledsystems

List the systems with a package installed.

usage: package\_listinstalledsystems PACKAGE ...

### package\_listorphans

List packages that are not in a channel.

usage: package\_listorphans

# package\_remove

Remove a package from SUSE Manager/Satellite

usage: package\_remove PACKAGE ...

# package\_removeorphans

Remove packages that are not in a channel.

usage: package\_removeorphans

# package\_search

Find packages that meet the given criteria.

usage: package\_search NAME|QUERY

Example: package\_search kernel

Advanced Search

Available Fields: name, epoch, version, release, arch, description, summary Example: name:kernel AND version:2.6.18 AND -description:devel

### repo

The following spacecmd functions are available for working with repositories.

### repo\_addfilters

Add filters for a user repository.

usage: repo\_addfilters repo <filter ...>

# repo\_clearfilters

Clears the filters for a user repository.

usage: repo\_clearfilters repo

### repo\_create

Create a user repository.

```
usage: repo_create <options>
options:
    -n, --name name of repository
    -u, --url url of repository
    -ca SSL CA certificate (not required)
    -cert SSL Client certificate (not required)
    -key SSL Client key (not required)
```

# repo\_delete

Delete a user repository.

usage: repo\_delete <repo ...>

# repo\_details

Show the details of a user repository.

```
usage: repo_details <repo ...>
```

## repo\_list

List all available user repository.

usage: repo\_list

### repo\_listfilters

Show the filters for a user repository.

```
usage: repo_listfilters repo
```

# repo\_removefilters

Remove filters from a user repository.

```
usage: repo_removefilters repo <filter ...>
```

#### repo\_rename

Rename a user repository.

usage: repo\_rename OLDNAME NEWNAME

# repo\_setfilters

Set the filters for a user repo.

```
usage: repo_setfilters repo <filter ...>
```

# repo\_updatessl

Change the SSL certificates of a user repository.

```
usage: repo_updatessl <options>
options:
    --ca SSL CA certificate (not required)
    --cert SSL Client certificate (not required)
    --key SSL Client key (not required)
```

# repo\_updateurl

Change the URL of a user repository.

usage: repo\_updateurl <repo> <url>

# report

The following spacecmd functions are available for working with reports.

### report\_duplicates

List duplicate system profiles.

usage: report\_duplicates

# report\_errata

List all errata and how many systems they affect.

usage: report\_errata [ERRATA|search:XXX ...]

### report\_inactivesystems

List all inactive systems.

```
usage: report_inactivesystems [DAYS]
```

# report\_ipaddresses

List the hostname and IP of each system.

```
usage: report_network [<SYSTEMS>]
<SYSTEMS> can be any of the following:
name
ssm (see 'help ssm')
search:QUERY (see 'help system_search')
group:GROUP
channel:CHANNEL
```

# report\_kernels

List the running kernel of each system.

```
usage: report_kernels [<SYSTEMS>]
<SYSTEMS> can be any of the following:
name
ssm (see 'help ssm')
search:QUERY (see 'help system_search')
group:GROUP
channel:CHANNEL
```

# report\_outofdatesystems

List all out-of-date systems.

usage: report\_outofdatesystems

#### report\_ungroupedsystems

List all ungrouped systems.

usage: report\_ungroupedsystems

## scap

The following spacecmd functions are available for working with OpenSCAP.

## scap\_getxccdfscandetails

Get details of given OpenSCAP XCCDF scan.

usage: scap\_getxccdfscandetails <XID>

## scap\_getxccdfscanruleresults

Return a full list of RuleResults for given OpenSCAP XCCDF scan.

usage: scap\_getxccdfscanruleresults <XID>

## scap\_listxccdfscans

Return a list of finished OpenSCAP scans for given systems.

```
usage: scap_listxccdfscans <SYSTEMS>
```

## scap\_schedulexccdfscan

Schedule Scap XCCDF scan.

```
usage: scap_schedulexccdfscan PATH_TO_XCCDF_FILE XCCDF_OPTIONS SYSTEMS
Example:
> scap_schedulexccdfscan '/usr/share/openscap/scap-security-xccdf.xml' 'profile Web-
Default' \
system-scap.example.com
```

## schedule

The following spacecmd functions are available for working with scheduling.

## schedule\_cancel

Cancel a scheduled action.

usage: schedule\_cancel ID|\* ...

#### schedule\_details

Show the details of a scheduled action.

```
usage: schedule_details ID
```

### schedule\_getoutput

Show the output from an action.

usage: schedule\_getoutput ID

#### schedule\_list

List all actions.

```
usage: schedule_list [BEGINDATE] [ENDDATE]
Dates can be any of the following:
Explicit Dates:
Dates can be expressed as explicit date strings in the YYYYMMDD[HHMM] format.
The year, month and day are required, while the hours and minutes are not; the hours and
minutes will default to 0000 if no values are provided.
Deltas:
Dates can be expressed as delta values. For example, '2h' would mean 2 hours in the
future. You can also use negative values to express times in the past (e.g., -7d would
be one week ago).
Units:
s -> seconds
m -> minutes
h -> hours
d -> days
```

#### schedule\_listarchived

List archived actions.

```
usage: schedule_listarchived [BEGINDATE] [ENDDATE]
Dates can be any of the following:
Explicit Dates:
Dates can be expressed as explicit date strings in the YYYYMMDD[HHMM] format.
The year, month and day are required, while the hours and minutes are not; the hours and
minutes will default to 0000 if no values are provided.
Deltas:
Dates can be expressed as delta values. For example, '2h' would mean 2 hours in the
future. You can also use negative values to express times in the past (e.g., -7d would
be one week ago).
Units:
s -> seconds
m -> minutes
h -> hours
d -> days
```

#### schedule\_listcompleted

List completed actions.

```
Dates can be any of the following:
Explicit Dates:
Dates can be expressed as explicit date strings in the YYYYMMDD[HHMM] format.
The year, month and day are required, while the hours and minutes are not; the hours and
minutes will default to 0000 if no values are provided.
Deltas:
Dates can be expressed as delta values. For example, '2h' would mean 2 hours in the
future. You can also use negative values to express times in the past (e.g., -7d would
be one week ago).
Units:
s -> seconds
m -> minutes
h -> hours
d -> days
```

#### schedule\_listfailed

List failed actions.

```
usage: schedule_listfailed [BEGINDATE] [ENDDATE]
Dates can be any of the following:
Explicit Dates:
Dates can be expressed as explicit date strings in the YYYYMMDD[HHMM] format.
The year, month and day are required, while the hours and minutes are not; the hours and
minutes will default to 0000 if no values are provided.
Deltas:
Dates can be expressed as delta values. For example, '2h' would mean 2 hours in the
future. You can also use negative values to express times in the past (e.g., -7d would
be one week ago).
Units:
s -> seconds
m -> minutes
h -> hours
d -> days
```

## schedule\_listpending

List pending actions.

usage: schedule\_listpending [BEGINDATE] [ENDDATE]
Dates can be any of the following:
Explicit Dates:
Dates can be expressed as explicit date strings in the YYYYMMDD[HHMM] format.
The year, month and day are required, while the hours and minutes are not; the hours and
minutes will default to 0000 if no values are provided.
Deltas:
Dates can be expressed as delta values. For example, '2h' would mean 2 hours in the
future. You can also use negative values to express times in the past (e.g., -7d would
be one week ago).
Units:
s -> seconds
m -> minutes
h -> hours
d -> days

#### schedule\_reschedule

Reschedule failed actions.

usage: schedule\_reschedule ID|\* ...

## snippet

The following spacecmd functions are available for working with Kickstart snippets.

## snippet\_create

Create a Kickstart snippet

```
usage: snippet_create [options]
options:
    -n NAME
    -f FILE
```

## snippet\_delete

Delete a Kickstart snippet.

usage: snippet\_removefile NAME

#### snippet\_details

Show the contents of a snippet.

usage: snippet\_details SNIPPET ...

## snippet\_list

List the available Kickstart snippets.

usage: snippet\_list

## snippet\_update

Update a Kickstart snippet.

usage: snippet\_update NAME

## softwarechannel

The following spacecmd functions are available for working with software channels.

#### softwarechannel\_adderrata

Add patches from one channel into another channel.

```
usage: softwarechannel_adderrata SOURCE DEST <ERRATA|search:XXX ...>
Options:
    -q/--quick : Don't display list of packages (slightly faster)
    -s/--skip : Skip errata which appear to exist already in DEST
```

#### softwarechannel\_adderratabydate

Add errata from one channel into another channel based on a date range.

#### softwarechannel\_addpackages

Add packages to a software channel.

usage: softwarechannel\_addpackages CHANNEL <PACKAGE ...>

## softwarechannel\_addrepo

Add a repo to a software channel.

usage: softwarechannel\_addrepo CHANNEL REPO

## softwarechannel\_clone

Clone a software channel.

## softwarechannel\_clonetree

Clone a software channel and its child channels.

#### softwarechannel\_create

Create a software channel.

#### softwarechannel\_delete

Delete a software channel.

usage: softwarechannel\_delete <CHANNEL ...>

#### softwarechannel\_details

Show the details of a software channel.

```
usage: softwarechannel_details <CHANNEL ...>
```

#### softwarechannel\_diff

Check the difference between software channels.

usage: softwarechannel\_diff SOURCE\_CHANNEL TARGET\_CHANNEL

#### softwarechannel\_errata\_diff

Check the difference between software channel files.

usage: softwarechannel\_errata\_diff SOURCE\_CHANNEL TARGET\_CHANNEL

## softwarechannel\_errata\_sync

Sync errata of two software channels.

usage: softwarechannel\_errata\_sync SOURCE\_CHANNEL TARGET\_CHANNEL

#### softwarechannel\_getorgaccess

Get the org-access for the software channel.

```
usage : softwarechannel_getorgaccess : get org access for all channels
usage : softwarechannel_getorgaccess <channel_label(s)> : get org access for specific
channel(s)
```

## softwarechannel\_list

List all available software channels.

```
usage: softwarechannel_list [options]'
options:
    -v verbose (display label and summary)
    -t tree view (pretty-print child-channels)
```

#### softwarechannel\_listallpackages

List all packages in a channel.

usage: softwarechannel\_listallpackages CHANNEL

#### softwarechannel\_listbasechannels

List all base software channels.

```
usage: softwarechannel_listbasechannels [options]
options:
    -v verbose (display label and summary)
```

## softwarechannel\_listchildchannels

List child software channels.

```
usage:
softwarechannel_listchildchannels [options]
softwarechannel_listchildchannels : List all child channels
softwarechannel_listchildchannels CHANNEL : List children for a specific base channel
options:
  -v verbose (display label and summary)
```

#### softwarechannel\_listerrata

List the errata associated with a software channel.

```
usage: softwarechannel_listerrata <CHANNEL ...> [from=yyyymmdd [to=yyyymmdd]]
```

#### softwarechannel\_listerratabydate

List errata from channelbased on a date range.

```
usage: softwarechannel_listerratabydate CHANNEL BEGINDATE ENDDATE
Date format : YYYYMMDD
```

## softwarechannel\_listlatestpackages

List the newest version of all packages in a channel.

usage: softwarechannel\_listlatestpackages CHANNEL

## softwarechannel\_listpackages

List the most recent packages available from a software channel.

usage: softwarechannel\_listpackages CHANNEL

#### softwarechannel\_listrepos

List the repos for a software channel.

usage: softwarechannel\_listrepos CHANNEL

### softwarechannel\_listsyncschedule

List sync schedules for all software channels.

usage: softwarechannel\_listsyncschedule : List all channels

#### softwarechannel\_listsystems

List all systems subscribed to a software channel.

usage: softwarechannel\_listsystems CHANNEL

#### softwarechannel\_mirrorpackages

Download packages of a given channel.

```
usage: softwarechannel_mirrorpackages CHANNEL
Options:
-l/--latest : Only mirror latest package version
```

## softwarechannel\_regenerateneededcache

Regenerate the needed errata and package cache for all systems.

usage: softwarechannel\_regenerateneededcache

#### softwarechannel\_regenerateyumcache

Regenerate the YUM cache for a software channel.

usage: softwarechannel\_regenerateyumcache <CHANNEL ...>

## softwarechannel\_removeerrata

Remove patches from a software channel.

usage: softwarechannel\_removeerrata CHANNEL <ERRATA:search:XXX ...>

### softwarechannel\_removepackages

Remove packages from a software channel.

usage: softwarechannel\_removepackages CHANNEL <PACKAGE ...>

## softwarechannel\_removerepo

Remove a repo from a software channel.

usage: softwarechannel\_removerepo CHANNEL REPO

#### softwarechannel\_removesyncschedule

Removes the repo sync schedule for a software channel.

```
usage: softwarechannel_setsyncschedule <CHANNEL>
```

#### softwarechannel\_setorgaccess

Set the org-access for the software channel.

```
usage : softwarechannel_setorgaccess <channel_label> [options]
-d,--disable : disable org access (private, no org sharing)
-e,--enable : enable org access (public access to all trusted orgs)
```

#### softwarechannel\_setsyncschedule

Sets the repo sync schedule for a software channel.

```
usage: softwarechannel_setsyncschedule <CHANNEL> <SCHEDULE>
```

```
The schedule is specified in Quartz CronTrigger format without enclosing quotes. For example, to set a schedule of every day at 1am, <SCHEDULE> would be 0 0 1 * * ?
```

#### softwarechannel\_sync

Sync the packages of two software channels.

usage: softwarechannel\_sync SOURCE\_CHANNEL TARGET\_CHANNEL

## softwarechannel\_syncrepos

Sync users repos for a software channel.

```
usage: softwarechannel_syncrepos <CHANNEL ...>
```

#### ssm

The following spacecmd functions are available for use with the system set manager (SSM).

#### ssm\_add

Add systems to the SSM.

usage: ssm\_add <SYSTEMS>
see 'help ssm' for more details
<SYSTEMS> can be any of the following:
name
ssm (see 'help ssm')
search:QUERY (see 'help system\_search')
group:GROUP
channel:CHANNEL

#### ssm\_clear

Remove all systems from the SSM.

usage: ssm\_clear

#### ssm\_intersect

Replace the current SSM with the intersection of the current list of systems and the list of systems passed as arguments.

```
usage: ssm_intersect <SYSTEMS>
see 'help ssm' for more details
<SYSTEMS> can be any of the following:
name
ssm (see 'help ssm')
search:QUERY (see 'help system_search')
group:GROUP
channel:CHANNE
```

#### ssm\_list

List the systems currently in the SSM.

```
usage: ssm_list
see 'help ssm' for more details
```

#### ssm\_remove

Remove systems from the SSM.

```
usage: ssm_remove <SYSTEMS>
see 'help ssm' for more details
<SYSTEMS> can be any of the following:
name
ssm (see 'help ssm')
search:QUERY (see 'help system_search')
group:GROUP
channel:CHANNEL
```

## system

The following spacecmd functions are available for use with systems.

#### system\_addchildchannels

Add child channels to a system.

```
usage: system_addchildchannels <SYSTEMS> <CHANNEL ...>
<SYSTEMS> can be any of the following:
name
ssm (see 'help ssm')
search:QUERY (see 'help system_search')
group:GROUP
channel:CHANNEL
```

## system\_addconfigchannels

Add config channels to a system.

```
usage: system_addconfigchannels <SYSTEMS> <CHANNEL ...> [options]
options:
    -t add channels to the top of the list
    -b add channels to the bottom of the list
<SYSTEMS> can be any of the following:
    name
    ssm (see 'help ssm')
    search:QUERY (see 'help system_search')
group:GROUP
channel:CHANNEL
```

## system\_addconfigfile

Create a configuration file.

spacecmd Functions

Note this is only for system sandbox or locally-managed files Centrally managed files should be created via configchannel\_addfile usage: system\_addconfigfile [SYSTEM] [options] options: -S/--sandbox : list only system-sandbox files -L/--local : list only locally managed files -p PATH -r REVISION -o OWNER [default: root] -g GROUP [default: root] -m MODE [defualt: 0644] -x SELINUX CONTEXT -d path is a directory -s path is a symlink -b path is a binary (or other file which needs base64 encoding) -t SYMLINK\_TARGET -f local path to file contents Note re binary/base64: Some text files, notably those containing trailing newlines, those containing ASCII escape characters (or other charaters not allowed in XML) need to be sent as binary (-b). Some effort is made to autodetect files which require this, but you may need to explicitly specify.

#### system\_addcustomvalue

Set a custom value for a system.

```
usage: system_addcustomvalue KEY VALUE <SYSTEMS>
<SYSTEMS> can be any of the following:
name
ssm (see 'help ssm')
search:QUERY (see 'help system_search')
group:GROUP
channel:CHANNEL
```

#### system\_addentitlements

Add entitlements to a system.

```
usage: system_addentitlements <SYSTEMS> ENTITLEMENT
<SYSTEMS> can be any of the following:
name
ssm (see 'help ssm')
search:QUERY (see 'help system_search')
group:GROUP
channel:CHANNEL
```

#### system\_addnote

Set a note for a system.

```
usage: system_addnote <SYSTEM> [options]
options:
    -s SUBJECT
    -b BODY
<SYSTEMS> can be any of the following:
name
ssm (see 'help ssm')
search:QUERY (see 'help system_search')
group:GROUP
channel:CHANNEL
```

#### system\_applyerrata

Apply errata to a system.

```
usage: system_applyerrata <SYSTEMS> [ERRATA|search:XXX ...]
<SYSTEMS> can be any of the following:
name
ssm (see 'help ssm')
search:QUERY (see 'help system_search')
group:GROUP
channel:CHANNEL
```

#### system\_comparepackageprofile

Compare a system against a package profile.

```
usage: system_comparepackageprofile <SYSTEMS> PROFILE
<SYSTEMS> can be any of the following:
name
ssm (see 'help ssm')
search:QUERY (see 'help system_search')
group:GROUP
channel:CHANNEL
```

## system\_comparepackages

Compare the packages between two systems.

```
usage: system_comparepackages SOME_SYSTEM ANOTHER_SYSTEM
```

#### system\_comparewithchannel

Compare the installed packages on a system with those in the channels it is registered to, or optionally some other channel.

#### system\_createpackageprofile

Create a package profile.

```
usage: system_createpackageprofile SYSTEM [options]
options:
    -n NAME
    -d DESCRIPTION
```

#### system\_delete

Delete a system profile.

```
usage: system_delete <SYSTEMS>
<SYSTEMS> can be any of the following:
name
ssm (see 'help ssm')
search:QUERY (see 'help system_search')
group:GROUP
channel:CHANNEL
```

#### system\_deletecrashes

Delete crashes reported by spacewalk-abrt.

```
usage: Delete all crashes for all systems : system_deletecrashes [--verbose]
usage: Delete all crashes for a single system: system_deletecrashes -i sys_id [--verbose]
usage: Delete a single crash record : system_deletecrashes -c crash_id [--
verbose]
```

#### system\_deletenotes

Delete notes from a system.

usage: system\_deletenotes <SYSTEM> <ID|\*>
<SYSTEMS> can be any of the following:
name
ssm (see 'help ssm')
search:QUERY (see 'help system\_search')
group:GROUP
channel:CHANNEL

## system\_deletepackageprofile

Delete a package profile.

usage: system\_deletepackageprofile PROFILE

## system\_deployconfigfiles

Deploy all configuration files for a system.

```
usage: system_deployconfigfiles <SYSTEMS>
<SYSTEMS> can be any of the following:
name
ssm (see 'help ssm')
search:QUERY (see 'help system_search')
group:GROUP
channel:CHANNEL
```

#### system\_details

Show the details of a system profile.

```
usage: system_details <SYSTEMS>
<SYSTEMS> can be any of the following:
name
ssm (see 'help ssm')
search:QUERY (see 'help system_search')
group:GROUP
channel:CHANNEL
```

#### system\_getcrashfiles

Download all files for a crash record.

```
usage: system_getcrashfiles -c crash_id [--verbose]
usage: system_getcrashfiles -c crash_id [--dest_folder=/tmp/crash_files] [--verbose]
```

## system\_installpackage

Install a package on a system.

```
usage: system_installpackage <SYSTEMS> <PACKAGE ...>
<SYSTEMS> can be any of the following:
name
ssm (see 'help ssm')
search:QUERY (see 'help system_search')
group:GROUP
channel:CHANNEL
```

## system\_list

List all system profiles.

usage: system\_list

#### system\_listbasechannel

List the base channel for a system.

```
usage: system_listbasechannel <SYSTEMS>
<SYSTEMS> can be any of the following:
name
ssm (see 'help ssm')
search:QUERY (see 'help system_search')
group:GROUP
channel:CHANNEL
```

#### system\_listchildchannels

List the child channels for a system.

usage: system\_listchildchannels <SYSTEMS>
<SYSTEMS> can be any of the following:
name
ssm (see 'help ssm')
search:QUERY (see 'help system\_search')
group:GROUP
channel:CHANNEL

### system\_listconfigchannels

List the config channels of a system.

```
usage: system_listconfigchannels <SYSTEMS>
```

```
<SYSTEMS> can be any of the following:
name
ssm (see 'help ssm')
search:QUERY (see 'help system_search')
group:GROUP
channel:CHANNEL
```

#### system\_listconfigfiles

List the managed config files of a system.

```
usage: system_listconfigfiles <SYSTEMS>'
options:
    -s/--sandbox : list only system-sandbox files
    -l/--local : list only locally managed files
    -c/--central : list only centrally managed files
    -q/--quiet : quiet mode (omits the header)
<SYSTEMS> can be any of the following:
    name
    ssm (see 'help ssm')
    search:QUERY (see 'help system_search')
    group:GROUP
    channel:CHANNEL
```

### system\_listcrashedsystems

List all systems that have experienced a crash and reported by spacewalk-abrt.

```
usage: system_listcrashedsystems
```

#### system\_listcrashesbysystem

List all reported crashes for a system.

```
usage: system_listcrashesbysystem -i sys_id
```

#### system\_listcustomvalues

List the custom values for a system.

```
usage: system_listcustomvalues <SYSTEMS>
<SYSTEMS> can be any of the following:
name
ssm (see 'help ssm')
search:QUERY (see 'help system_search')
group:GROUP
channel:CHANNEL
```

#### system\_listentitlements

List the entitlements for a system.

```
usage: system_listentitlements <SYSTEMS>
<SYSTEMS> can be any of the following:
name
ssm (see 'help ssm')
search:QUERY (see 'help system_search')
group:GROUP
channel:CHANNEL
```

#### system\_listerrata

List available errata for a system.

```
usage: system_listerrata <SYSTEMS>
<SYSTEMS> can be any of the following:
name
ssm (see 'help ssm')
search:QUERY (see 'help system_search')
group:GROUP
channel:CHANNEL
```

#### system\_listevents

List the event history for a system.

```
usage: system_listevents <SYSTEMS>
<SYSTEMS> can be any of the following:
name
ssm (see 'help ssm')
search:QUERY (see 'help system_search')
group:GROUP
channel:CHANNEL
```

## system\_listhardware

List the hardware details of a system.

```
usage: system_listhardware <SYSTEMS>
<SYSTEMS> can be any of the following:
name
ssm (see 'help ssm')
search:QUERY (see 'help system_search')
group:GROUP
channel:CHANNEL
```

#### system\_listinstalledpackages

List the installed packages on a system.

```
usage: system_listinstalledpackages <SYSTEMS>
<SYSTEMS> can be any of the following:
name
ssm (see 'help ssm')
search:QUERY (see 'help system_search')
group:GROUP
channel:CHANNEL
```

#### system\_listnotes

List the available notes for a system.

usage: system\_listnotes <SYSTEM>
<SYSTEMS> can be any of the following:
name
ssm (see 'help ssm')
search:QUERY (see 'help system\_search')
group:GROUP
channel:CHANNEL

## system\_listpackageprofiles

List all package profiles.

usage: system\_listpackageprofiles

## system\_listupgrades

List the available upgrades for a system.

```
usage: system_listupgrades <SYSTEMS>
<SYSTEMS> can be any of the following:
name
ssm (see 'help ssm')
search:QUERY (see 'help system_search')
group:GROUP
channel:CHANNEL
```

## system\_lock

Lock a system.

```
usage: system_lock <SYSTEMS>
```

<SYSTEMS> can be any of the following: name ssm (see 'help ssm') search:QUERY (see 'help system\_search') group:GROUP channel:CHANNEL

## system\_reboot

Reboot a system.

```
usage: system_reboot <SYSTEMS>
```

```
<SYSTEMS> can be any of the following:
name
ssm (see 'help ssm')
search:QUERY (see 'help system_search')
group:GROUP
channel:CHANNEL
```

#### system\_removechildchannels

Remove child channels from a system.

```
usage: system_removechildchannels <SYSTEMS> <CHANNEL ...>
<SYSTEMS> can be any of the following:
name
ssm (see 'help ssm')
search:QUERY (see 'help system_search')
group:GROUP
channel:CHANNEL
```

## system\_removeconfigchannels

Remove config channels from a system.

```
usage: system_removeconfigchannels <SYSTEMS> <CHANNEL ...>
<SYSTEMS> can be any of the following:
name
ssm (see 'help ssm')
search:QUERY (see 'help system_search')
group:GROUP
channel:CHANNEL
```

#### system\_removecustomvalues

Remove a custom value for a system.

```
usage: system_removecustomvalues <SYSTEMS> <KEY ...>
<SYSTEMS> can be any of the following:
name
ssm (see 'help ssm')
search:QUERY (see 'help system_search')
group:GROUP
channel:CHANNEL
```

#### system\_removeentitlement

Remove an entitlement from a system.

```
usage: system_removeentitlement <SYSTEMS> ENTITLEMENT
<SYSTEMS> can be any of the following:
name
ssm (see 'help ssm')
search:QUERY (see 'help system_search')
group:GROUP
channel:CHANNEL
```

#### system\_removepackage

Remove a package from a system.

```
usage: system_removepackage <SYSTEMS> <PACKAGE ...>
<SYSTEMS> can be any of the following:
name
ssm (see 'help ssm')
search:QUERY (see 'help system_search')
group:GROUP
channel:CHANNEL
```

### system\_rename

Rename a system profile.

usage: system\_rename OLDNAME NEWNAME

#### system\_runscript

Schedule a script to run on the list of systems provided.

```
usage: system_runscript <SYSTEMS> [options]
options:
  -u USER
 -g GROUP
  -t TIMEOUT
  -s START_TIME
 -1 LABEL
  -f FILE
<SYSTEMS> can be any of the following:
name
ssm (see 'help ssm')
search:QUERY (see 'help system_search')
group:GROUP
channel:CHANNEL
Dates can be any of the following:
Explicit Dates:
Dates can be expressed as explicit date strings in the YYYYMMDD[HHMM]
format. The year, month and day are required, while the hours and
minutes are not; the hours and minutes will default to 0000 if no
values are provided.
Deltas:
Dates can be expressed as delta values. For example, '2h' would
mean 2 hours in the future. You can also use negative values to
express times in the past (e.g., -7d would be one week ago).
Units:
s -> seconds
m -> minutes
h -> hours
d -> days
```

#### system\_schedulehardwarerefresh

Schedule a hardware refresh for a system.

usage: system\_schedulehardwarerefresh <SYSTEMS>
<SYSTEMS> can be any of the following:
name
ssm (see 'help ssm')
search:QUERY (see 'help system\_search')
group:GROUP
channel:CHANNEL

## system\_schedulepackagerefresh

Schedule a software package refresh for a system.

```
usage: system_schedulepackagerefresh <SYSTEMS>
<SYSTEMS> can be any of the following:
name
ssm (see 'help ssm')
search:QUERY (see 'help system_search')
group:GROUP
channel:CHANNEL
```

## system\_search

List systems that match the given criteria.

```
usage: system_search QUERY
Available Fields:
id
name
ip
hostname
device
vendor
driver
uuid
Examples:
> system_search device:vmware
> system_search ip:192.168.82
```

#### system\_setbasechannel

Set a system's base software channel.

```
usage: system_setbasechannel <SYSTEMS> CHANNEL
<SYSTEMS> can be any of the following:
name
ssm (see 'help ssm')
search:QUERY (see 'help system_search')
group:GROUP
channel:CHANNEL
```

#### system\_setconfigchannelorder

Set the ranked order of configuration channels.

```
usage: system_setconfigchannelorder <SYSTEMS>
<SYSTEMS> can be any of the following:
name
ssm (see 'help ssm')
search:QUERY (see 'help system_search')
group:GROUP
channel:CHANNEL
```

#### system\_setcontactmethod

Set the contact method for a given system.

```
Available contact methods: ['default', 'ssh-push', 'ssh-push-tunnel']
usage: system_setcontactmethod <SYSTEMS> <CONTACT_METHOD>
<SYSTEMS> can be any of the following:
name
ssm (see 'help ssm')
search:QUERY (see 'help system_search')
group:GROUP
channel:CHANNEL
```

## system\_show\_packageversion

Shows version of installed package on a given system.

```
usage: system_show_packageversion <SYSTEM> <PACKAGE>
<SYSTEMS> can be any of the following:
name
ssm (see 'help ssm')
search:QUERY (see 'help system_search')
group:GROUP
channel:CHANNEL
```

## system\_syncpackages

Sync packages between two systems.

usage: system\_syncpackages SOURCE TARGET

#### system\_unlock

Unlock a system.

usage: system\_unlock <SYSTEMS>
<SYSTEMS> can be any of the following:
name
ssm (see 'help ssm')
search:QUERY (see 'help system\_search')
group:GROUP
channel:CHANNEL

## system\_updatecustomvalue

Update a custom value for a system.

```
usage: system_updatecustomvalue KEY VALUE <SYSTEMS>
<SYSTEMS> can be any of the following:
name
ssm (see 'help ssm')
search:QUERY (see 'help system_search')
group:GROUP
channel:CHANNEL
```

### system\_upgradepackage

Upgrade a package on a system.

```
usage: system_upgradepackage <SYSTEMS> <PACKAGE ...>|*
<SYSTEMS> can be any of the following:
name
ssm (see 'help ssm')
search:QUERY (see 'help system_search')
group:GROUP
channel:CHANNEL
```

## toggle

The following spacecmd functions are available to toggle functions on and off.

## toggle\_confirmations

Toggle confirmation messages on/off.

usage: toggle\_confirmations

## user

The following spacecmd functions are available managing users.

## user\_adddefaultgroup

Add a default group to an user account.

usage: user\_adddefaultgroup USER <GROUP ...>

## user\_addgroup

Add a group to an user account.

```
usage: user_addgroup USER <GROUP ...>
```

## user\_addrole

Add a role to an user account.

usage: user\_addrole USER ROLE

## user\_create

Create an user.

```
usage: user_create [options]

options:

-u USERNAME

-f FIRST_NAME

-l LAST_NAME

-e EMAIL

-p PASSWORD

--pam enable PAM authentication
```

## user\_delete

Delete an user.

usage: user\_delete NAME

## user\_details

Show the details of an user.

usage: user\_details USER ...

## user\_disable

Disable an user account.

usage: user\_disable NAME

#### user\_enable

Enable an user account.

usage: user\_enable NAME

## user\_list

List all users.

usage: user\_list

## user\_listavailableroles

List all available roles for users.

usage: user\_listavailableroles

## user\_removedefaultgroup

Remove a default group from an user account.

usage: user\_removedefaultgroup USER <GROUP ...>

## user\_removegroup

Remove a group to an user account.

usage: user\_removegroup USER <GROUP ...>

## user\_removerole

Remove a role from an user account.

usage: user\_removerole USER ROLE

## user\_setemail

Set an user accounts email field.

usage: user\_setemail USER EMAIL

## user\_setfirstname

Set an user accounts first name field.

usage: user\_setfirstname USER FIRST\_NAME

#### user\_setlastname

Set an user accounts last name field.

usage: user\_setlastname USER LAST\_NAME

## user\_setpassword

Set an user accounts name prefix field.

usage: user\_setpassword USER PASSWORD

#### user\_setprefix

Set an user accounts name prefix field.

usage: user\_setprefix USER PREFIX

## whoami

The following command is available for returning the currently logged spacecmd username.

#### whoami

Print the currently logged spacecmd user.

```
spacecmd {SSM:0}> whoami
admin
```

# whoamitalkingto

The following spacecmd function is available for returning the server hostname.

#### whoamitalkingto

Return the server hostname that spacecmd is connected with.

```
spacecmd {SSM:0}> whoamitalkingto
MGR_SERVER_HOSTNAME
```

# Miscellaneous Help Topics

The following help topics are printed with all functions requiring the relevant information.

## time

Dates can be any of the following:

Explicit Dates: Dates can be expressed as explicit date strings in the YYYYMMDD[HHMM] format. The year, month and day are required, while the hours and minutes are not; the hours and minutes will default to 0000 if no values are provided. Deltas: Dates can be expressed as delta values. For example, '2h' would mean 2 hours in the future. You can also use negative values to express times in the past (e.g., -7d would be one week ago). Units: s -> seconds m -> minutes h -> hours d -> days

#### systems

<SYSTEMS> can be any of the following:

```
name
ssm (see 'help ssm')
search:QUERY (see 'help system_search')
group:GROUP
channel:CHANNEL
```

#### ssm

The System Set Manager (SSM) is a group of systems that you can perform tasks on as a group.

```
Adding Systems:
> ssm_add group:rhel5-x86_64
> ssm_add channel:rhel-x86_64-server-5
> ssm_add search:device:vmware
> ssm_add host.example.com
Intersections:
> ssm_add group:rhel5-x86_64
> ssm_intersect group:web-servers
Using the SSM:
> system_installpackage ssm zsh
> system_runscript ssm
```

# **Command Line Tools**

There are several command line tools available in Uyuni. Every action that can be completed using the {webui} can be performed at a command prompt instead. Additionally, there are some actions that can only be performed at the command prompt.

Manage configuration with:

- mgrcfg-manager
- mgrcfg-client
- mgr-actions-control

Manage package and channel synchronization with:

- spacewalk-repo-sync
- mgr-sync

Manage bootstrapping with:

mgr-create-bootstrap-repo

Manage the database with:

```
    smdba
```

Some of these command line tools are installed by default. To install a command line tool, you can use the Uyuni {webui}, or use your package manager at the command prompt.

Procedure: Installing Command Line Tools with the WebUI

- 1. In the Uyuni {webui}, navigate to menu:Systems[System List], select the client to install the tool on, and navigate to the menu:Software[Packages > Install] sub-tab.
- 2. Use the search tool to search for the command line tool you want to install.
- 3. Check the package to install, and click btn:[Install Selected Packages].
- 4. Click btn:[Confirm] to begin installation.

Procedure: Installing Command Line Tools from the Command Prompt

1. On the client that you want to install the packages on, at the command prompt, as root, use zypper to install the package:

zypper in <CLI\_TOOL\_NAME>

# Configuration Management CLI Tools

The mgr-cfg package has three components as subpackages with CLI tools:

Table 40. Configuration Management CLI Tool Components

| Package name            | Tool name               | Installed on | Use for                           |
|-------------------------|-------------------------|--------------|-----------------------------------|
| mgr-cfg-client          | mgrcfg-client           | Client       | Managing client configuration     |
| mgr-cfg-managemnet      | mgrcfg-manager          | Client       | Managing server configuration     |
| mgr-actions-<br>control | mgr-actions-<br>control | Client       | Administer configuration settings |

Clients do not have configuration management enabled by default. To get started, install the **mgr-actions-control** tool on the Uyuni Server, and use it to enable configuration management for your organization.

# Actions Control (mgr-actions-control)

Use the mgr-actions-control tool to enable and disable configuration management on a client. Actions that can be performed with mgr-actions-control include:

- Deploy a configuration file on a client
- Upload a file from the client
- Compare the configuration tools available on a client, with what is being used
- Run remote commands

**IMPORTANT** You must be logged in to Uyuni with an administrator account to use Mgr-actions-control.

This tool works by adding or removing files and directories on the client in the /etc/sysconfig/rhn/allowed-actions/ directory. By default, this directory requires root permissions.

The available options for mgr-actions-control are listed in this table. Use this syntax for mgr-actions-control commands:

```
mgr-actions-control [-h] [--version] [-v] [--option]
```

## Table 41. Action Control Options

| Option               | Abbreviated Option | Description                                           |
|----------------------|--------------------|-------------------------------------------------------|
| enable-all           |                    | Enable all options                                    |
| disable-all          |                    | Disable all options.                                  |
| enable-deploy        |                    | Allow mgrcfg-client to deploy files.                  |
| enable-diff          |                    | Allow mgrcfg-client to diff files.                    |
| enable-upload        |                    | Allow mgrcfg-client to upload files.                  |
| enable-mtime-upload  |                    | Allow mgrcfg-client to upload file modification time. |
| enable-run           |                    | Enable running scripts.                               |
| disable-deploy       |                    | Disable deployment.                                   |
| disable-diff         |                    | Disable diff use.                                     |
| disable-upload       |                    | Disable file uploads.                                 |
| disable-mtime-upload |                    | Disable modification time upload.                     |
| disable-run          |                    | Disable running scripts.                              |
| report               |                    | Report whether modes are enabled or disabled.         |
| force                | f                  | Force the operation without asking first.             |
| help                 | h                  | Show help message and exit.                           |

For more information about the available options for the mgr-actions-control tool, see the man page:

man mgr-actions-control

# Client Configuration (mgrcfg-client)

Use the **mgrcfg-client** tool to manage configuration on a client. The **mgrcfg-client** has these primary modes:

- list
- get

- channels
- diff
- verify

The available commands and arguments for mgrcfg-client are listed in this section. Use this syntax for mgrcfg-client commands:

mgrcfg-client [-h] [--version] [-v] [--option] [mode]

## List Configuration Files

The **list** mode lists the configuration files for the client, including the labels of the configuration channels containing them. To see a complete list of all the configuration files that are currently applied to the client, use this command:

mgrcfg-client list

The output looks like this:

```
DoFoS Config Channel File

F config-channel-17 /etc/config-file

F config-channel-17 /var/spool/aalib.rpm

F config-channel-14 /etc/rhn/rhn.conf
```

In this output, DoFoS means Directory, File, or Something else. Each entry in the output will be marked with D, F, or S. These configuration files apply to the client.

Get more detail about a channel by specifying the channel name:

mgrcfg-client list config-channel-14

The output looks like this:

Files in config channel 'config-channel-14'
/etc/config-file /etc/rhn/rhn.conf

It is possible that there are duplicate configuration files in different channels. In this case, the file listing for the channel shows files that are not present when listing channels applied to the client. This is a result of file ranking, which means that channels can contain files that are not applied to the client, because they are outranked by a different file from a different channel.

## Get Configuration Files

The **get** mode displays the contents of the primary configuration file for the client. To see the configuration file with the highest rank within the channel, use this command:

## mgrcfg-client get

To see a specific configuration file, use this command:

mgrcfg-client get <FILENAME>

The available options for mgrcfg-client get are listed in this table.

#### Table 42. Client Get Mode Options

| Option          | Abbreviated Option | Description                                                                    |
|-----------------|--------------------|--------------------------------------------------------------------------------|
| topdir=TOPDIR   |                    | Make all file operations relative to this string.                              |
| exclude=EXCLUDE |                    | Exclude a file from being<br>deployed with get. Can be used<br>multiple times. |
| help            | h                  | Show help message and exit.                                                    |

## Channels

The **channels** mode lists the configuration channels for the client. To see a complete list of all the configuration channels that are currently applied to the client, use this command:

```
mgrcfg-client channels
```

The output looks like this:

| Config channels:<br>Label | Name          |
|---------------------------|---------------|
|                           |               |
| config-channel-17         | config chan 2 |
| config-channel-14         | config chan 1 |

## **Differentiating Configuration Files**

The **diff** mode shows the differences between the configuration files deployed on the client and those stored by Uyuni. Use this command:

mgrcfg-client diff

The output looks like this:

```
rhncfg-client diff
--- /etc/test
+++ /etc/test 2020-08-28 00:14:49.405152824 +1000
@0 -1 +1,2 @0
This is the first line
+This is the second line added
```

You can use the **--topdir** option to compare configuration files with those located in an arbitrary unused location on the client, like this:

# mgrcfg-client diff --topdir /home/test/example/

## Verify Configuration Files

The verify mode checks if the configuration file on the client is different to the configuration associated with it. Use this command:

mgrcfg-client verify

The output looks like this:

```
modified /etc/config-file /var/spool/aalib.rpm
```

The file **config-file** is locally modified, while **aalib.rpm** is not.

The available options for mgrcfg-client verify are listed in this table.

#### Table 43. Client Verify Mode Options

| Option  | Abbreviated Option | Description                           |
|---------|--------------------|---------------------------------------|
| verbose | V                  | Increase the amount of output detail. |
| only    | 0                  | Only show differing files.            |
| help    | h                  | Show help message and exit.           |

# Server Configuration (mgrcfg-manager)

Use the mgrcfg-manager tool to manage the configuration files and channels on the Uyuni Server. It

does not manage configuration on a client.

The mgrcfg-manager tool has these primary modes:

- add
- create-channel
- diff
- diff-revisions
- download-channel
- get
- list
- list-channels
- remove
- remove-channel
- revisions
- update
- upload-channel

Each mode has further options. See the available options using this syntax:

mgrcfg-manager <MODE> --help

The available commands and arguments for mgrcfg-manager are listed in this section. Use this syntax for mgrcfg-manager commands:

mgrcfg-manager [-h] [--version] [-v] [mode] [--option]

By default, the mgrcfg-manager tool times out after thirty minutes. You can change this value in the /etc/rhn/rhn.conf configuration file by adding or adjusting this line, with a value in minutes:

#### IMPORTANT

server.session\_lifetime = <MINUTES>

## Add Files to a Configuration Channel

The **add** mode adds a configuration file from your local filesystem to an existing channel. Use this command:

```
mgrcfg-manager add --channel=<channel-label> <local/path/to/file>
```

You can use options to modify the file during addition. For example, to change the path or file name, use this command:

```
mgrcfg-manager add --channel=<channel-label> \
    --dest-file=</new/path/to/file> <local/path/to/file>
```

The output looks like this:

```
Pushing to channel <channel-label>
Local file <local/path/to/file> -> remote file </new/path/to/file>
```

The available options for mgrcfg-manager add are listed in this table.

Table 44. Manager Add Mode Options

| Option         | Abbreviated Option | Description                                 |
|----------------|--------------------|---------------------------------------------|
| channel        | с                  | Upload files to this configuration channel. |
| dest-file      | d                  | Upload the file to this path.               |
| delim-start    |                    | Start delimiter for variable interpolation. |
| delim-end      |                    | End delimiter for variable interpolation.   |
| ignore-missing | i                  | Ignore missing local files.                 |
| help           | h                  | Show help message and exit.                 |

#### NOTE

By default, the maximum file size for configuration files is 128 KB. For information about changing the maximum file size value, see [ **Reference** > **Configuration** > ].

#### Create a Configuration Channel

The create-channel mode creates a new configuration channel. Use this command:

mgrcfg-manager create-channel <channel-label>

When you have created a configuration channel, you can add configuration files to it with the add mode.

#### Differentiate Between Configuration Files

The **diff** mode shows the differences between the stored configuration files and the latest revisions in the associated channel. Use this command:

```
mgrcfg-manager diff --channel=<channel-label>
    --dest-file=</path/to/file> </local/path/to/file>
```

The output looks like this:

```
--- </path/to/file> config_channel: <channel-label> revision: 1
+++ /home/test/example/hello_world.txt 2020-12-14 19:08:59.000000000 -0500
@@ -1 +1 @@
-example
+hello, world
```

The available options for mgrcfg-manager diff are listed in this table.

| Option    | Abbreviated Option | Description                                |
|-----------|--------------------|--------------------------------------------|
| channel   | c                  | Get files from this configuration channel. |
| dest-file | d                  | Upload the file to this path.              |
| revision  | r                  | Use this revision.                         |
| topdir    | t                  | Make all files relative to this string.    |
| help      | h                  | Show help message and exit.                |

Table 45. Manager Diff Mode Options

#### Differentiate between Revisions

The diff-revisions mode shows the differences between the revisions of configuration files.

This command can compare revisions across different channels. Use the  $-\Gamma$  option to indicate which revision of the file should be compared and the  $-\Pi$  option to indicate the two channels to be checked. In this case, specify only one file name, because the file is being compared to a different revision of itself. Use this command:

The output looks like this:

```
--- </path/to/file> 2020-01-13 14:36:41 \
config channel: <example-channel-1> revision: 1
--- </path/to/file> 2020-01-13 14:42:42 \
config channel: <example-channel-2> revision: 1
@@ -1 +1,20 @@
-example
+hello, world
```

The available options for mgrcfg-manager diff-revision are listed in this table.

| Table 46. | Manager | Diff | Revision | Mode | <b>Options</b> |
|-----------|---------|------|----------|------|----------------|
|-----------|---------|------|----------|------|----------------|

| Option   | Abbreviated Option | Description                                |
|----------|--------------------|--------------------------------------------|
| channel  | с                  | Get files from this configuration channel. |
| revision | r                  | Use this revision.                         |
| help     | h                  | Show help message and exit.                |

#### Download All Files in a Channel

The **download-channel** mode downloads all configuration files in a channel to local directory. Use this command:

```
mgrcfg-manager download-channel <channel-label> --topdir <local/directory/>
```

The output looks like this:

Copying </config-file> -> <local/directory/config-file>

The available options for mgrcfg-manager download-channel are listed in this table.

Table 47. Manager Download Channel Mode Options

| Option | Abbreviated Option | Description                             |
|--------|--------------------|-----------------------------------------|
| topdir | t                  | Make all files relative to this string. |
| help   | h                  | Show help message and exit.             |

#### Get the Contents of a File

The **get** mode displays the contents of a configuration file. Use this command:

mgrcfg-manager get --channel=<channel-label> <config-file>

#### List All Files in a Channel

The list mode lists the configuration files contained in a channel. Use this command:

mgrcfg-manager list <channel-label>

The output looks like this:

Files in config channel <channel-label>:
/tmp/dest\_path/config-file

The available options for mgrcfg-manager list are listed in this table.

Table 48. Manager List Mode Options

| Option   | Abbreviated Option | Description                                |
|----------|--------------------|--------------------------------------------|
| channel  | с                  | Get files from this configuration channel. |
| topdir   | t                  | Make all files relative to this string.    |
| revision | r                  | Use this revision.                         |
| help     | h                  | Show help message and exit.                |

#### List All Configuration Channels

The list mode lists the configuration channels available in your organization. Use this command:

```
mgrcfg-manager list-channels
```

The output looks like this:

```
Available config channels:
example-channel example-channel2 example-channel3 config-channel-14 config-channel-17
```

## NOTE

The output of this command does not include **local\_override** or **server\_import** channels.

#### Remove Files From a Channel

The **remove** mode removes configuration files from a channel. Use this command:

```
mgrcfg-manager remove --channel=<channel-label> <config-file>
```

The available options for mgrcfg-manager remove are listed in this table.

Table 49. Manager Remove Mode Options

| Option  | Abbreviated Option | Description                                |
|---------|--------------------|--------------------------------------------|
| channel | c                  | Get files from this configuration channel. |
| topdir  | t                  | Make all files relative to this string.    |
| help    | h                  | Show help message and exit.                |

#### Delete a Config Channel

The **remove-channel** mode removes configuration channels from your organization. Use this command:

```
mgrcfg-manager remove-channel <channel-label>
```

The output looks like this:

```
Removing config channel example-channel
Config channel example-channel removed
```

Determine the Number of File Revisions

The **revisions** mode shows how many revisions of a configuration file exist in a channel. Use this command:

mgrcfg-manager revisions <channel-label> <config-file>

The output looks like this:

```
Analyzing files in config channel example-channel \ /tmp/dest_path/config-file: 1
```

#### Update a File in a Channel

The update mode creates a new revision of a configuration file. The new revision is added within the existing channel. Use this command:

mgrcfg-manager update --channel=<channel-label> \ --dest-file=</path/to/file.txt> </local/path/to/file>

The output looks like this:

```
Pushing to channel example-channel:
Local file example-channel /tmp/local/config-file -> \
remote file /tmp/dest_path/config-file
```

The available options for mgrcfg-manager update are listed in this table.

| Table 50. Manager Update Mode Options |                                                |  |  |  |
|---------------------------------------|------------------------------------------------|--|--|--|
| Abbreviated Option                    | Description                                    |  |  |  |
|                                       | Upload the file to this configuration channel. |  |  |  |
| l                                     | Upload the file to this path.                  |  |  |  |
|                                       | Make all files relative to this string.        |  |  |  |
|                                       | Start delimiter for variable interpolation.    |  |  |  |
|                                       | End delimiter for variable interpolation.      |  |  |  |
|                                       | bbreviated Option                              |  |  |  |

Show help message and exit.

T

#### **Upload Multiple Files**

help

The upload-channel mode allows you to upload multiple configuration files to a channel. Use this command:

mgrcfg-manager upload-channel --topdir=<topdir> <channel-label>

h

The output looks like this:

```
Using config channel example-channel4
Uploading config-file from /tmp/dest_path/
```

The available options for mgrcfg-manager upload-channel are listed in this table.

| Option  | Abbreviated Option | Description                                     |
|---------|--------------------|-------------------------------------------------|
| channel | c                  | Upload the files to this configuration channel. |
| topdir  | t                  | Directory containing the files to be uploaded.  |
| help    | h                  | Show help message and exit.                     |

#### Table 51. Manager Upload Channel Mode Options

# Synchronization CLI Tools

There are two tools for synchronizing clients to the server. For clients that are connected to the {scc}, use mgr-sync. For all other clients, use spacewalk-repo-sync.

## Synchronize SCC Repositories With mgr-sync

The primary use of MGC-SYNC is to connect to the {scc}, retrieve product and package information, and prepare channels for synchronization with the Uyuni Server.

This tool is designed for use with a {suse} support subscription. It is not required for open source distributions, including {opensuse}, {centos}, and {ubuntu}.

The available commands and arguments for Mgr-Sync are listed in this table. Use this syntax for Mgr-SYNC commands:

mgr-sync [-h] [--version] [-v] [-s] [-d {1,2,3}] {list,add,refresh,delete}

| Command | Description                                                        | Example Use                                           |
|---------|--------------------------------------------------------------------|-------------------------------------------------------|
| list    | List channels, organization credentials, or products               | mgr-sync list channels                                |
| add     | Add channels, organization credentials, or products                | mgr-sync add channel<br><channel_name></channel_name> |
| refresh | Refresh the local copy of products, channels, and subscriptions    | mgr-sync refresh                                      |
| delete  | Delete existing SCC organization credentials from the local system | mgr-sync delete<br>credentials                        |

| Command | Description                                                 | Example Use                                            |
|---------|-------------------------------------------------------------|--------------------------------------------------------|
| sync    | Synchronize specified channel or ask for it when left blank | mgr-sync sync channel<br><channel_name></channel_name> |

To see the full list of options specific to a command, use this command:

```
mgr-sync <command> --help
```

| Table 53 | mor-sync  | Ontional | Arguments |
|----------|-----------|----------|-----------|
| 1000 55. | ingi syiu | Optional | 1 Suncius |

| Option            | Abbreviated option | Description                                                                                                    | Example Use                                          |
|-------------------|--------------------|----------------------------------------------------------------------------------------------------|------------------------------------------------------|
| help              | h                  | Display the command<br>usage and options                                                                                                  | mgr-synchelp                                         |
| version           | N/A                | Display the currently<br>installed version of mgr -<br>sync                                                                               | mgr-syncversion                                      |
| verbose           | V                  | Provide verbose output                                                                                                    | mgr-syncverbose<br>refresh                           |
| store-credentials | S                  | Store credentials a local hidden file                                                                                                    | mgr-syncstore<br>-credentials                        |
| debug             | d                  | Log additional<br>debugging information.<br>Requires a level of 1, 2,<br>3. 3 provides the highest<br>amnount of debugging<br>information | mgr-sync -d 3<br>refresh                             |
| no-sync           | N/A                | Use with the add<br>command to add<br>products or channels<br>without beginning a<br>synchronization                                      | mgr-syncno-sync<br>add <channel_name></channel_name> |

Logs for **MGГ**-**SYNC** are located in:

- /var/log/rhn/mgr-sync.log
- /var/log/rhn/rhn\_web\_api.log

## Synchronize Repositories with spacewalk-repo-sync

The **spacewalk-repo-sync** tool synchronizes software repositories into Uyuni channels. In most cases, this happens automatically, but you can use the tool to run it manually if required.

The spacewalk-repo-sync tool has these primary commands:

| Option           | Description                                                      | Example Use                                                          |
|------------------|------------------------------------------------------------------|----------------------------------------------------------------------|
| list             | List all custom channels and the repositories assigned to them.  | spacewalk-repo-sync<br>list                                          |
| channel          | Synchronize a single channel to all repositories assigned to it. | <pre>spacewalk-repo-syncchannel <custom- channel=""></custom-></pre> |
| deep-verify      | ignore cached package checksums.                                 | spacewalk-repo-sync<br>deep-verify                                   |
| force-all-errata | force re-importing all the patches.                              | spacewalk-repo-sync<br>deep-verify                                   |
| no-packages      | excludes packages from the operation.                            | spacewalk-repo-sync<br>deep-verifyno<br>-packages                    |

For a complete list of options, see the **spacewalk-repo-sync** manpage:

man spacewalk-repo-sync

## Troubleshooting Synchronization

If you are having trouble synchronizing with **Spacewalk-repo-sync** you can find out more by watching the HTTP log as the command runs.

Procedure: Troubleshooting Synchronization Problems

1. Log the HTTP output into /var/log/zypper.log:

ZYPP\_MEDIA\_CURL\_DEBUG=2 spacewalk-repo-sync --channel <channel-label>

2. Export the setting:

export URLGRABBER\_DEBUG=DEBUG

3. Start the synchronization:

```
/usr/bin/spacewalk-repo-sync --channel <channel-label> --type yum
```

You can increase the debug level, by adding the [option] ``-vvv`` option to the command.

4. When the complete completes, or fails, disable debug mode:

unset URLGRABBER\_DEBUG

#### Add Custom Extra HTTP Headers

You can add custom HTTP headers to the requests made by spacewalk-repo-sync at the time of synchronization. The custom HTTP headers are defined in the /etc/rhn/spacewalk-repo-sync/extra\_headers.conf configuration file. The headers can be defined by repository name or channel label. You can also define global headers by putting them in the main section. For example:

[testchannel] X-MY-HEADER-1=VALUE X-MY-HEADER-2=VALUE [mychannel] X-MY-HEADER-3=VALUE X-MY-HEADER-4=VALUE [main] X-MYGLOBAL-HEADER=VALUE

This can be particularly useful when dealing with Red Hat Update Infrastructure (RHUI) repositories in the public cloud.

# Bootstrapping Command Line Tools

The mgr-create-bootstrap-repo tool allows you to create a bootstrap repository.

Use the **mgr-create-bootstrap-repo** command on the Uyuni Server to create a new bootstrap repository. The **-l** option lists all available repositories:

mgr-create-bootstrap-repo -l

Give the repository name to create the bootstrap repository you require:

```
mgr-create-bootstrap-repo <repo-name>
```

You can also create a new bootstrap repository from a custom channel, with the **--with-custom** -channels option:

mgr-create-bootstrap-repo --with-custom-channels

If you create a bootstrap repository that contains custom channels, and later attempt to rebuild with the mgr-create-bootstrap-repo command, the custom channel information will remain in the bootstrap repository. To remove custom channel information from your bootstrap repository, use the --flush option when you rebuild:

```
mgr-create-bootstrap-repo --flush
```

## Database CLI Tool

The smdba tool allows you to manage the installed PostgreSQL database. It allows you to backup and restore the database, as well as administration tasks like creating, verifying, and restarting the database. The tool works on local databases only.

### IMPORTANT

The smdba tool replaces the older db-control tool. The db-control tool is now unsupported.

After you stop or restart the database, you need to restart the Uyuni services.

| Option         | Description                                                |
|----------------|------------------------------------------------------------|
| backup-hot     | Enable continuous archiving backup                         |
| backup-restore | Restore the database from backup.                          |
| backup-status  | Show backup status.                                        |
| db-start       | Start the database.                                        |
| db-status      | Show database status.                                      |
| db-stop        | Stop the database.                                         |
| space-overview | Show database space report.                                |
| space-reclaim  | Free disk space from unused objects in tables and indexes. |
| space-tables   | Show space report for each table.                          |
| system-check   | Perform a back-end health check.                           |

#### Table 55. Database Options

| Option | Description                 |
|--------|-----------------------------|
| help   | Show help message and exit. |

Each option has additional help available. See the help using this syntax:

smdba <OPTION> --help

# **GNU Free Documentation License**

Copyright © 2000, 2001, 2002 Free Software Foundation, Inc. 51 Franklin St, Fifth Floor, Boston, MA 02110-1301 USA. Everyone is permitted to copy and distribute verbatim copies of this license document, but changing it is not allowed.

## 0. PREAMBLE

The purpose of this License is to make a manual, textbook, or other functional and useful document "free" in the sense of freedom: to assure everyone the effective freedom to copy and redistribute it, with or without modifying it, either commercially or noncommercially. Secondarily, this License preserves for the author and publisher a way to get credit for their work, while not being considered responsible for modifications made by others.

This License is a kind of "copyleft", which means that derivative works of the document must themselves be free in the same sense. It complements the GNU General Public License, which is a copyleft license designed for free software.

We have designed this License in order to use it for manuals for free software, because free software needs free documentation: a free program should come with manuals providing the same freedoms that the software does. But this License is not limited to software manuals; it can be used for any textual work, regardless of subject matter or whether it is published as a printed book. We recommend this License principally for works whose purpose is instruction or reference.

# 1. APPLICABILITY AND DEFINITIONS

This License applies to any manual or other work, in any medium, that contains a notice placed by the copyright holder saying it can be distributed under the terms of this License. Such a notice grants a worldwide, royalty-free license, unlimited in duration, to use that work under the conditions stated herein. The "Document", below, refers to any such manual or work. Any member of the public is a licensee, and is addressed as "you". You accept the license if you copy, modify or distribute the work in a way requiring permission under copyright law.

A "Modified Version" of the Document means any work containing the Document or a portion of it, either copied verbatim, or with modifications and/or translated into another language.

A "Secondary Section" is a named appendix or a front-matter section of the Document that deals exclusively with the relationship of the publishers or authors of the Document to the Document's overall subject (or to related matters) and contains nothing that could fall directly within that overall subject. (Thus, if the Document is in part a textbook of mathematics, a Secondary Section may not explain any mathematics.) The relationship could be a matter of historical connection with the subject or with related matters, or of legal, commercial, philosophical, ethical or political position regarding them.

The "Invariant Sections" are certain Secondary Sections whose titles are designated, as being those of Invariant Sections, in the notice that says that the Document is released under this License. If a section does not fit the above definition of Secondary then it is not allowed to be designated as Invariant. The Document may contain zero Invariant Sections. If the Document does not identify any Invariant Sections

then there are none.

The "Cover Texts" are certain short passages of text that are listed, as Front-Cover Texts or Back-Cover Texts, in the notice that says that the Document is released under this License. A Front-Cover Text may be at most 5 words, and a Back-Cover Text may be at most 25 words.

A "Transparent" copy of the Document means a machine-readable copy, represented in a format whose specification is available to the general public, that is suitable for revising the document straightforwardly with generic text editors or (for images composed of pixels) generic paint programs or (for drawings) some widely available drawing editor, and that is suitable for input to text formatters or for automatic translation to a variety of formats suitable for input to text formatters. A copy made in an otherwise Transparent file format whose markup, or absence of markup, has been arranged to thwart or discourage subsequent modification by readers is not Transparent. An image format is not Transparent if used for any substantial amount of text. A copy that is not "Transparent" is called "Opaque".

Examples of suitable formats for Transparent copies include plain ASCII without markup, Texinfo input format, LaTeX input format, SGML or XML using a publicly available DTD, and standard-conforming simple HTML, PostScript or PDF designed for human modification. Examples of transparent image formats include PNG, XCF and JPG. Opaque formats include proprietary formats that can be read and edited only by proprietary word processors, SGML or XML for which the DTD and/or processing tools are not generally available, and the machine-generated HTML, PostScript or PDF produced by some word processors for output purposes only.

The "Title Page" means, for a printed book, the title page itself, plus such following pages as are needed to hold, legibly, the material this License requires to appear in the title page. For works in formats which do not have any title page as such, "Title Page" means the text near the most prominent appearance of the work's title, preceding the beginning of the body of the text.

A section "Entitled XYZ" means a named subunit of the Document whose title either is precisely XYZ or contains XYZ in parentheses following text that translates XYZ in another language. (Here XYZ stands for a specific section name mentioned below, such as "Acknowledgements", "Dedications", "Endorsements", or "History".) To "Preserve the Title" of such a section when you modify the Document means that it remains a section "Entitled XYZ" according to this definition.

The Document may include Warranty Disclaimers next to the notice which states that this License applies to the Document. These Warranty Disclaimers are considered to be included by reference in this License, but only as regards disclaiming warranties: any other implication that these Warranty Disclaimers may have is void and has no effect on the meaning of this License.

## 2. VERBATIM COPYING

You may copy and distribute the Document in any medium, either commercially or noncommercially, provided that this License, the copyright notices, and the license notice saying this License applies to the Document are reproduced in all copies, and that you add no other conditions whatsoever to those of this License. You may not use technical measures to obstruct or control the reading or further copying of the copies you make or distribute. However, you may accept compensation in exchange for copies. If you distribute a large enough number of copies you must also follow the conditions in section 3.

You may also lend copies, under the same conditions stated above, and you may publicly display copies.

# 3. COPYING IN QUANTITY

If you publish printed copies (or copies in media that commonly have printed covers) of the Document, numbering more than 100, and the Document's license notice requires Cover Texts, you must enclose the copies in covers that carry, clearly and legibly, all these Cover Texts: Front-Cover Texts on the front cover, and Back-Cover Texts on the back cover. Both covers must also clearly and legibly identify you as the publisher of these copies. The front cover must present the full title with all words of the title equally prominent and visible. You may add other material on the covers in addition. Copying with changes limited to the covers, as long as they preserve the title of the Document and satisfy these conditions, can be treated as verbatim copying in other respects.

If the required texts for either cover are too voluminous to fit legibly, you should put the first ones listed (as many as fit reasonably) on the actual cover, and continue the rest onto adjacent pages.

If you publish or distribute Opaque copies of the Document numbering more than 100, you must either include a machine-readable Transparent copy along with each Opaque copy, or state in or with each Opaque copy a computer-network location from which the general network-using public has access to download using public-standard network protocols a complete Transparent copy of the Document, free of added material. If you use the latter option, you must take reasonably prudent steps, when you begin distribution of Opaque copies in quantity, to ensure that this Transparent copy will remain thus accessible at the stated location until at least one year after the last time you distribute an Opaque copy (directly or through your agents or retailers) of that edition to the public.

It is requested, but not required, that you contact the authors of the Document well before redistributing any large number of copies, to give them a chance to provide you with an updated version of the Document.

## 4. MODIFICATIONS

You may copy and distribute a Modified Version of the Document under the conditions of sections 2 and 3 above, provided that you release the Modified Version under precisely this License, with the Modified Version filling the role of the Document, thus licensing distribution and modification of the Modified Version to whoever possesses a copy of it. In addition, you must do these things in the Modified Version:

- A. Use in the Title Page (and on the covers, if any) a title distinct from that of the Document, and from those of previous versions (which should, if there were any, be listed in the History section of the Document). You may use the same title as a previous version if the original publisher of that version gives permission.
- B. List on the Title Page, as authors, one or more persons or entities responsible for authorship of the modifications in the Modified Version, together with at least five of the principal authors of the Document (all of its principal authors, if it has fewer than five), unless they release you from this requirement.
- C. State on the Title page the name of the publisher of the Modified Version, as the publisher.

- D. Preserve all the copyright notices of the Document.
- E. Add an appropriate copyright notice for your modifications adjacent to the other copyright notices.
- F. Include, immediately after the copyright notices, a license notice giving the public permission to use the Modified Version under the terms of this License, in the form shown in the Addendum below.
- G. Preserve in that license notice the full lists of Invariant Sections and required Cover Texts given in the Document's license notice.
- H. Include an unaltered copy of this License.
- I. Preserve the section Entitled "History", Preserve its Title, and add to it an item stating at least the title, year, new authors, and publisher of the Modified Version as given on the Title Page. If there is no section Entitled "History" in the Document, create one stating the title, year, authors, and publisher of the Document as given on its Title Page, then add an item describing the Modified Version as stated in the previous sentence.
- J. Preserve the network location, if any, given in the Document for public access to a Transparent copy of the Document, and likewise the network locations given in the Document for previous versions it was based on. These may be placed in the "History" section. You may omit a network location for a work that was published at least four years before the Document itself, or if the original publisher of the version it refers to gives permission.
- K. For any section Entitled "Acknowledgements" or "Dedications", Preserve the Title of the section, and preserve in the section all the substance and tone of each of the contributor acknowledgements and/or dedications given therein.
- L. Preserve all the Invariant Sections of the Document, unaltered in their text and in their titles. Section numbers or the equivalent are not considered part of the section titles.
- M. Delete any section Entitled "Endorsements". Such a section may not be included in the Modified Version.
- N. Do not retitle any existing section to be Entitled "Endorsements" or to conflict in title with any Invariant Section.
- O. Preserve any Warranty Disclaimers.

If the Modified Version includes new front-matter sections or appendices that qualify as Secondary Sections and contain no material copied from the Document, you may at your option designate some or all of these sections as invariant. To do this, add their titles to the list of Invariant Sections in the Modified Version's license notice. These titles must be distinct from any other section titles.

You may add a section Entitled "Endorsements", provided it contains nothing but endorsements of your Modified Version by various parties—for example, statements of peer review or that the text has been approved by an organization as the authoritative definition of a standard.

You may add a passage of up to five words as a Front-Cover Text, and a passage of up to 25 words as a Back-Cover Text, to the end of the list of Cover Texts in the Modified Version. Only one passage of Front-Cover Text and one of Back-Cover Text may be added by (or through arrangements made by) any one entity. If the Document already includes a cover text for the same cover, previously added by you or by arrangement made by the same entity you are acting on behalf of, you may not add another; but you may replace the old one, on explicit permission from the previous publisher that added the old one.

The author(s) and publisher(s) of the Document do not by this License give permission to use their names for publicity for or to assert or imply endorsement of any Modified Version.

## 5. COMBINING DOCUMENTS

You may combine the Document with other documents released under this License, under the terms defined in section 4 above for modified versions, provided that you include in the combination all of the Invariant Sections of all of the original documents, unmodified, and list them all as Invariant Sections of your combined work in its license notice, and that you preserve all their Warranty Disclaimers.

The combined work need only contain one copy of this License, and multiple identical Invariant Sections may be replaced with a single copy. If there are multiple Invariant Sections with the same name but different contents, make the title of each such section unique by adding at the end of it, in parentheses, the name of the original author or publisher of that section if known, or else a unique number. Make the same adjustment to the section titles in the list of Invariant Sections in the license notice of the combined work.

In the combination, you must combine any sections Entitled "History" in the various original documents, forming one section Entitled "History"; likewise combine any sections Entitled "Acknowledgements", and any sections Entitled "Dedications". You must delete all sections Entitled "Endorsements".

# 6. COLLECTIONS OF DOCUMENTS

You may make a collection consisting of the Document and other documents released under this License, and replace the individual copies of this License in the various documents with a single copy that is included in the collection, provided that you follow the rules of this License for verbatim copying of each of the documents in all other respects.

You may extract a single document from such a collection, and distribute it individually under this License, provided you insert a copy of this License into the extracted document, and follow this License in all other respects regarding verbatim copying of that document.

# 7. AGGREGATION WITH INDEPENDENT WORKS

A compilation of the Document or its derivatives with other separate and independent documents or works, in or on a volume of a storage or distribution medium, is called an "aggregate" if the copyright resulting from the compilation is not used to limit the legal rights of the compilation's users beyond what the individual works permit. When the Document is included in an aggregate, this License does not apply to the other works in the aggregate which are not themselves derivative works of the Document.

If the Cover Text requirement of section 3 is applicable to these copies of the Document, then if the Document is less than one half of the entire aggregate, the Document's Cover Texts may be placed on covers that bracket the Document within the aggregate, or the electronic equivalent of covers if the Document is in electronic form. Otherwise they must appear on printed covers that bracket the whole aggregate.

# 8. TRANSLATION

Translation is considered a kind of modification, so you may distribute translations of the Document under the terms of section 4. Replacing Invariant Sections with translations requires special permission from their copyright holders, but you may include translations of some or all Invariant Sections in addition to the original versions of these Invariant Sections. You may include a translation of this License, and all the license notices in the Document, and any Warranty Disclaimers, provided that you also include the original English version of this License and the original versions of those notices and disclaimers. In case of a disagreement between the translation and the original version of this License or a notice or disclaimer, the original version will prevail.

If a section in the Document is Entitled "Acknowledgements", "Dedications", or "History", the requirement (section 4) to Preserve its Title (section 1) will typically require changing the actual title.

## 9. TERMINATION

You may not copy, modify, sublicense, or distribute the Document except as expressly provided for under this License. Any other attempt to copy, modify, sublicense or distribute the Document is void, and will automatically terminate your rights under this License. However, parties who have received copies, or rights, from you under this License will not have their licenses terminated so long as such parties remain in full compliance.

## **10. FUTURE REVISIONS OF THIS LICENSE**

The Free Software Foundation may publish new, revised versions of the GNU Free Documentation License from time to time. Such new versions will be similar in spirit to the present version, but may differ in detail to address new problems or concerns. See http://www.gnu.org/copyleft/.

Each version of the License is given a distinguishing version number. If the Document specifies that a particular numbered version of this License "or any later version" applies to it, you have the option of following the terms and conditions either of that specified version or of any later version that has been published (not as a draft) by the Free Software Foundation. If the Document does not specify a version number of this License, you may choose any version ever published (not as a draft) by the Free Software Foundation.

## ADDENDUM: How to use this License for your documents

Copyright (c) YEAR YOUR NAME. Permission is granted to copy, distribute and/or modify this document under the terms of the GNU Free Documentation License, Version 1.2 or any later version published by the Free Software Foundation; with no Invariant Sections, no Front-Cover Texts, and no Back-Cover Texts. A copy of the license is included in the section entitled{ldquo}GNU Free Documentation License{rdquo}.

If you have Invariant Sections, Front-Cover Texts and Back-Cover Texts, replace the "with...Texts." line with this:

with the Invariant Sections being LIST THEIR TITLES, with the Front-Cover Texts being LIST, and with the Back-Cover Texts being LIST.

If you have Invariant Sections without Cover Texts, or some other combination of the three, merge those two alternatives to suit the situation.

If your document contains nontrivial examples of program code, we recommend releasing these examples in parallel under your choice of free software license, such as the GNU General Public License, to permit their use in free software.